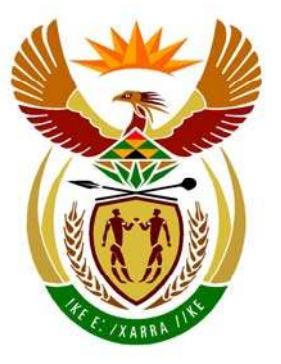

### basic education

Department: **Basic Education REPUBLIC OF SOUTH AFRICA** 

**NATIONAL SENIOR CERTIFICATE**

**GRADE 12** 

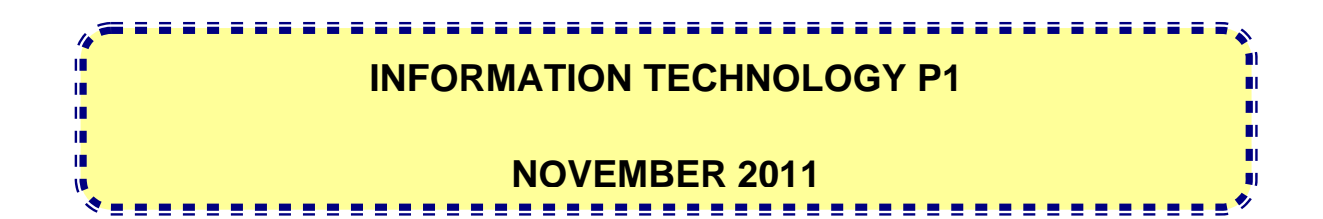

**MARKS: 120** 

**TIME: 3 hours** 

**This question paper consists of 32 pages, 3 addenda and an information sheet.** 

#### **INSTRUCTIONS AND INFORMATION**

- 1. The duration of this examination is three hours. Because of the nature of this examination, it is important to note that you will not be permitted to leave the examination room before the end of the examination session.
- 2. Answer SECTION A (for Delphi programmers) OR SECTION B (for Java programmers).
- 3. You require the files listed below in order to answer the questions. They are EITHER on a stiffy disk OR CD issued to you OR the invigilator/teacher will tell you where to find them on the hard drive of the workstation you are using OR in which network folder.

#### **QUESTION 1 Delphi: Java:**  DamsDB.mdb Dams.java Question1\_P.dpr DamsDB.mdb Question1\_P.res tblDams.txt Question1\_U.dfm tblTowns.txt Question1\_U.pas TestQuestion1.java tblDams.txt

#### **QUESTION 2**

tblTowns.txt

**Delphi: Java:**  uHousehold.pas Household.java Question2\_P.dpr TestQuestion2.java Question2\_P.res Question2\_U.dfm Question2\_U.pas

#### **QUESTION 3**

**Delphi: Java:**  Data.txt Data.txt Question3\_P.dpr TestQuestion3.java Question3\_P.res Question3\_U.dfm Question3\_U.pas

If you received a disk (CD or stiffy) containing the files above, write your examination number on the label.

- 4. Save your work at regular intervals as a precaution against power failures.
- 5. Save ALL your solutions in folders with the question number and your examination number as the name of the folder, for example Quest2\_3020160012.
- 6. Type in your examination number as a comment in the first line of each program.
- 7. Read ALL the questions carefully. Do not do more than the questions require.
- 8. During the examination, you may use the manuals originally supplied with the hardware and software. You may also use the HELP functions of the software. **Java candidates may use the Java API files. You may NOT use any other resource material.**
- 9. At the end of this examination session you must hand in the disk or CD with all your work saved on it OR you must make sure that all your work has been saved on the hard drive/network as explained to you by the invigilator/teacher. Ensure that all files can be read.
- 10. Make printouts of the programming code of all the programming questions you have done.
- 11. All printing of the programming questions that you have done will take place within an hour of the completion of the examination.
- 12. Complete the information sheet attached to this question paper and hand it in at the end of this examination session.

#### **SECTION A**

Answer ALL the questions in this section only if you studied **Delphi**.

#### **SCENARIO**

Water is one of the most essential commodities required for the survival of human beings, plants and animals. The Department of Water Affairs is embarking on an intensive campaign to help save water. Many measures and programmes have been put in place to help bring about awareness on how to use water sparingly.

#### **QUESTION 1: DELPHI PROGRAMMING AND DATABASE**

The Department of Water Affairs has created a database named **DamsDB** containing information on all the dams in the country and the towns to which they supply water. An incomplete program has been developed to process queries on the data in the **DamsDB** database. Your task will be to complete this program.

The database named **DamsDB**, as well as an incomplete Delphi project named **Question1\_P.dpr**, are saved in the folder named **Question1\_Delphi**.

- **NOTE:** The design of the tables in the **DamsDB** database and the sample data for this question can be found in **ADDENDUM A: Table Description Sheet**.
- **NOTE:** If you cannot use the database provided, follow the instructions in **ADDENDUM B** to create the database before you answer any of QUESTIONS 1.1 to 1.7.
- **NOTE:** Make a copy of the **DamsDB** database BEFORE you start with the solution. You will need a copy of the original database to be able to test your program thoroughly.

Do the following:

- Rename the folder **Question1\_Delphi** as **Question1\_X**, where X should be replaced with your examination number.
- Open Delphi and then open the file **Question1\_P.dpr** in the folder **Question1\_X**. The program displays eight buttons as well as a DBGrid that will be used as an output component (see example on the next page).
- Add your examination number to the right of 'Question 1 –' in the caption of the form.
- Go to 'File/Save As ...' and save the main unit as **Question1 UXXXX** (where XXXX must be replaced with the last FOUR digits of your examination number).
- Go to 'File/Save Project As …' and save the project as **Question1\_PXXXX** (where XXXX must be replaced with the last FOUR digits of your examination number).
- The program should be able to connect to the database named **DamsDB**. When you do QUESTION 1.1 (on the next page) and you find that the connectivity is not in place, use the steps supplied in **ADDENDUM C** to establish connectivity with the database.
- **NOTE:** If your program cannot connect to the database, make sure that the database file **DamsDB** is in the same folder as your program. If this is not the case, copy the database file **DamsDB** into the same folder as your program. Your program will not work if the database file is in a folder other than the folder containing your program.
- **NOTE:** If you still cannot establish connectivity with the database when you execute the program, you must still do the SQL code and submit it for marking.

#### **Marks will only be awarded for the programming code which contains the SQL statements in the unit named Question1\_UXXXX**.

When you execute the program, the interface below will be displayed. An error will be displayed when you click the buttons, due to the incomplete SQL statements.

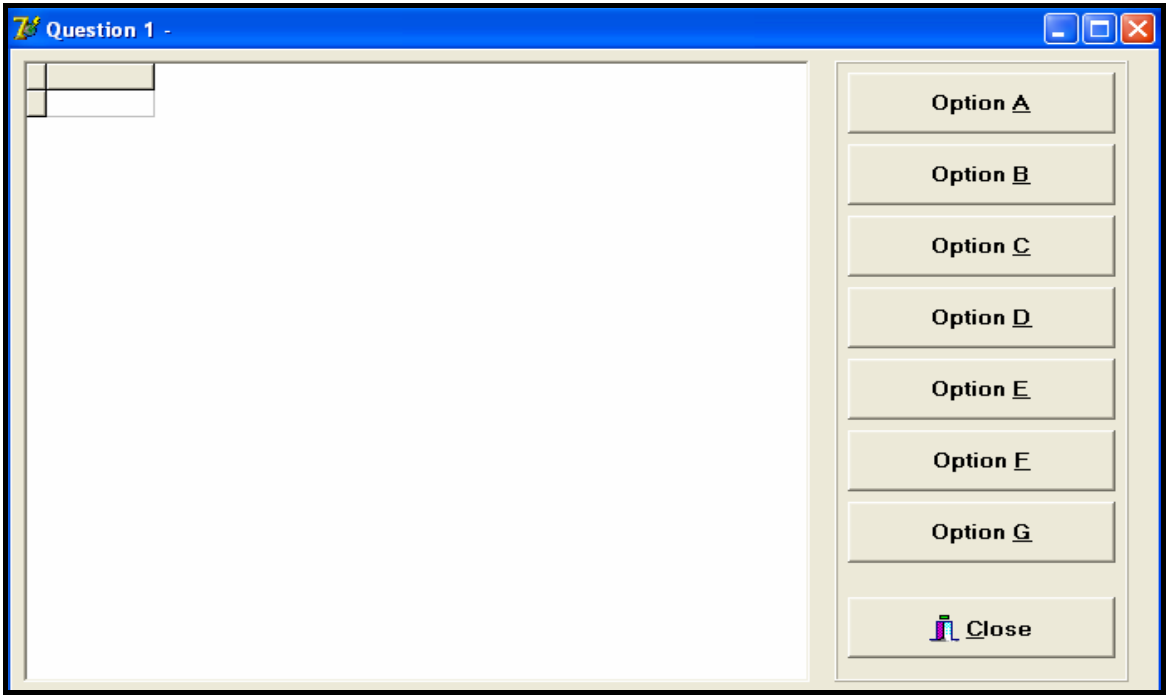

Do the following:

Complete the SQL statements in **Question1\_UXXXX.pas** for each button, as indicated in QUESTIONS 1.1 to 1.7 below. The code to execute the SQL statements and to display the results in the DBGrid has been given to you. You only need to complete the SQL statements and some input statements, as required in the **Question1\_UXXXX** unit.

1.1 The Department of Water Affairs wants a list of all the dams in the country, sorted according to the height of the dam walls from the lowest to the highest. Complete the code for the **Option A** button by formulating an SQL statement to display **all the details** of dams stored in the **tblDams** table, sorted as required.

Example of the output for the first seven records:

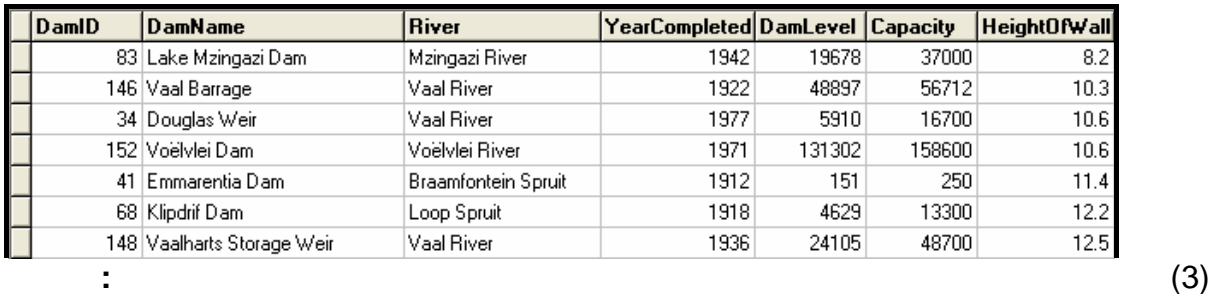

- 
- 1.2 One of the main concerns is large urban towns. The Department wants a list of all towns in a particular province that have a population exceeding 100 000. Complete the code for the **Option B** button by asking the user to enter the name of the province. Formulate an SQL statement to display the **TownName** and **Population** of all the towns that have a population exceeding 100 000 in the designated province.

Example of the input and output of all the towns in **Gauteng** with a population exceeding 100 000:

 $\overline{\phantom{a}}$ 

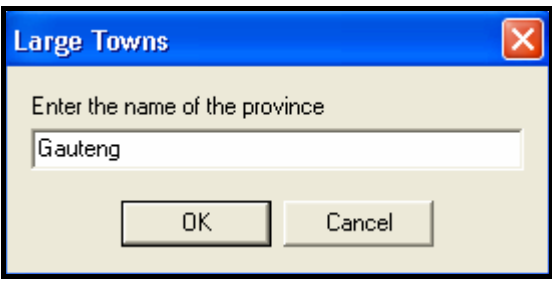

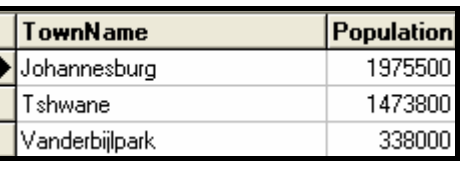

(6)

1.3 An audit of the dams is taking place and additional information (not stored in the table) is required. You must write a query to display the age of each dam, as well as the current water level of each dam, as a percentage of its capacity. The age of a dam is calculated by subtracting **YearCompleted** from the current year. Call this field **Age**. The current water level of a dam as a percentage of its capacity can be calculated using the fields **DamLevel** and **Capacity**. Call this field **Percentage** and round it down to ONE decimal place. Complete the code for the **Option C** button by formulating an SQL statement to display the **DamID**, **DamName** and the two calculated fields.

Example of the output for the first seven records:

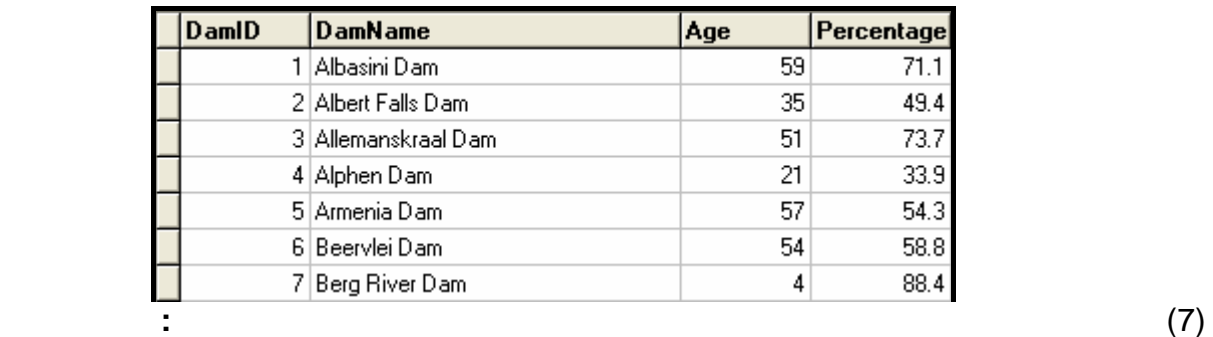

1.4 The Department of Water Affairs considers any town with water restrictions to be a 'critical town' and wants to know how many critical towns there are in each province. Complete the code for the **Option D** button by formulating an SQL statement that will display the **Province** and a **calculated field** for **the total number of critical towns** in that province. Name the calculated field **CriticalTowns**.

Example of the output:

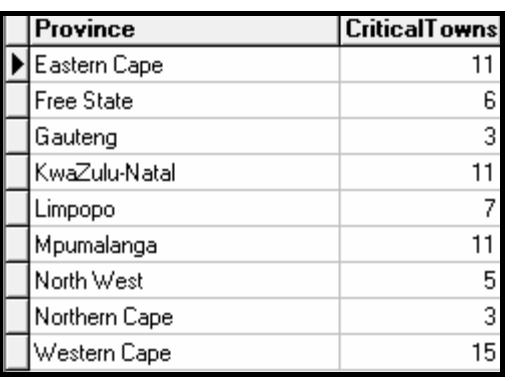

1.5 Due to the fact that the Vaal River flows through a number of provinces, the Department needs to know which provinces would be affected, should the Vaal River be contaminated by pollution. A province is supplied with water by the Vaal River if the dam that supplies a town in the province with water, receives water from the Vaal River. Complete the code for the **Option E**  button by formulating an SQL statement to display the names of all the provinces that are supplied with water by the Vaal River. The name of each province should appear in the list only ONCE.

Example of the output:

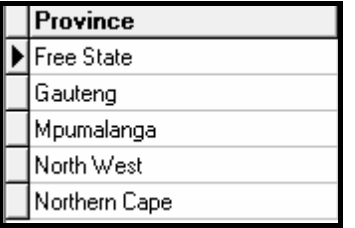

1.6 Some analysts have indicated that the **North West** province will experience severe droughts in the coming years. They have recommended that water restrictions be imposed on all towns in this province, which means they will all become critical towns. Complete the code for the **Option F** button by formulating an SQL statement that will **update** the records of all towns in the North West province to show which towns have water restrictions.

Example of the output (on the next page):

(5)

(7)

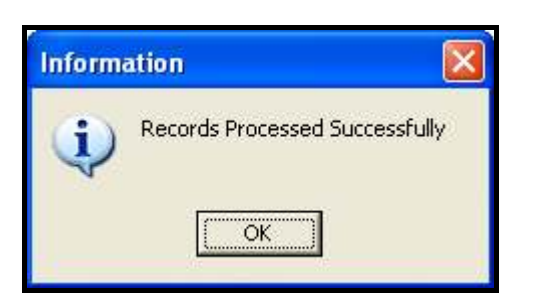

**HINT:** Run **Option D** to verify that the records have been updated. There should be 13 critical towns in the North West province after Option F has been executed. (4)

1.7 The risk of flooding has been assessed and it is recommended that all dams with a dam wall height of less than 11,50 metres may not be used any longer. Complete the code for the **Option G** button by formulating an SQL statement to delete the record of all dams from the **tblDams** table that have a dam wall height (**HeightOfWall)** of less than 11,50 metres.

Example of the output:

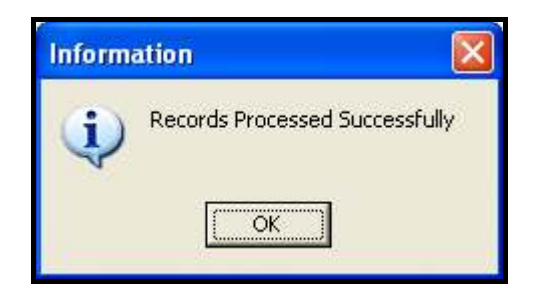

**HINT:** Run **Option A** to verify that the records have been deleted. (3)

- Enter your examination number as a comment in the first line of the file named **Question1\_UXXXX.pas** containing the SQL statements.
- Save the main unit **Question1 UXXXX** and the project **Question1 PXXXX** (File/Save All).
- A printout of the code for the **Question1\_UXXXX.pas** file will be required.

**[35]** 

#### **QUESTION 2: DELPHI – OBJECT-ORIENTED PROGRAMMING**

The local municipality wants to make people more aware of how much water they are using on a daily basis. They want software for personal use by households to encourage them to use water sparingly.

A program, that has been partially developed, consists of an object class (unit), which describes the attributes and behaviours of a household regarding their water usage, and an application class (main unit). The program has to process data regarding the daily water consumption of the household over a period of one week and display information they can use to monitor their water usage.

Do the following:

- Rename the folder **Question2\_Delphi** as **Question2\_X** (where X must be replaced with your examination number).
- Open Delphi and then open the file **Question2\_P.dpr** in the folder **Question2\_X**.
- Go to 'File/Save As …' and save the main unit as **Question2\_UXXXX** (where XXXX must be replaced with the last FOUR digits of your examination number).
- Open the unit **uHousehold.pas**.
- Go to 'File/Save As …' and save the unit as **uHouseholdXXXX.pas** (where XXXX must be replaced with the last FOUR digits of your examination number).
- Go to 'File/Save Project As …' and save the project as **Question2\_PXXXX** (where XXXX must be replaced with the last FOUR digits of your examination number).

You are required to correct and complete the given program by doing the following:

- 2.1 The unit named **uHouseholdXXXX.pas** contains attributes and methods that describe the water usage of a single household. Modify code in the given methods and write some additional methods, as described below.
	- 2.1.1 The constructor receives the following information of a household as parameters:
		- An account number
		- The number of members in the household
		- An array containing seven integer values representing the daily water usage of the household, measured in litres, over a period of one week

Initialise the account number field, the number of members field and the array, using the parameters received by the constructor. (3)

- 2.1.3 Write a method called **calculateAve** to calculate and return the average water usage of the household per day. Use the method **calculateTotal** in the calculation. (2)
- 2.1.4 Write a method called **determineHighDay** that will calculate and return the day of the week when the most water was used by the household. The value to be returned must be a number. (4)
- 2.1.5 The method called **determineHighRisk** will return a Boolean value indicating whether the household is a high-risk household or not, in terms of their water usage. The method receives a parameter indicating the acceptable limit of water usage for a household per day.

A household is a high-risk household in terms of water usage, if:

• The average water usage of the household per day is more than the daily limit

#### **OR**

• More than two of the daily water-usage figures by the household in one week exceed the daily limit

Complete the method to return the correct Boolean value based on the criteria explained above. (9)

 2.1.6 You have been provided with a method called **toString** that constructs and returns a string containing the account number and the number of members in the household.

> Add code to the method so that the string will include headings, labels and the contents of the array in the following format:

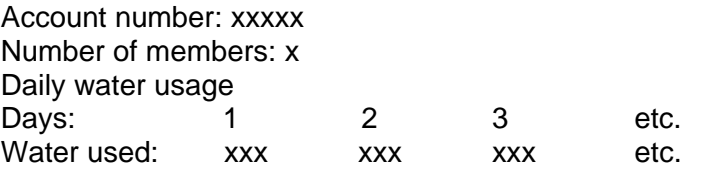

Example of the output when the string returned by the **toString** method is displayed:

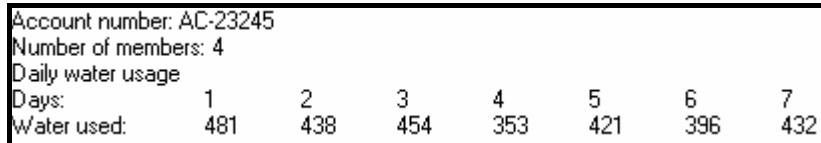

(6)

NSC in the contract of the contract of the NSC in the SNSC in the SNSC in the SNSC in the SNSC in the SNSC in the SNSC in the SNSC in the SNSC in the SNSC in the SNSC in the SNSC in the SNSC in the SNSC in the SNSC in the

2.2 In the **Question2\_UXXXX.pas** file (the main unit) you have been provided with a menu component that will display the following options when you execute the program:

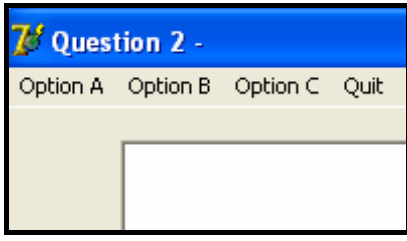

Do the following:

- Add your examination number to the right of 'Question  $2 i$  in the caption of the form.
- Write code in the given **Question2\_UXXXX.pas** file (the main unit) to do the following:
- 2.2.1 Use the account number, the number of members in the household and the array containing the water-usage values of the household for seven days, as given in the program, to create a type **THousehold** object. (2)

(4)

#### 2.2.2 **Menu Option A**

When the user selects this menu option, the program must invoke the relevant methods to display the account number, number of members in the household, the water usage for each of the seven days of the week, the total water usage and the average water usage per day as shown below.

Example of the output:

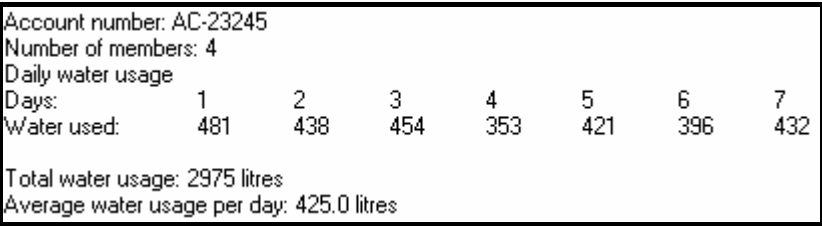

2.2.3 **Menu Option B** 

When the user selects this menu option, the program must display a heading and invoke the relevant methods to display the average water usage of the household per day. The program must then display subheadings and the days on which the water usage exceeded the average water usage per day, and by how many litres it was exceeded.

Example of the output (on the next page):

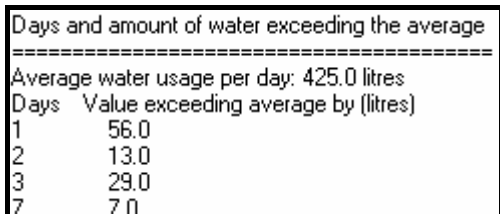

(6)

#### 2.2.4 **Menu Option C**

When the user selects this menu option, the user will be asked to enter a value representing an acceptable limit of water usage for a household per day. The program must invoke the relevant methods to display the information, as shown in the sample output. Also display a suitable message indicating whether the household is a high-risk household or not.

Example of the output with an input value of 400:

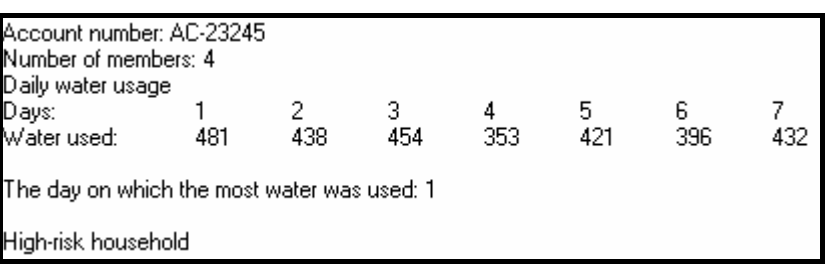

- Make sure your examination number is entered as a comment in the first line of the main unit **Question2\_UXXXX.pas**, as well as the unit **uHouseholdXXXX.pas**.
- Save all the files (File/Save All).
- Printouts of the code for the main unit **Question2\_UXXXX.pas** and the unit **uHouseholdXXXX.pas** will be required.

(5)

The local Department of Water has been inundated with many calls and e-mails relating to residential and business water accounts. A call centre has been set up at the Department of Water to handle all the issues relating to these accounts.

The issues are categorised as an **account query**, a **complaint** or a **suggestion**.

The software that will be developed will separate the suggestions from the account queries and the complaints. A reference number is allocated to each account query and each complaint, using a specified format.

An account holder can make enquiries about the status of his/her account by providing the account number. The personnel at the call centre will then draw up a schedule that indicates all account queries and complaints related to the account number submitted.

You have been provided with an incomplete program in the folder named **Question3\_Delphi**.

A text file called **Data.txt**, containing all the issues related to **account queries**, **complaints** and **suggestions**, has also been supplied in the same folder.

Each line of text in the file has the following format:

#### **The type of issue:Account number:Date#Contents of the issue**

Example of the contents of the text file:

Complaint:P8120876:03/03/2011#Unresolved water issues after five visits to municipality suggestion:F543199:10/04/2011#water should be supplied every hour if normal water supply is suspended Suggestion:F543199:10/04/2011#Water should be supplied every nour if normal water supply is suspended<br>Account:F999765:30/04/2011#Waterment of account for April has not been supplied<br>Complaint:H654321:04/05/2011#Faate of bi Complaint:8034321:01/08/2011#Statement not received for Surge in Peacevale<br>Complaint:8654321:10/08/2011#Water shortages occur too often in Peacevale<br>Complaint:K567543:15/08/2011#Still awaiting payment from water insurance<br>  Do the following:

- Rename the folder named **Question3\_Delphi** as **Question3\_X** (where X should be replaced with your examination number).
- Open the Delphi program in this folder.
- Save the main unit as ('File/Save As') **Question3 UXXXX** and the project as ('File/Save Project As') **Question3\_PXXXX** inside the folder (where XXXX should be replaced with the last FOUR digits of your examination number).
- Add your examination number to the right of 'Question 3 –' in the caption of the form.
- Execute the program. A menu with the following options will be displayed:

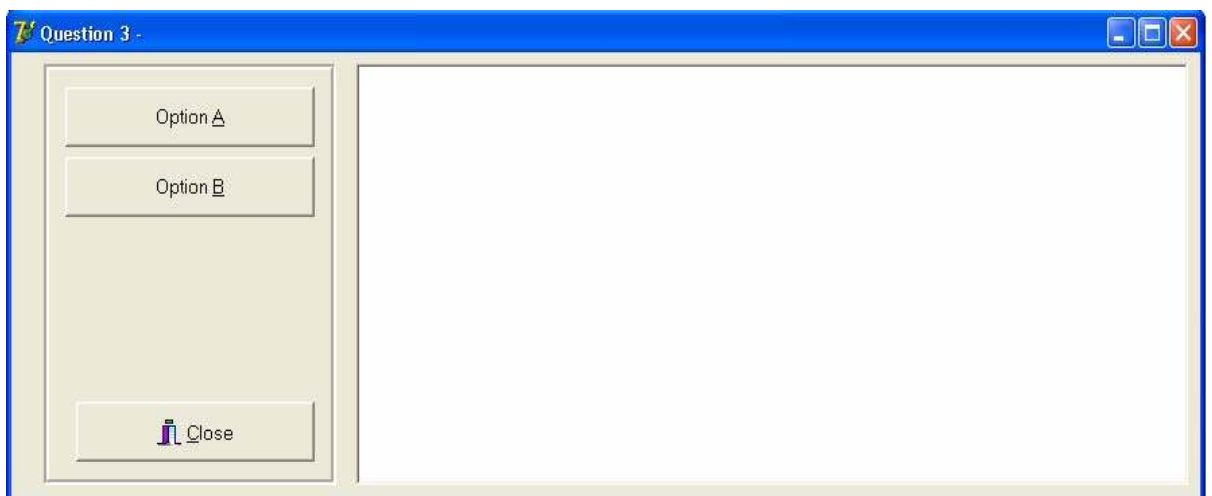

Do the following:

- 3.1 An empty text file must be created to store all the suggestions made by account holders. Write a procedure called **createSuggestionsFile** to create an empty text file and use **Suggestions** as the name of the text file.
- 3.2 Only account queries, complaints and suggestions with valid account numbers will be processed. Write a subprogram called **validateAccNum** to receive an account number as a string parameter and return a Boolean value indicating whether the account number is valid or not. A valid account number must satisfy the following criteria:
	- The account number must have only SEVEN characters.
	- The account number must start with a letter. (6)

(2)

3.3 When the user clicks on **Option A**, the data from the **Data.txt** text file with valid account numbers only must be used to write the suggestions to the **Suggestions.txt** text file and create reference numbers for all the account queries and all the complaints.

Complete the code for **Option A** that will do the following:

For each line of text that is read from the **Data.txt** text file, do the following:

Validate the account numbers using the **validateAccNum** subprogram.

If the account number is invalid, the line of text must be ignored. If the account number is valid, the following must be done:

If it is a suggestion, write the account number, the date and the contents of the suggestion to the text file called **Suggestions.txt** in the following format:

Account number**:**date#contents of suggestion

- If it is not a suggestion:
	- o Create a **reference number** containing the following information in the format shown below:
		- A letter indicating the type of issue (A for 'Account query' or C for 'Complaint')
		- A number indicating the sequence of this specific account query or complaint
			- Example: The first account query that is read from the **Data.txt** file will be 1, the second account query will be 2, the third account query will be 3, etc.

The first complaint that is read from the **Data.txt** file will be 1, the second complaint will be 2,

the third complaint will be 3, etc.

- A hyphen
- The account number of the issue
- A hyphen
- The date of the issue
- o Display the reference number.
- o Store the reference number as well as the content of the account query or complaint so that it can be used in Option B.

**NOTE:** The contents of each account query and complaint will be required when account holders request the status of their accounts in Option B.

Example of the output:

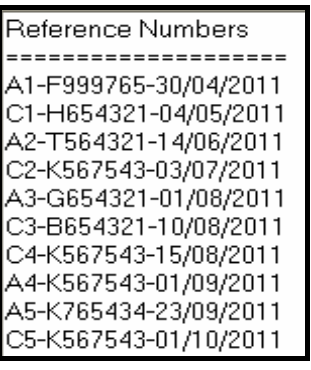

3.4 An account holder can query the status of his/her account by submitting a valid account number. All account queries and complaints related to this account number must be displayed.

Complete the code for **Option B** as follows:

- Allow the user to enter an account number and call the **validateAccNum**  subprogram to validate the account number.
- Display a suitable message if the account number is invalid and terminate the search process. Continue the search process if the account number is valid.
- All issues related to the account number entered must be displayed in the following format:

 **Reference number of the issue <tab> Description of the issue** 

- Display a suitable message if there are no issues reported for the account number entered.
- **NOTE:** You have to run **Option A** if **Option B** is to produce the correct output.

Example of the output using the account number **K567543** as input (on the next page):

NSC in the contract of the contract of the NSC in the SNSC in the SNSC in the SNSC in the SNSC in the SNSC in the SNSC in the SNSC in the SNSC in the SNSC in the SNSC in the SNSC in the SNSC in the SNSC in the SNSC in the

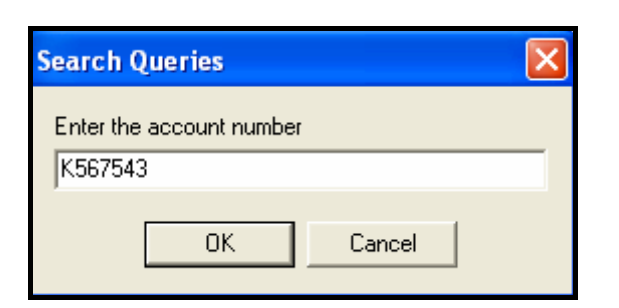

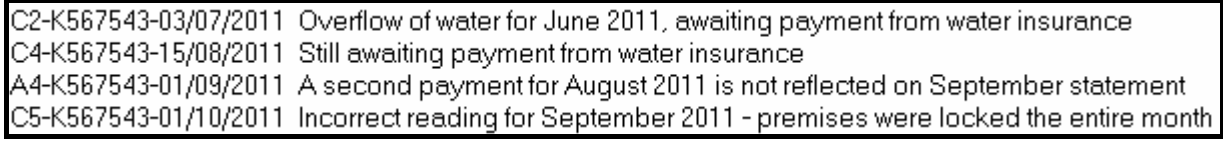

Example of the output using the account number **A123456** as input:

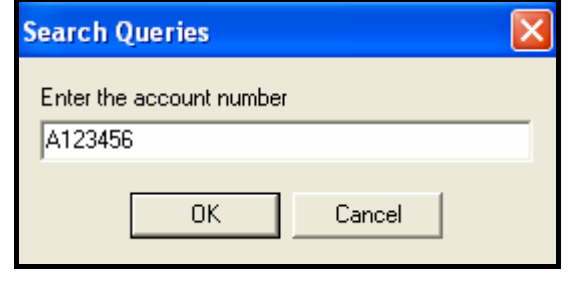

No issues have been reported for account number: A123456

(8)

- Enter your examination number as a comment in the first line of the main unit **Question3\_UXXXX**.
- Save the main unit and the project ('File/Save All').
- A printout of the code for the unit **Question3\_UXXXX** will be required.

**[40]** 

#### **TOTAL SECTION A: 120**

#### NSC in the contract of the contract of the NSC in the SNSC in the SNSC in the SNSC in the SNSC in the SNSC in the SNSC in the SNSC in the SNSC in the SNSC in the SNSC in the SNSC in the SNSC in the SNSC in the SNSC in the

#### **SECTION B**

Answer ALL the questions in this section only if you studied **Java**.

#### **SCENARIO**

Water is one of the most essential commodities required for the survival of human beings, plants and animals. The Department of Water Affairs is embarking on an intensive campaign to help save water. Many measures and programmes have been put in place to help bring about awareness on how to use water sparingly.

#### **QUESTION 1: JAVA PROGRAMMING AND DATABASE**

The Department of Water Affairs has created a database named **DamsDB** containing information on all the dams in the country and the towns to which they supply water. An incomplete program has been developed to process queries on the data in the **DamsDB** database. Your task will be to complete this program.

The database named **DamsDB**, as well as an incomplete Java program, are saved in the folder named **Question1\_Java**. The folder contains a test class named **TestQuestion1.java** and an object class named **Dams.java** which will display the results of the queries.

- **NOTE:** The design of the tables in the **DamsDB** database and the sample data for this question can be found in **ADDENDUM A: Table Description Sheet**.
- **NOTE:** If you cannot use the database provided, follow the instructions in **ADDENDUM B** to create the database before you answer any of QUESTIONS 1.1 to 1.7.
- **NOTE:** Make a copy of the **DamsDB** database BEFORE you start with the solution. You will need a copy of the original database to be able to test your program thoroughly.

Do the following:

- Rename the folder **Question1\_Java** as **Question1\_X**, where X should be replaced with your examination number.
- Rename the **TestQuestion1.java** file in the folder **Question1\_X** as **TestQuestion1XXXX** (where XXXX must be replaced with the last FOUR digits of your examination number).
- Open the incomplete program **TestQuestion1XXXX.java** in the **Question1\_X** folder.
- Change the name of the class to **TestQuestion1XXXX** (where XXXX must be replaced with the last FOUR digits of your examination number). Save the file.

The connectivity code as well as the code to display the results have already been written as part of the given code in the file named **Dams.java**.

**NOTE:** If your program cannot connect to the database, make sure that the database file **DamsDB** is in the same folder as your program. If this is not the case, copy the database file **DamsDB** into the same folder as your program. Your program will not work if the database file is in a folder other than the folder containing your program.

**NOTE:** If you still cannot establish connectivity with the database when you execute the program, you must still do the SQL code and submit it for marking.

#### **Marks will only be awarded for the programming code which contains the SQL statements in the file named TestQuestion1XXXX.java.**

When you compile and execute the **TestQuestion1XXXX.java** file, the menu below will be displayed. However, if you enter any of the options (A to G), the program will not work because of the incomplete SQL statements.

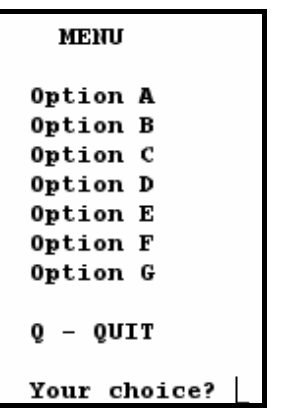

Do the following:

Complete the SQL statements in the **TestQuestion1XXXX.java** file for each menu option, as indicated in QUESTIONS 1.1 to 1.7 below. The code to pass the SQL statements to the relevant method in the **Dams.java** file has been given to you. You only need to complete the SQL statements and some input statements, as required in the **TestQuestion1XXXX.java** file.

1.1 The Department of Water Affairs wants a list of all the dams in the country, sorted according to the height of the dam walls from the lowest to the highest. Complete the code for **Option A** by formulating an SQL statement to display **all the details** of the dams stored in the **tblDams** table, sorted as required.

Example of the output for the first seven records:

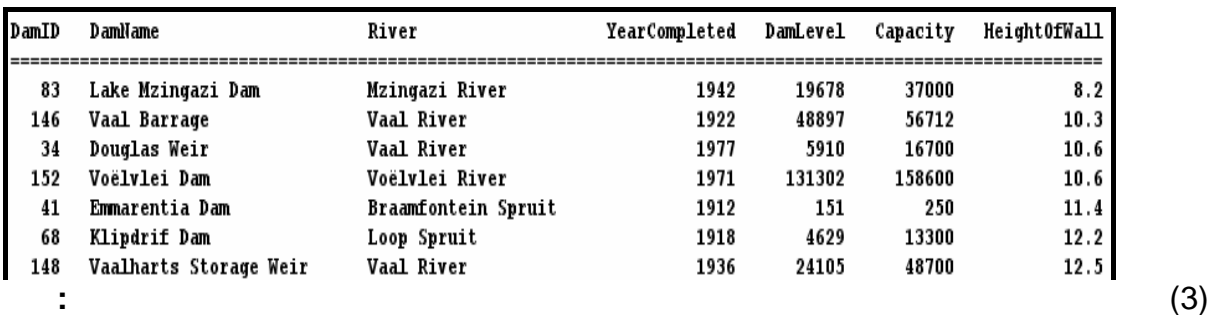

1.2 One of the main concerns is large urban towns. The Department wants a list of all towns in a particular province that have a population exceeding 100 000. Complete the code for **Option B** by asking the user to enter the name of the province. Formulate an SQL statement to display the **TownName** and **Population** of all the towns that have a population exceeding 100 000 in the designated province.

> Example of the input and output of all the towns in **Gauteng** with a population exceeding 100 000:

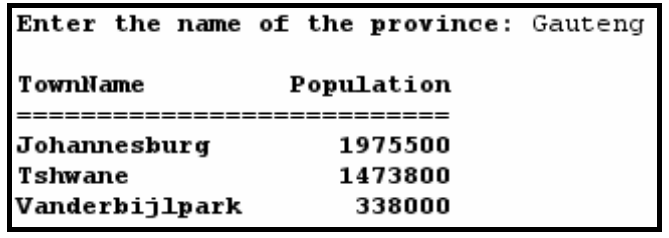

1.3 An audit of the dams is taking place and additional information (not stored in the table) is required. You must write a query to display the age of each dam, as well as the current water level of each dam, as a percentage of its capacity. The age of a dam is calculated by subtracting **YearCompleted** from the current year. Call this field **Age**. The current water level of a dam as a percentage of its capacity can be calculated using the fields **DamLevel** and **Capacity**. Call this field **Percentage** and round it down to ONE decimal place. Complete the code for **Option C** by formulating an SQL statement to display the **DamID**, **DamName** and the two calculated fields.

Example of the output for the first seven records:

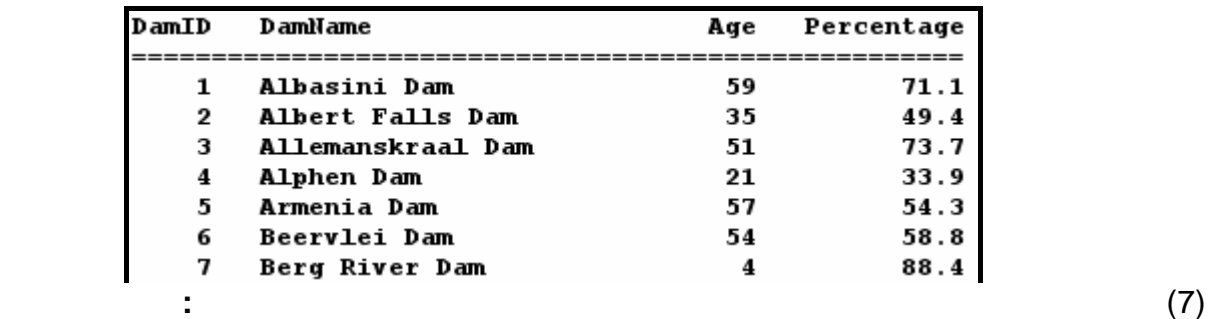

1.4 The Department of Water Affairs considers any town with water restrictions to be a 'critical town' and wants to know how many critical towns there are in each province. Complete the code for **Option D** by formulating an SQL statement that will display the **Province** and a **calculated field** for **the total number of critical towns** in that province. Name the calculated field **CriticalTowns**.

(6)

Example of the output:

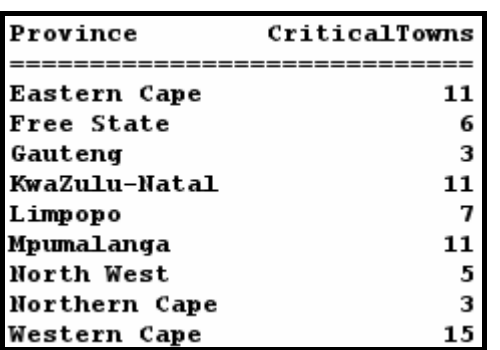

1.5 Due to the fact that the Vaal River flows through a number of provinces, the Department needs to know which provinces would be affected, should the Vaal River be contaminated by pollution. A province is supplied with water by the Vaal River if the dam that supplies a town in the province with water, receives water from the Vaal River. Complete the code for **Option E** by formulating an SQL statement to display the names of all the provinces that are supplied with water by the Vaal River. The name of each province should appear in the list only ONCE.

Example of the output:

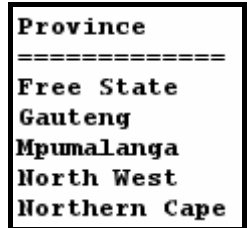

1.6 Some analysts have indicated that the **North West** province will experience severe droughts in the coming years. They have recommended that water restrictions be imposed on all towns in this province, which means they will all become critical towns. Complete the code for **Option F** by formulating an SQL statement that will **update** the records of all towns in the North West province to show which towns have water restrictions.

Example of the output:

Records Processed Successfully

**HINT:** Run **Option D** to verify that the records have been updated. There should be 13 critical towns in the North West province after Option F has been executed. (4) (1) the state of the state of the state of the state of the state of the state of the state of the state of the state of the state of the state of the state of the state of the state of the state of

(7)

1.7 The risk of flooding has been assessed and it is recommended that all dams with a dam wall height of less than 11,50 metres, may not be used any longer. Complete the code for **Option G** by formulating an SQL statement to delete the record of all dams from the **tblDams** table that have a dam wall height (**HeightOfWall**) of less than 11,50 metres.

Example of the output:

#### Records Processed Successfully

**HINT:** Run **Option A** to verify that the records have been deleted. (3)

- Enter your examination number as a comment in the first line of the file named **TestQuestion1XXXX.java** containing the SQL statements.
- Save the **TestQuestion1XXXX.java** file.
- A printout for the code of the **TestQuestion1XXXX.java** file will be required.

**[35]** 

#### **QUESTION 2: JAVA – OBJECT-ORIENTED PROGRAMMING**

The local municipality wants to make people more aware of how much water they are using on a daily basis. They want software for personal use by households to encourage them to use water sparingly.

A program, that has been partially developed, consists of an object class, which describes the attributes and behaviours of a household regarding their water usage, and a test class. The program has to process data regarding the daily water consumption of the household over a period of one week and display information they can use to monitor their water usage.

Do the following:

- Rename the folder **Question2\_Java** as **Question2\_X** (where X must be replaced with your examination number).
- Rename the **Household.java** file in the folder **Question2\_X** as **HouseholdXXXX**  (where XXXX must be replaced with the last FOUR digits of your examination number).
- Rename the **TestQuestion2.java** file in the folder **Question2\_X** to **TestQuestion2XXXX** (where XXXX must be replaced with the last FOUR digits of your examination number).
- Open the **HouseholdXXXX.java** file.
- Change the **class name** and the **constructor methods** to **HouseholdXXXX**  (where XXXX must be replaced with the last FOUR digits of your examination number).
- Add your examination number as a comment in the first line of the **HouseholdXXXX.java** class. Save the file.
- Open the **TestQuestion2XXXX.java** file.
- Change the **class name** to **TestQuestion2XXXX** (where XXXX must be replaced with the last FOUR digits of your examination number). Save the file.

You are required to correct and complete the given program by doing the following:

2.1 The object class named **HouseholdXXXX.java** contains attributes and methods that describe the water usage of a single household. Modify code in the given methods and write some additional methods, as described on the next page.

- 
- 2.1.1 The constructor receives the following information of a household as parameters:
	- An account number
	- The number of members in the household
	- An array containing seven integer values representing the daily water usage of the household, measured in litres, over a period of one week

Initialise the account number field, the number of members field and the array, using the parameters received by the constructor. (3)

- 2.1.2 Write a method called **calculateTotal()** to calculate and return the total amount of water used by the household during one week. Use the values assigned to the array to calculate the total. (4)
- 2.1.3 Write a method called **calculateAve()** to calculate and return the average water usage of a household per day. Use the method **calculateTotal()** in the calculation. (2)
- 2.1.4 Write a method called **determineHighDay()** that will calculate and return the day of the week when the most water was used by the household. The value to be returned must be a number. (4)
- 2.1.5 The method called **determineHighRisk(…)** will return a Boolean value indicating whether the household is a high-risk household or not, in terms of their water usage. The method receives a parameter indicating the acceptable limit of water usage for a household per day.

A household is a high-risk household in terms of water usage, if:

- The average water usage of the household per day is more than the daily limit
- **OR**
- More than two of the daily water-usage figures by the household in one week exceed the daily limit

Complete the method to return the correct Boolean value based on the criteria explained above. (9)

 2.1.6 You have been provided with a method called **toString()** that constructs and returns a string containing the account number and the number of members in the household.

> Add code to the method so that the string will include headings, labels and the contents of the array in the following format:

Account number: xxxxx Number of members: x Daily water usage Days: 1 2 3 etc. Water used: xxx xxx xxx etc.

Example of the output when the string returned by the **toString()** method is displayed:

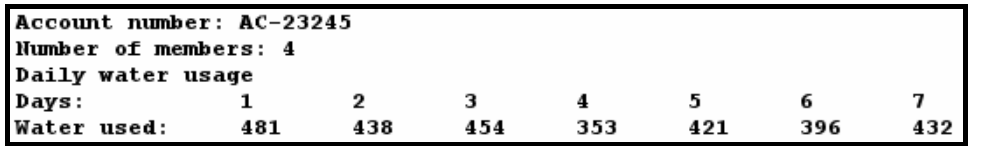

2.2 In the **TestQuestion2XXXX.java** file (the test class) you have been provided with code to display the following menu when you execute the program:

```
Menu
Option A
Option B
Option C
    OUIT
Your choice?
```
Do the following:

- Add your examination number as a comment in the first line of the **TestQuestion2XXXX.java** class.
- Write code in the given **TestQuestion2XXXX.java** class to do the following:
- 2.2.1 Use the account number, the number of members in the household and the array containing the water-usage values of the household for seven days, as given in the program, to create a **Household** object. (2)

(6)

#### 2.2.2 **Menu Option A**

When the user selects this menu option, the program must invoke the relevant methods to display the account number, number of members in the household, the water usage for each of the seven days of the week, the total water usage and the average water usage per day, as shown on the next page.

NSC in the state of the state of the SNSC in the SNSC in the SNSC in the SNSC in the SNSC in the SNSC in the SNSC in the SNSC in the SNSC in the SNSC in the SNSC in the SNSC in the SNSC in the SNSC in the SNSC in the SNSC

Example of the output:

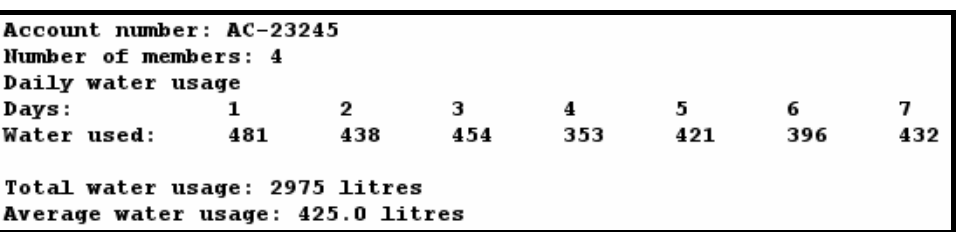

#### 2.2.3 **Menu Option B**

When the user selects this menu option, the program must display a heading and invoke the relevant methods to display the average water usage of the household per day. The program must then display subheadings and the days on which the water usage exceeded the average water usage per day and by how many litres it was exceeded.

Example of the output:

```
Days and amount of water exceeding the average
Average water usage per day: 425.0 litres
Days
       Value exceeding average by (litres)
1
         56.0\overline{\mathbf{2}}13.03
         29.0\overline{7}7.0
```
(6)

(4)

#### 2.2.4 **Menu Option C**

When the user selects this menu option, the user will be asked to enter a value representing an acceptable limit of water usage for a household per day. The program must invoke the relevant methods to display the information, as shown in the sample output. Also display a suitable message indicating whether the household is a high-risk household or not.

Example of the output with an input value of 400:

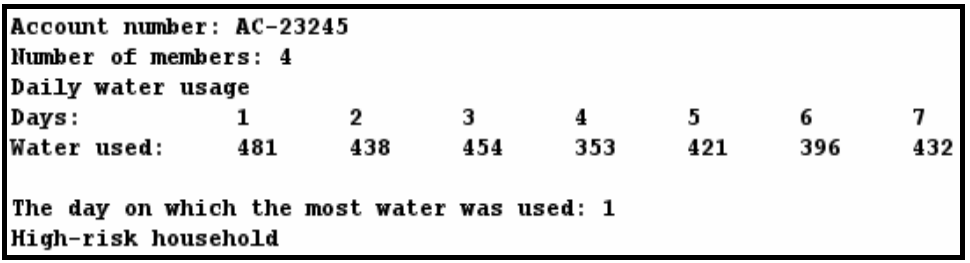

(5)

NSC in the state of the state of the SNSC in the SNSC in the SNSC in the SNSC in the SNSC in the SNSC in the SNSC in the SNSC in the SNSC in the SNSC in the SNSC in the SNSC in the SNSC in the SNSC in the SNSC in the SNSC

- Make sure that your examination number is entered as a comment in the first line of the test class **Question2XXXX.java**, as well as the object class **HouseholdXXXX.java**.
- Save all the files (File/Save All).
- Printouts of the code for the classes **Question2XXXX.java** and **HouseholdXXXX.java** will be required. **[45]**

#### **QUESTION 3: JAVA – PROGRAMMING**

The local Department of Water has been inundated with many calls and e-mails relating to residential and business water accounts. A call centre has been set up at the Department of Water to handle all the issues relating to these accounts.

The issues are categorised as an **account query**, a **complaint** or a **suggestion**.

The software that will be developed will separate the suggestions from the account queries and the complaint. A reference number is allocated to each account query and each complaint, using a specified format.

An account holder can make enquiries about the status of his/her account by providing the account number. The personnel at the call centre will then draw up a schedule that indicates all account queries and complaints related to the account number submitted.

You have been provided with an incomplete program in the folder named **Question3\_Java**.

A text file called **Data.txt**, containing all the issues related to **account queries**, **complaints** and **suggestions**, has also been supplied in the same folder.

Each line of text in the file has the following format:

#### **The type of issue:Account number:Date#Contents of the issue**

Example of the contents of the text file:

Complaint:P8120876:03/03/2011#Unresolved water issues after five visits to municipality<br>Suggestion:F543199:10/04/2011#water should be supplied every hour if normal water supply is suspended Suggestion:F543199:10/04/2011#Water should be supplied every hour if normal water supply is suspended<br>Account:F999765:30/04/2011#Statement of account for April has not been supplied<br>Complaint:H654321:04/05/2011#Rate of bil Account:K765434:23/09/2011#August payment not reflected on account for September 2011  Do the following:

- Rename the folder named **Question3\_Java** as **Question3\_X** (where X should be replaced with your examination number).
- Rename the file **TestQuestion3.java** in this folder as **TestQuestion3XXXX.java** (where XXXX should be replaced with the last FOUR digits of your examination number).
- Open the file (incomplete program) **TestQuestion3XXXX.java**.
- Add your examination number as a comment in the first line of the program.
- Change the class name to **TestQuestion3XXXX** (where XXXX must be replaced with the last FOUR digits of your examination number). Save the file.
- Execute the program. A menu with the following options will be displayed:

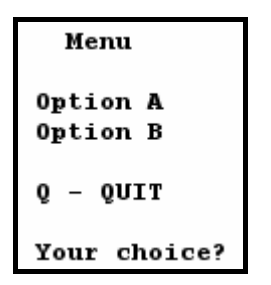

**NOTE:** You may use one or more classes for this solution.

Do the following:

- 3.1 An empty text file must be created to store all the suggestions made by account holders. Write a method called **createSuggestionsFile** to create an empty text file and use **Suggestions.txt** as the name of the text file. (2)
- 3.2 Only account queries, complaints and suggestions with valid account numbers will be processed. Write a method called **validateAccNum** to receive an account number as a string parameter and return a Boolean value indicating whether the account number is valid or not. A valid account number must satisfy the following criteria:
	- The account number must have only SEVEN characters.
	- The account number must start with a letter.  $(6)$

3.3 When the user chooses **Option A**, the data from the **Data.txt** text file with valid account numbers only must be used to write the suggestions to the **Suggestions.txt** text file and create reference numbers for all the account queries and all the complaints.

Complete the code for **Option A** as follows:

For each line of text that is read from the **Data.txt** text file, do the following:

Validate the account numbers using the method **validateAccNum**.

If the account number is invalid, the line of text must be ignored. If the account number is valid, the following must be done:

• If it is a suggestion, write the account number, the date and the contents of the suggestion to the text file called **Suggestions.txt** in the following format:

Account number**:**date#contents of suggestion

- If it is not a suggestion:
	- o Create a **reference number** containing the following information in the format shown below:
		- A letter indicating the type of issue (A for 'Account query' or C for 'Complaint')
		- A number indicating the sequence of this specific account query or complaint
			- Example: The first account query that is read from the **Data.txt** file will be 1,

the second account query will be 2, the third account query will be 3, etc.

The first complaint that is read from the **Data.txt** file will be 1. the second complaint will be 2, the third complaint will be 3, etc.

- A hyphen
- The account number of the issue
- A hyphen
- The date of the issue
- o Display the reference number.
- o Store the reference number as well as the content of the account query or complaint so that it can be used in Option B.
- **NOTE:** The contents of each account query and complaint will be required when account holders request the status of their accounts in Option B.

#### Example of the output:

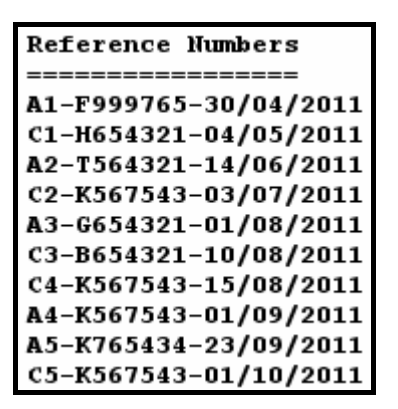

3.4 An account holder can query the status of his/her account by submitting a valid account number. All account queries and complaint related to this account number must be displayed.

Complete the code for **Option B** as follows:

- Allow the user to enter an account number and call the **validateAccNum**  method to validate the account number.
- Display a suitable message if the account number is invalid and terminate the search process. Continue the search process if the account number is valid.
- All issues related to the account number entered must be displayed in the following format:

#### **Reference number of the issue <tab> Description of the issue**

- Display a suitable message if there are no issues reported for the account number entered.
- **NOTE:** You have to run **Option A** if **Option B** is to produce the correct output.

Example of the output using the account number **K567543** as input:

```
Enter the account number to query
K567543
C2-K567543-03/07/2011 Overflow of water for June 2011, awaiting payment from water insurance<br>C4-K567543-15/08/2011 Still awaiting payment from water insurance<br>A4-K567543-01/09/2011 A second payment for August 2011 is not r
C5-K567543-01/10/2011 Incorrect reading for September 2011 - premises were locked the entire month
```
(24)

Example of the output using the account number **A123456** as input:

Enter the account number to query A123456

No issues have been reported for account number: A123456

(8)

- Enter your examination number as a comment in the first line of the test class **TestQuestion3XXXX.java**, as well as any other class(es) you have created with code.
- Save the class(es).
- A printout of the code for the test class **TestQuestion3XXXX.java**, as well as any other class(es) you have created, will be required.

**[40]** 

- **TOTAL SECTION B: 120** 
	- **GRAND TOTAL: 120**

# **ADDENDUM A: Table Description Sheet ADDENDUM A: Table Description Sheet**

**DamsDB** database in **Q** This sheet shows the data structure and sample data for the tables used in the DamsDB database in ( This sheet shows the data structure and sample data for the tables used in the

### tblDams Table Structure **tblDams Table Structure**

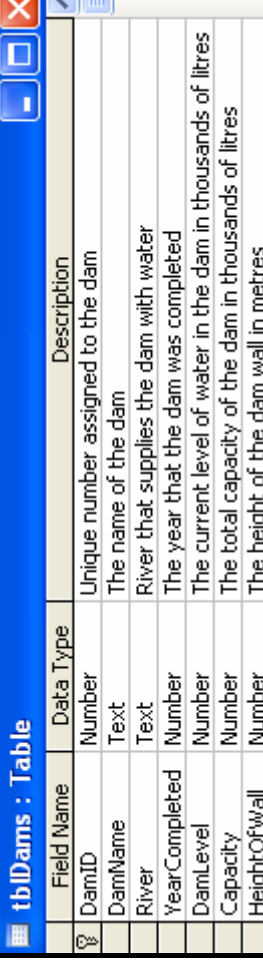

## **tblDams Table Sample Data**  tblDams Table Sample Data

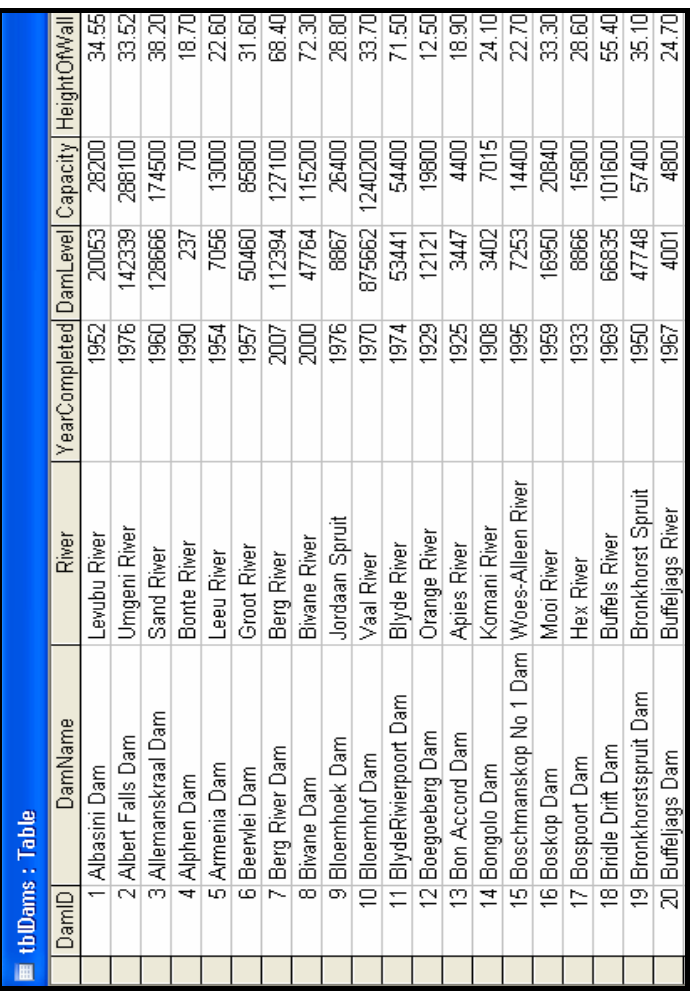

Copyright reserved Copyright reserved

## tblTowns tblTowns

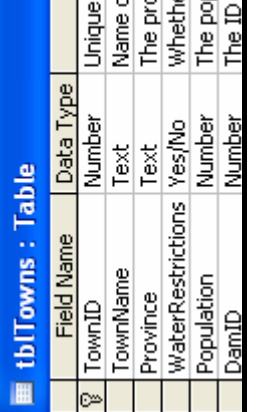

. .

### tblTowns Ta tblTowns Ta

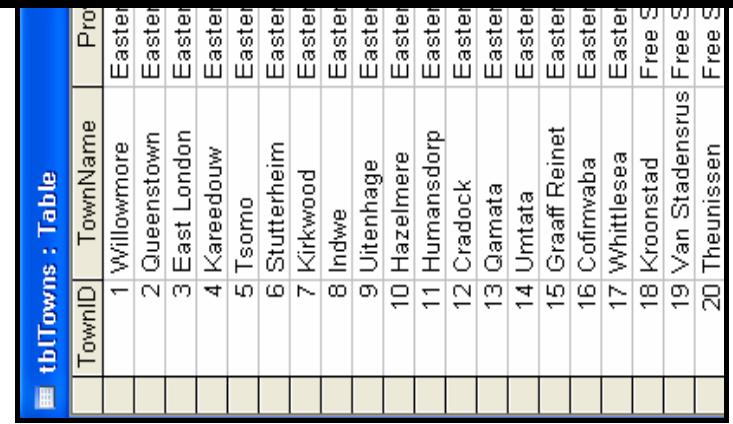

NSC

### NSC

# **create the database DamsDB.mdb**  ADDENDUM B: Instructions to create the database DamsDB.mdb **ADDENDUM B: Instructions to**

If you cannot use the database provided, do the following: If you cannot use the database provided, do the following:

- Use the two text files named **tblDams** and **tblTowns** that have been supplied. Create your own database with the nam **DamsDB** that includes a table named **tblDams** and another table named **tblTowns** in the folde Use the two text files named tbIDams and tbITowns that have been supplied. Create your<br>DamsDB that includes a table named tbIDams and another table named tbITowns in the fold **Question1\_Java**. Question1\_Java.
	- $\bullet$  Change the data types and the sizes of the fields in the two tables according to the specifications Change the data types and the sizes of the fields in the two tables according to the specifications  $\bullet$

The **tblDams** table stores data on the dams in the country. The fields in the **tblDams** table are defined The tblDams table stores data on the dams in the country. The fields in the tblDams table are defined

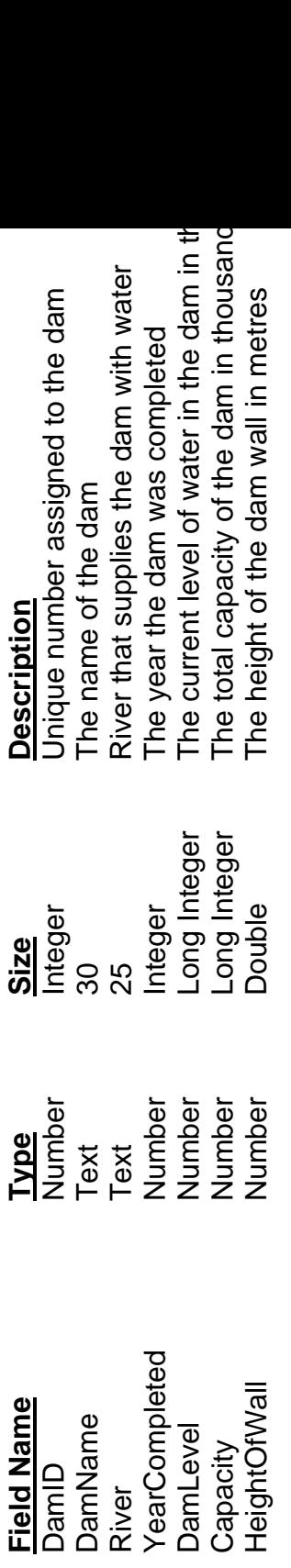

See ADDENDUM A for an example of the data in the **tblDams** table. See ADDENDUM A for an example of the data in the tblDams table.

The **tblTowns t**able stores data on the towns supplied with water from the dams. The fields in the **that** The tbITowns table stores data on the towns supplied with water from the dams. The fields in the follows:

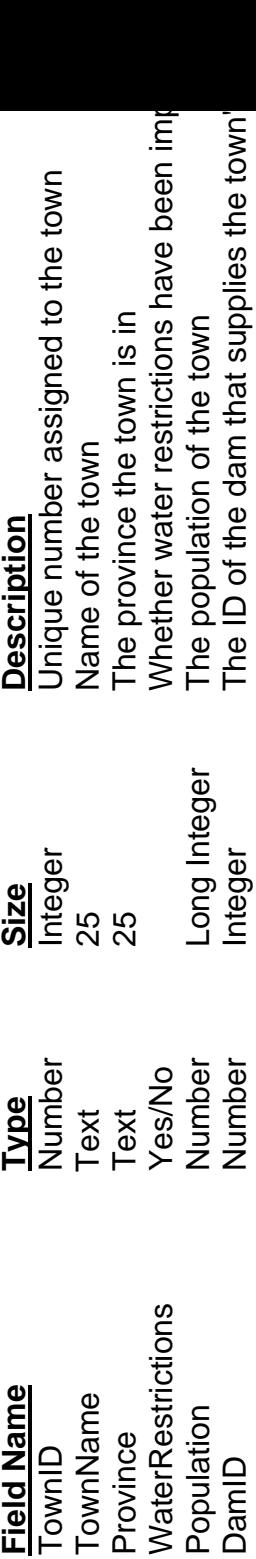

See ADDENDUM A for an example of the data in the **tblTowns** table. See ADDENDUM A for an example of the data in the tblTowns table.

Copyright reserved Copyright reserved

#### **ADDENDUM C: Instructions to connect to the database in Delphi**

If you cannot use the database provided, do the following:

- Click on the ADOQuery component named **qryRec**.
- Click on the Ellipsis button (three dots) to the right of the 'ConnectionString' property in the Object Inspector.
- Click on the Build button which takes you to the Data Link Properties dialogue box.
- Click on the Provider tab to open the Provider tab sheet and select Microsoft Jet 4.0 OLE DB Provider. Click on the Next button.
- The Connection tab sheet will be displayed. The first option on the Connection tab sheet provides an Ellipsis button (three dots) that allows you to browse and look for the **DamsDB** file. You will find this file in the **Question1\_Delphi** folder. Once you have found it, select the **DamsDB** file and click on the Open button.
- Remove the user name Admin.
- Click on the Test Connection button.
- Click OK on each one of the open dialogue windows.

NSC in the state of the state of the SNSC in the SNSC in the SNSC in the SNSC in the SNSC in the SNSC in the SNSC in the SNSC in the SNSC in the SNSC in the SNSC in the SNSC in the SNSC in the SNSC in the SNSC in the SNSC

#### **INFORMATION TECHNOLOGY P1**

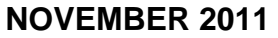

**INFORMATION SHEET** (to be completed by the candidate)

 **120** 

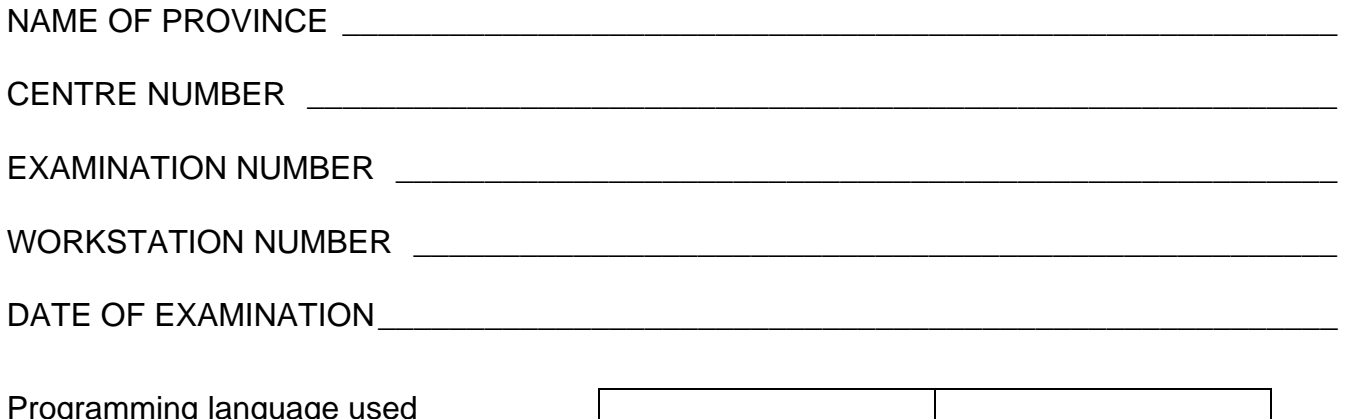

Programming language used (Mark appropriate box with a cross  $(X)$ .)  $\qquad$  Delphi Java

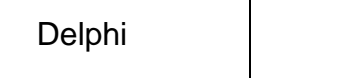

**Question number Saved C** Saved **Maximum mark | Mark achieved Marker initial/ code**  1 35 2 45 3 40 **TOTAL 120** 

\_\_\_\_\_\_\_\_\_\_\_\_\_\_\_\_\_\_\_\_\_\_\_\_\_\_\_\_\_\_\_\_\_\_\_\_\_\_\_\_\_\_\_\_\_\_\_\_\_\_\_\_\_\_\_\_\_\_\_\_\_\_\_\_\_\_\_\_\_\_\_\_\_\_

\_\_\_\_\_\_\_\_\_\_\_\_\_\_\_\_\_\_\_\_\_\_\_\_\_\_\_\_\_\_\_\_\_\_\_\_\_\_\_\_\_\_\_\_\_\_\_\_\_\_\_\_\_\_\_\_\_\_\_\_\_\_\_\_\_\_\_\_\_\_\_\_\_\_

\_\_\_\_\_\_\_\_\_\_\_\_\_\_\_\_\_\_\_\_\_\_\_\_\_\_\_\_\_\_\_\_\_\_\_\_\_\_\_\_\_\_\_\_\_\_\_\_\_\_\_\_\_\_\_\_\_\_\_\_\_\_\_\_\_\_\_\_\_\_\_\_\_\_

\_\_\_\_\_\_\_\_\_\_\_\_\_\_\_\_\_\_\_\_\_\_\_\_\_\_\_\_\_\_\_\_\_\_\_\_\_\_\_\_\_\_\_\_\_\_\_\_\_\_\_\_\_\_\_\_\_\_\_\_\_\_\_\_\_\_\_\_\_\_\_\_\_\_

\_\_\_\_\_\_\_\_\_\_\_\_\_\_\_\_\_\_\_\_\_\_\_\_\_\_\_\_\_\_\_\_\_\_\_\_\_\_\_\_\_\_\_\_\_\_\_\_\_\_\_\_\_\_\_\_\_\_\_\_\_\_\_\_\_\_\_\_\_\_\_\_\_\_

Comment (for official use only)

mz
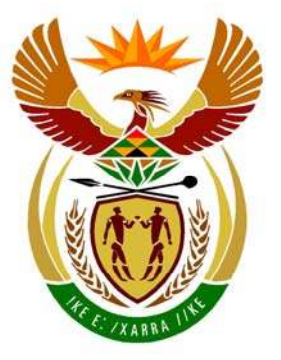

# basic education

Department: **Basic Education REPUBLIC OF SOUTH AFRICA** 

**NATIONAL SENIOR CERTIFICATE**

**GRADE 12** 

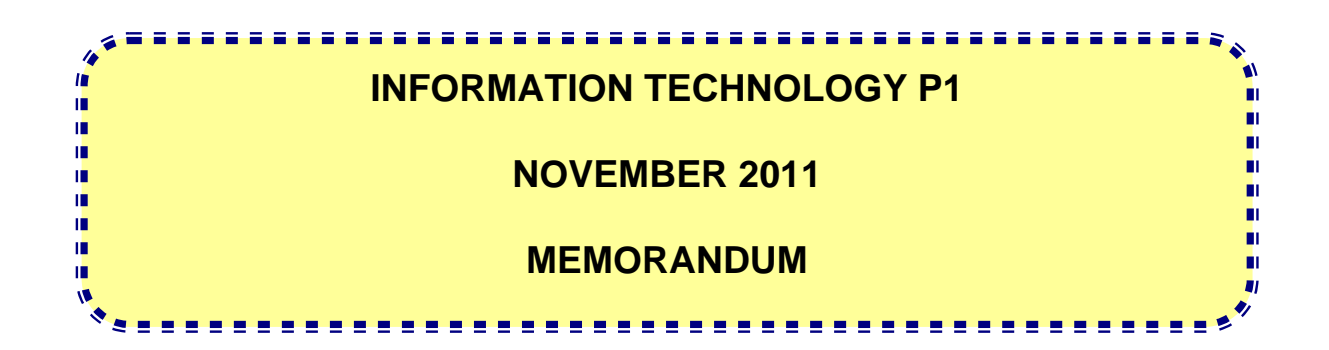

**MARKS: 120** 

**This memorandum consists of 30 pages.** 

#### **GENERAL INFORMATION:**

- **Pages 2–11 contain the Delphi memoranda of possible solutions for QUESTIONS 1 to 3 in programming code.**
- **Pages 12–22 contain the Java memoranda of possible solutions for QUESTIONS 1 to 3 in programming code.**
- **Pages 23–30 contain ADDENDA A to F which includes a marking grid for each question for candidates using either one of the two programming languages.**

 **Copies of the appropriate ADDENDA should be made for each learner to be completed during the marking session.** 

#### **SECTION A: DELPHI**

#### **QUESTION 1: PROGRAMMING AND DATABASE**

```
unit Ouestion1 U;
interface 
uses 
   Windows, Messages, SysUtils, Variants, Classes, Graphics, Controls, Forms, 
   Dialogs, StdCtrls, DB, ADODB, Grids, DBGrids, ExtCtrls, Buttons; 
type 
   TfrmRec = class(TForm) 
     Panel1: TPanel; 
     Panel2: TPanel; 
     btnA: TButton; 
     btnB: TButton; 
     btnC: TButton; 
     btnD: TButton; 
     btnE: TButton; 
     btnF: TButton; 
     btnG: TButton; 
     BitBtn1: TBitBtn; 
     qryRec: TADOQuery; 
     tblRecAg: TDataSource; 
     grdRec: TDBGrid; 
     procedure btnAClick(Sender: TObject); 
     procedure btnBClick(Sender: TObject); 
     procedure btnCClick(Sender: TObject); 
     procedure btnDClick(Sender: TObject); 
     procedure btnEClick(Sender: TObject); 
     procedure btnFClick(Sender: TObject); 
     procedure btnGClick(Sender: TObject); 
   private 
     { Private declarations } 
   public 
     { Public declarations } 
   end; 
var 
   frmRec: TfrmRec; 
implementation 
{$R *.dfm} 
                                  See ADDENDUM A for alternatives and marking guidelines
```
Copyright reserved **Please** turn over

procedure TfrmRec.btnAClick(Sender: TObject); begin qryRec.Active := False; **//QUESTION 1.1**  qryRec.SQL.Text := 'SELECT \*√ FROM tblDams√ ORDER BY HeightOfWall√ ASC'; qryRec.Active := True; end; **(3)** (3) //============================================================================= procedure TfrmRec.btnBClick(Sender: TObject); //QUESTION 1.2 var pr : String; begin qryRec.Active := False; pr := InputBox('Large Towns', 'Enter the name of the province', '');  $\checkmark$ qryRec.SQL.Text := 'SELECT TownName, Population√ FROM tblTowns WHERE√ Population > 100000 $\checkmark$  AND $\checkmark$  Province = "' + pr + '"' $\checkmark$ ; qryRec.Active := True; end; **(6)** //=========================================================================== procedure TfrmRec.btnCClick(Sender: TObject); **//QUESTION 1.3** begin qryRec.Active := False;  $qryRec.SOL.Text := 'SELECT DamID, DamName\checkmark, (YEAR(Now/))\checkmark - YearComplete\checkmark)$ AS Age $\checkmark$ , ROUND (DamLevel / Capacity \* 100 $\checkmark$ , 1 $\checkmark$ ) AS Percentage $\checkmark$  FROM tblDams'; qryRec.Active := True; end; **(7)** //============================================================================ procedure TfrmRec.btnDClick(Sender: TObject); **//QUESTION 1.4** begin qryRec.Active := False;  $qryRec.SQL.Text := 'SELECT Province\checkmark, COUNT(*)\checkmark$  AS CriticalTowns $\checkmark$  FROM tblTowns WHERE WaterRestrictions = TRUE $\checkmark$  GROUP BY Province $\checkmark'$ ; qryRec.Active := True; end; **(5) (5)** //============================================================================ procedure TfrmRec.btnEClick(Sender: TObject); **//QUESTION 1.5** begin qryRec.Active := False; qryRec.SQL.Text := 'SELECT DISTINCT Province√ FROM tblTowns√, tblDams√ WHERE tblTowns.DamID $\checkmark$  = tblDams.DamID $\checkmark$  AND River $\checkmark$  = "Vaal River" $\checkmark$ '; qryRec.Active := True; end; **(7)** //============================================================================ procedure TfrmRec.btnFClick(Sender: TObject); //QUESTION 1.6 begin qryRec.Active := False; qryRec.SQL.Text := 'UPDATE tblTowns√ SET√ WaterRestrictions = True√ WHERE Province = "North West" $\checkmark$ '; qryRec.ExecSQL; MessageDlg('Records Processed Successfully',mtInformation,[mbok],0); end; **(4)** //=========================================================================== procedure TfrmRec.btnGClick(Sender: TObject); **//QUESTION 1.7** begin qryRec.Active := False;  $qryRec.SOL.Text := 'DELETEV FROM tblDamsV WHERE HeightOfWall < 11.50V$ ; MessageDlg('Records Processed Successfully',mtInformation,[mbok],0); qryRec.ExecSQL; end; **(3)** (3) //=**==========================================================================**  end. **[35]**

### **QUESTION 2: OBJECT-ORIENTED PROGRAMMING**

```
unit uHouseholdXXXX; 
interface 
uses SysUtils; 
    type 
       arrType = array[1..7] of integer; THousehold = class (TObject) 
          private 
            fAccount : string;
            fMembers : integer;
            fArrWaterUse : arrType;
          public 
          constructor create(aAccount : string; aMembers : integer; arrWaterUse :
                                                          arrType ); 
           function calculateTotal:integer; 
           function calculateAve:double; 
          function determineHighDay: integer;
          function determineHighRisk(dayLimit:real):boolean;
           function toString:string; 
        end; 
implementation 
//=========================================================================== 
// Q 2.1.1 (3)
constructor THousehold.create(aAccount : string; aMembers:integer; 
                                              arrWaterUse:arrType); 
begin 
 fAccount := aAccount; \checkmarkfMembers := aMembers; \checkmarkfArrWaterUse := arrWaterUse; √
end; 
//====================================================================== 
// Q 2.1.2 (4) 
function THousehold.calculateTotal:integer; 
var 
   iTotal, k :integer; 
begin 
  iTotal := 0; \checkmarkfor k := 1 to length(fArrWaterUse) do \checkmark iTotal := iTotal + fArrWaterUse[k]; 
       // or inc(iTotal, fArrWaterUse[k]); 
 result := iTotal; \checkmarkend; 
                                                      Q 2.1.1 
                                                      (3) Assign parameters to private fields
                                                      Q 2.1.2 
                                                      (1) Initialise total 
                                                      (1) for loop 
                                                      (1) Add array element to total 
                                                      (1) return total (use result or function 
                                                        name)
  Accept a loop to assign the array 
  Subtract only 1 mark if the assignment statements are reversed, e.g. 
  aAccount := fAccount 
 Ignore any errors in definition (declaration) of method - no marks 
 Total (or return value) can be double or int 
Accept: iTotal as an instance/global variable.
Accept: loop to <=7 or < 8 
Accept: adding individual elements – no loop 
Accept: not using a variable iTotal – add up and assign to result- all in one 
 statement
```
//======================================================================== **// Q 2.1.3 (2)** function THousehold.calculateAve:double; 3 begin result := calculateTotal / 7;  $\checkmark$ end; //========================================================================== **// Q 2.1.4 (8/2 = 4) (rounded up)** function THousehold.determineHighDay: integer;  $\checkmark$ var iHighDay, iHighAmount, k : integer; begin iHighDay :=  $1; \checkmark$ iHighAmount := fArrWaterUse[1];  $\checkmark$ for  $k := 2$  to 7 do begin if (fArrWaterUse  $[k] > i$ HighAmount)  $\checkmark$  then begin iHighDay :=  $k; \checkmark$ iHighAmount := fArrWaterUse[k];  $\checkmark$  end; result := iHighDay;  $\checkmark$  end; end; //============================================================================= **// Q 2.1.5 (9)**  function THousehold.determineHighRisk(dayLimit:real):boolean; var rAve : real;<br>iCount, k : integer; iCount, k begin rAve := calculateAve; iCount  $:= 0; \checkmark$ for  $k := 1$  to length(fArrWaterUse) do $\checkmark$  begin if(fArrWaterUse[k] > dayLimit) then $\checkmark$ inc(iCount);  $\checkmark$  end; **Q 2.1.3**  (1) Data type of return value real (or double) (1) Correct calculation **Q 2.1.4**  (1) Return type integer (1) Initialise iHighDay (1) Initialise iHighAmount (1) For loop (1) if statement (1) change iHighDay (1) change iHighAmount (1) return iHighDay **Q 2.1.5**  (1) Initialise iCount (1) Loop (1) if array element > dayLimit (1) increment count (3) if rAve > dayLimit or iCount > 2 (1) return true (1) else return false Award 4 marks if method/code done correctly but in the main unit **Accept the use of iTotal only if calculateTotal has been called (can be called in main unit. Accept if values are added here to get a total. Accept integer as a return type.** Award 2 marks if method/code done correctly but in the main unit **Accept sorting the amounts, also returned the correct day (full marks) Accept correct variations of finding highest e.g. start with 0 as highest instead of first element. Sorting done correctly but correct day not found and returned – 3 out of 4 marks** Award 4 marks if method done correctly but in the main unit

```
 else 
 result := false; \checkmark
```
end;

```
Accept variables as global 
Do not deduct a mark for input of dayLimit 
Accept: if ((calculateAve > dayLimit) OR (iCount > 2)) 
Accept: a single statement that returns a Boolean value 
Result = \checkmark (rAve > dayLimit)\checkmark OR \checkmark (iCount > 2) \checkmark\checkmarkAccept: Initialising a Boolean variable, return the Boolean variable
```
//=========================================================================

#### **// Q 2.1.6 (6)**

```
1 mark for each piece of information = 5 marks
1 mark for adding all the information in one string
```

```
function THousehold.toString:string; 
var 
    sObjStr: string; 
   k:integer; 
begin 
   sObjStr := 'Account number : ' + facecount + #13 + 'Number of members : ' + IntToStr(fMembers) + #13; 
   sObjStr := sObjStr + 'Daily water usage' + #13 \checkmark + 'Days: ' + #9;for k := 1 to 7 do
             sObjStr := sObjStr + intToStr(k) \checkmark + #9;
    sObjStr := sObjStr + #13 + 'Water used:'\checkmark + #9;
    for k := 1 to length(fArrWaterUse) do
      sObjStr := sObjStr + IntToStr(fArrWaterUse[k])\checkmark+
#9;// Join strings\checkmark result := sObjStr;
                                                           Q 2.1.6 
                                                           (1) Headings + new line (#13 
                                                               or #10) 
                                                           (1) Day numbers 
                                                           (1) Heading 
                                                           (2) Values from array 
                                                           (1) Strings concatenated
```
end;

Accept separate array entries instead of the loop. Accept any correct form of joining all correct information

**unit Question2XXXX\_U;** 

#### interface

```
uses
```
 Windows, Messages, SysUtils, Variants, Classes, Graphics, Controls, Forms, Dialogs, Menus, StdCtrls, ComCtrls;

//==========================================================================

#### type

```
 TfrmHousehold = class(TForm) 
   MainMenu1: TMainMenu; 
   OptionA: TMenuItem; 
   OptionB: TMenuItem; 
   redOutput: TRichEdit; 
   OptionC: TMenuItem; 
   Quit: TMenuItem; 
   procedure FormActivate(Sender: TObject); 
   procedure QuitClick(Sender: TObject); 
   procedure OptionAClick(Sender: TObject); 
   procedure OptionBClick(Sender: TObject); 
   procedure OptionCClick(Sender: TObject);
```
 public { Public declarations } end; var frmHousehold: TfrmHousehold; implementation uses uHouseholdXXXX; /========================================================================== **// Q 2.2.1 (2)** var Household : THousehold; √ sAccount : string; iMembers :integer; arrWaterUse :arrType = (481**,** 438**,** 454**,** 353**,** 421**,** 396**,** 432);  $\{SR * .dfm\}$ procedure TfrmHousehold.FormActivate(Sender: TObject); begin  $s$ Account := 'AC-23245'; iMembers  $:= 4;$ Household := THousehold.create(sAccount, iMembers, arrWaterUse);  $\checkmark$ end; procedure TfrmHousehold.QuitClick(Sender: TObject); begin Application.Terminate; end; //========================================================================== **// Q 2.2.2 (4)** procedure TfrmHousehold.OptionAClick(Sender: TObject); begin redOutput.Clear; redOutput.Lines.Add(Household.toString); √ redOutput.Lines.Add(''); redOutput.Lines.Add('Total water usage:  $\sqrt{4}$ IntToStr(Household.calculateTotal)  $\checkmark$ +' litres'); redOutput.Lines.Add('Average water usage per day: ' + FloatToStrF(Household.calculateAve,  $\checkmark$  ffFixed, 8, 1) + ' litres'); end; //========================================================================== **// Q 2.2.3 (6)** procedure TfrmQuestion2.mnuOptionBClick(Sender: TObject); var rAve :real; k :integer; begin redOutput.Clear; rAve := Household.calculateAve;  $\checkmark$  redOutput.Lines.Add('Days and amount of water exceeding the average'); redOutput.Lines.Add('========================================'); **Q 2.2.1**  (2) Declare object variable **Q 2.2.2**  (1) Call the toString method of the object (1) Display label (1) Call calculateTotal method (1) Call calculateAverage method **Q 2.2.3**  (1) Call calculateAve method (1) Display average (1) Loop (1) if (2) Display number & difference Deduct 1 mark for no parameters. Do not be strict in the wording of the labels and formatting of values

```
 redOutput.Lines.Add('Average water usage per day: ' + 
     FloatToStrF(Household.calculateAve, ffFixed, 8, 1) \checkmark + ' litres');
 redOutput.Lines.Add('Days Value exceeding average by (litres)'); 
for k := 1 to length(arrWaterUse) do\checkmark begin 
     if (arrWaterUse[k] > rAve) then\checkmark begin 
          redOutput.Lines.Add(IntToStr(k) \checkmark + #9 +FloatToStrF(arrWaterUse[k]- rAve, \checkmark ffFixed,8,1));
         end; 
   end;
```
end;

```
//========================================================================== 
// Q 2.2.4 (5)
procedure TfrmQuestion2.mnuQuitClick(Sender: TObject); 
var 
   rDayLimit :double; 
begin 
   redOutput.Clear; 
   rDayLimit := StrToFloat(InputBox('Water Limit', 
                         'Enter the limit of water per day', '')); \checkmarkredOutput.Lines.Add(Household.toString); \checkmark redOutput.Lines.Add(''); 
   redOutput.Lines.Add('The day on which the most water was used is: ' + 
                    intToStr(household.determinelling, p); \checkmark redOutput.Lines.Add(''); 
  if (Household.determineHighRisk(rDayLimit)) \checkmark then
       redOutput.Lines.Add('High-risk household')
   else 
      redOutput.Lines.Add('Not a high-risk household');
end; 
end. 

Fourth mark: for calling the method as part of an if or assign to variable 
                                                              Q 2.2.4 
                                                              (1) Input rDayLimit 
                                                               (1) Call toString 
                                                               (1) Call calculateHighDay 
                                                               (1) If statement 
                                                               (1) Display correct message
 No marks for headings 
 Display average – no matter how average is obtained, mark is not for 
 formatting 
 Fourth mark goes for calculation, not formatting
 rDayLimit – integer or real 
 Second mark: For call of toString – no other way accepted to display 
 Third mark goes for calling method, not label. Accept with no label 
 Fifth mark: displaying message – mark for two messages with else or second
```
**[45]** 

 $\mathsf{I}$ 

if

#### **QUESTION 3: DELPHI PROGRAMMING**

#### **NOTE: This is only a sample – learners may answer this question in any way they see fit. Make use of the generalised rubric in the mark sheets for marking.**

#### **unit Question3\_U;**

```
interface 
uses 
   Windows, Messages, SysUtils, Variants, Classes, Graphics, Controls, Forms, 
   Dialogs, StdCtrls, ComCtrls, ExtCtrls, Buttons; 
type 
   TfrmQuestion3 = class(TForm) 
     redOutput: TRichEdit; 
     pnlButtons: TPanel; 
     btnA: TButton; 
     btnB: TButton; 
     BitBtn1: TBitBtn; 
     procedure btnAClick(Sender: TObject); 
     procedure btnBClick(Sender: TObject); 
   private 
     { Private declarations } 
   public 
     { Public declarations } 
   end; 
var 
   frmQuestion3: TfrmQuestion3; 
   iCountRefs : integer; 
   arrRefs, arrQueries : array[1..100] of String; 
implementation 
{$R *.dfm} 
//================================================================================ 
//QUESTION 3.1 
procedure CreateSuggestionsFile; 
var 
   TFile : textfile;
begin 
   AssignFile(TFile, 'Suggestions.txt');
   ReWrite(TFile);
   CloseFile(TFile);
end; 
//============================================================================= 
//QUESTION 3.2 (6) 
function validateAccNum(sAccNum:String): boolean; 3 
var 
   bValid : boolean; 
begin 
      bValid := false; \checkmarkif (length(sAccNum) = 7) \checkmark and (sAccNum[1]in ['A'..'Z']) \checkmark then
         begin 
             bValid := true; \checkmark end; 
      result := bValid; \checkmarkend; 
                                                                   Q 3.2 
                                                                   (1) Subprogram heading 
                                                                   (1) Initialise Boolean value 
                                                                   (2) if statement 
                                                                   (1) Change Boolean value 
                                                                   (1) Return Boolean value
                                                       Q 3.1 
                                                       Code was given in Afrikaans Java version. 
                                                       2 marks allocated in Question 3.3
 Accept: if … else instead of initializing Boolean 
 Accept: Any correct code to obtain the first character 
 Accept: One statement in method returning Boolean, e.g. 
  Result := (length(sAccNum) and ..................;
```
//============================================================================= **//QUESTION 3.3 (24) + 2**  procedure TfrmQuestion3.btnAClick(Sender: TObject); var inFile, sugFile : textfile; sLine, sAccNum, sQuery, sDate, sQueryType, sRefNum : String; iLoop, iComCount, iAccCount : integer; begin CreateSuggestionsFile;  $\checkmark$ AssignFile(inFile, 'Data.txt');  $\checkmark$ Reset(inFile);  $\checkmark$  AssignFile(sugFile, 'Suggestions.txt'); Append(suqFile);  $\checkmark$  $i$ CountRefs := 0; iComCount := 0; iAccCount := 0; while NOT EOF (inFile)  $do\checkmark$  begin ReadLn(inFile, sLine);  $\checkmark$  $sQueryType := Copy(sLine, 1, Pos('::, sline) - 1);$  Delete(sLine, 1, Pos(':', sLine)); sAccNum := Copy(sLine, 1, Pos(':', sLine) - 1);  $\checkmark$  Delete(sLine, 1, Pos(':', sLine)); sDate := Copy(sLine, 1, Pos('#', sLine) - 1);  $\checkmark$  Delete(sLine, 1, Pos('#', sLine)); sQuery :=  $\text{sline}$ ;  $\checkmark$ if (validateAccNum(sAccNum)) then $\checkmark$  begin if (sQueryType = 'Suggestion') then3 WriteLn(sugFile, sAccNum + ':' + sDate + '#' + sQuery);  $\checkmark$  else begin Inc(iCountRefs);  $\checkmark$  $sRefNum := sQueryType[1]; \; \checkmark$ if (sQueryType = 'Complaint') then $\checkmark$  begin Inc(iComCount);  $\checkmark$  $sRefNum := sRefNum + IntToStr(iComCount);$  end else if (sQueryType = 'Account') then begin Inc(iAccCount);  $\checkmark$  $sRefNum := sRefNum + IntToStr(iAccCount);$  end;  $sRefNum := sRefNum + '-' + sAccNum + '-' + sDate;$ arrRefs[iCountRefs] := sRefNum; √  $arrQueries[iCountRefs] := sQuery;$  end; end; btnB.Enabled := true; end; redOutput.Lines.Clear; redOutput.Lines.Add('Reference Numbers'); redOutput.Lines.Add('================='); **Q 3.3**  (1) Call createSuggestions file (1) Open file for writing (2) Open file Data.txt (1) While not eof (1) Read a line (1) Extract type of issue (1) Extract account Num (1) Extract date (1) Extract issue (1) Call validateAccNo (1) Check if suggestion (1) Write suggestion to file (1) Inside else Increase ref number counter (1) Extract first letter of issue (1) Check category (2) Create ref number for complaint (2) Create ref number for Account query (1) Create issue reference number (1) Store reference number in array (1) Store query in array (2) Display ref numbers (1) Close Suggestions file

```
for iLoop := 1 to iCountRefs do
   begin 
     redOutput.Lines.Add(arrRefs[iLoop]); 3
   end; 
CloseFile(sugFile); \checkmark CloseFile(inFile);
```
end;

```
Accept: Open and close Suggestion file inside loop. 
While reading from file with begin and end = 1 mark, no marks with no begin and 
end 
Accept any part of the text written to the Suggestions file. 
Accept the whole word for checking purposes.
```
//============================================================================= **//QUESTION 3.4 (8)** 

```
procedure TfrmQuestion3.btnBClick(Sender: TObject);
var 
   sAccNum : String; 
   iLoop : integer; 
   bFound : boolean; 
begin 
   sAccNum := Uppercase(InputBox('Search Queries', 
              'Enter the account number', ''));
   redOutput.Lines.Clear; 
  bFound := false; \checkmarkif NOT(validateAccNum(sAccNum)) then\checkmarkShowMessage('Invalid account number') \checkmark else 
     begin 
       for iLoop := 1 to iCountRefs do
          begin 
            if (Pos(sAccNum, arrRefs[iLoop]) > 0) \checkmark then
               begin 
                 redOutput.Lines.Add(arrRefs[iLoop] + #9 + 
                                    arrQueries[iLoop]);3
                bFound := true; \checkmark end; 
          end; 
        if bFound = false then 
          begin 
           redOutput.Lines.Add('No issues have been reported for 
                     account number: ' + sAccNum);
          end; 
       end; // else 
  end; 
                                                                          Q 3.4 
                                                                          (1) Initialise Boolean 
                                                                             variable 
                                                                          (1) Validate acc number 
                                                                          (1) Display message if 
                                                                             invalid acc num is 
                                                                             entered 
                                                                          (1) Loop 
                                                                          (1) Check if num entered in 
                                                                              array 
                                                                          (1) Display ref num and 
                                                                             query 
                                                                          (1) Change Boolean value 
                                                                          (1) Display message if 
                                                                             input value not found 
   Do not subtract mark if no uppercase 
   Accept: Extract the account number and then compare
```
//============================================================================

end.

 **[40]**

#### **END OF SECTION A: DELPHI TOTAL SECTION A: 120**

#### **SECTION B: JAVA**

```
QUESTION 1: PROGRAMMING AND DATABASE
```

```
 import java.io.*; 
   import java.sql.*; 
   import javax.swing.*; 
   import java.util.Scanner; 
    public class TestDams 
   { 
       public static void main (String[] args) throws SQLException,IOException 
\{ BufferedReader inKb = new BufferedReader (new InputStreamReader 
(System.in)); 
     Dams DB = new Dams();
      System.out.println(); 
     char choice = ' ';
        do 
         { 
           System.out.println("
MENU");
            System.out.println(); 
System.out.println(" Option A");
System.out.println(" Option B");
            System.out.println(" Option C"); 
           System.out.println(" Option D");<br>System.out.println(" Option E");
           System.out.println("
            System.out.println(" Option F"); 
            System.out.println(" Option G"); 
            System.out.println(); 
           System.out.println(" Q - QUIT");
           System.out.println(" ");<br>System.out.print(" Your Choice? ");
           System.out.print("
           choice = inkb.readLine() .toUpperCase() .chart(0); System.out.println(" "); 
           String sql = " ";
            switch(choice) 
\{ case 'A': //QUESTION 1.1 
 { 
                  sgl = "SELECT *<sup></sup> FROM tblDams' ORDER BY HeightOfWall' ASCII' DB.query(sql); 
                   break; 
\} (3)
//============================================================================= 
              case 'B': //QUESTION 1.2
{
                   System.out.print("Enter the name of the province : "); 
                  String pr = inKb.readLine();\checkmarksql = "SELECT TownName, Population/ FROM tblTowns WHERE/
                      Population > 100000\checkmark AND\checkmark Province = '" + pr + "'"\checkmark;
                   DB.query(sql); 
                   break; 
 } (6)
//============================================================================= 
                                                         case 'C': //QUESTION 1.3
{
                  sgl = "SELECT DamID, DamName', (YEAR(Now())YearCompletedV) AS AgeV, ROUND (DamLevel / Capacity *
                  100\checkmark, 1\checkmark) AS Percentage\checkmark FROM tblDams ";
                             See ADDENDUM D for alternatives and marking guidelines
```
 DB.query(sql); break; } **(7)** //============================================================================= case 'D': **//QUESTION 1.4**  $\{$  $sgl = "SELECT Province\prime, COUNT(*)\checkmark$  AS CriticalTowns $\checkmark$  FROM  $tbl$ Towns WHERE WaterRestrictions = TRUE $\checkmark$  GROUP BY Province $\checkmark$ "; DB.query(sql); break; } **(5)** //============================================================================= case 'E': **//QUESTION 1.5**  $\{$ sql = "SELECT DISTINCT Province FROM tblTowns , tblDams where tblTowns.DamID $\checkmark$  = tblDams.DamID $\checkmark$  AND River $\checkmark$  = 'Vaal River'3"; DB.query(sql); break; } **(7)** //============================================================================= case 'F': **//QUESTION 1.6**  $\{$  $sal = "UPDATE~tblTowns's ETV~WaterRestrictions = TrueV$ WHERE Province = 'North West' $\checkmark$ "; DB.query(sql); break;<br>} } **(4)** //============================================================================= case 'G': **//QUESTION 1.7** {  $sgl = " DELETEV$  FROM tblDams $\checkmark$  WHERE HeightOfWall < 11.50 $\checkmark$ "; DB.query(sql); break;<br>}  $\}$  (3) //============================================================================= }  $}\text{while} (\text{choice} != 'Q');$  DB.disconnect(); System.out.println("Done"); } } //==========================================================================  **[35]** 

#### **QUESTION 2: OBJECT-ORIENTED PROGRAMMING**

#### **HouseholdXXXX.java**

```
public class HouseholdXXXX 
{ 
     private String account; 
     private int members; 
     private int [] arrWaterUse; 
     public HouseholdXXXX() 
\{ } 
   // Q 2.1.1 (3)
     public HouseholdXXXX(String Account, int Members, int [] arrWater) 
\left\{\begin{array}{c} \end{array}\right\}account = Account;members = Members; \checkmarkarrWaterUse = arrWater; } 
//====================================================================== 
// Q 2.1.2 (4) 
 public int calculateTotal() 
     { 
        int total = 0; \checkmarkfor (int k = 0 ; k < arrWaterUse.length; k++)
\{total = total + arrWaterUse[k]; \checkmark // or total += arrWaterUse[k]; 
 } 
        return total; \checkmark } 
  //======================================================================== 
 // Q 2.1.3 (2)
    public double\check{c} calculateAve()
     { 
        return calculateTotal()/ 7.0; \checkmarkQ 2.1.1 
                                                 (3) Assign parameter values to private fields 
                                                        Q 2.1.2 
                                                        (1) Initialise total 
                                                        (1) for loop 
                                                        (1) Add array element to total 
                                                        (1) return total 
                                                     Q 2.1.3 
                                                     (1) Data type of return value double/int 
                                                     (1) Correct calculation 
   Accept: total as an instance / global variable.
   Accept: loop to <=6 or < 7 
   Accept: adding individual elements – no loop 
   Accept: not using a variable total – add up and return in one statement
  Ignore any errors in definition (declaration) of method - no marks 
  Return type can be double or int 
   Award 4 marks if method/code done correctly but in the test/driver class
  Accept a loop to assign the arrays 
  Subtract only 1 mark if the assignment statements are reversed, e.g. 
  arrWater := arrWaterUse
```
}

```
//========================================================================== 
    // Q 2.1.4 (8/4=4) (rounded up)
    public int determineHighDay()\checkmark { 
          int highDay = 1; \checkmark int highAmount = arrWaterUse[0]; 3
          for (int k = 1; k < 7; k++) { 
             if (arrWaterUse[k] > highAmount) \checkmark { 
                highDay = k+1; \checkmark highAmount = arrWaterUse[k]; 3
 } 
 } 
          return highDay; 3
       } 
//========================================================================== 
// Q 2.1.5 (9) 
      public boolean determineHighRisk(double dayLimit)
       { 
          double ave = calculateAve();
          int count = 0; \checkmarkfor (int k = 0; k < arrWaterUse.length;k++)
           { 
             if(arrWaterUse[k] > dayLimit) \checkmark\{count++; } 
 } 
          if (ave > dayLimit\checkmark || \checkmark count > 2) \checkmarkreturn true; \checkmark else 
             return false; \checkmark } 
     //========================================================================= 
                                                        Q 2.1.4 
                                                        (1) Return type int 
                                                        (1) Initialise highDay 
                                                        (1) Initialise highAmount 
                                                        (1) for loop 
                                                        (1) if statement 
                                                        (1) Change highDay 
                                                        (1) Change highAmount 
                                                        (1) return highDay 
                                                             Q 2.1.5 
                                                             (1) Initialise count 
                                                             (1) Loop 
                                                             (1) if array element > dayLimit 
                                                             (1) Increment count 
                                                             (3) if ave > dayLimit or counter > 2
                                                             (1) return true 
                                                             (1) else return false 
   Accept the use of total only if calculateTotal() has been called (can be 
   called in test / driver class). 
   Accept if values are added here to get a total. 
   Accept int as a return type - accept / 7 instead of /7.0
   Award 2 marks if method/code done correctly but in the test/driver class
   Accept sorting the amounts, also returned the correct day(full marks)
   Accept correct variations of finding highest e.g. start with 0 as highest 
   instead of first element. 
   Sorting done correctly but correct day not found and returned – 3 out of 4 
   mark)
   Award 4 marks if method done correctly but in the test/driver class 
      Accept variables as global/instance 
      Do not deduct a mark for input of dayLimit 
      Accept: if (calculateAve() > dayLimit || count > 2) 
      Accept: a single statement that returns a Boolean value 
      return \checkmark (ave > dayLimit\checkmark || \checkmark count > 2) \checkmark\checkmarkAccept: Initialising a Boolean variable, return the Boolean variable
```
**Copyright reserved Please turn over the Copyright reserved Please turn over the Please turn over the Please turn over the Please turn over the Please turn over the Please turn over the Please turn over the Please turn** 

#### **// Q 2.1.6 (6)**

```
 
1 mark for each piece of information = 5 marks
public String toString() 
     { 
        String objStr = "Account number: " + account + "\n";
        objStr = objStr + "Number of members: " + members + "\n";objStr = objStr + "Daily water usage" +"\n" \checkmark+ "Days: " + "\t";
        for (int k = 1 ; k \le 7; k++)
         { 
           objStr = objStr + k\checkmark + "\t";
         } 
        objStr = objStr + "\n" + "Water used:"\checkmark+ "\t";
        for (int k =0 ; k < arrWaterUse.length;k++)\checkmark\{objStr = objStr + (arrWaterUse[k] \checkmark + "\t");
          } 
                             // Add strings\checkmark return objStr; 
 } 
//========================================================================== 
TestQuestion2XXXX 
import java.util.Scanner; 
public class TestQuestion2XXXX 
\{//========================================================================== 
 // Q 2.2.1 (2) 
public static void main(String args[]) throws Exception 
{ 
   String accountNumber = "AC-23245"; 
   int members = 4; 
   int [] arrWaterUse = {481, 438, 454, 353, 421, 396, 432}; 
 HouseholdXXXX household \checkmark = new HouseholdXXXX (accountNumber, members,
         arrWaterUse); \checkmark//============================================================================ 
   Scanner input = new Scanner(System.in);
   char ch = ' ';
   while (ch != 'Q')\{ System.out.println(); 
      System.out.println(" Menu");
       System.out.println(" "); 
      System.out.println(" Option A ");
      System.out.println(" Option B ");
      System.out.println(" Option C ");
       System.out.println(" "); 
      System.out.println(" Q - QUIT");
                                                         Q 2.2.1 
                                                         (2) Declare object variable 
1 mark for adding all the information in one string 
                                                               Q 2.1.6 
                                                               (1) Headings + new line 
                                                               (1) Day numbers 
                                                               (1) Heading 
                                                               (2) Values from array 
                                                               (1) Strings concatenated 
   Accept correct use of formatter to construct the string (Java) 
   Accept separate array entries instead of the loop. 
   Accept any correct form of joining all correct information 
  Deduct 1 mark for no parameters.
```

```
 System.out.println(" "); 
       System.out.print(" Your choice? "); 
       ch = input.nextLine().toUpperCase().charAt(0); 
       switch (ch) 
       { 
//============================================================================ 
   // Q 2.2.2 (4)
       case 'A': 
      \{ System.out.println(); 
        System.out.println(household.toString());
         System.out.println(" "); 
        System.out.println("Total water usage: "\checkmark+
                              household.calculateTotal()\checkmark + " litres");
         System.out.printf("%s%6.1f%s","Average water usage:", 
                              household.calculateAve()\checkmark, " litres\n");
         break; 
       } 
//========================================================================== 
// Q 2.2.3 (6)
     case 'B': 
     { 
       System.out.println(); 
      double ave = household.calculateAve();\checkmark System.out.println("Days and amount of water exceeding the average "); 
      System.out.println("============================================= 
      System.out.printf("%s%.1f%s","Average water usage per 
             day:",household.calculateAve()\checkmark,"litres\n");
       System.out.println("Days Value exceeding average by (litres)");
      for (int k = 0 ; k < arrWaterUse.length;k++)
        { 
        if (arrWaterUse[k] > ave) \checkmark\{System.out.printf("d8s%.1f%s",(k+1)\checkmark,
              "\t\t", (\arctan\text{Re}[k] - \arctan\text{Im}[k]);
 } 
      } 
      System.out.println(" "); 
      break; 
     } 
                                                          Q 2.2.2 
                                                          (1) Call the toString method of the 
                                                             object 
                                                          (1) Display label 
                                                          (1) Call calculateTotal method 
                                                          (1) Call calculateAverage method 
                                                           Q 2.2.3 
                                                           (1) Call calculateAve() method
                                                           (1) Display average 
                                                           (1) Loop 
                                                           (1) if 
                                                           (2) Display number & difference 
   Accept: Call to the toString method as: System.out.println(household) 
   Do not be strict on the wording of labels or formatting of values 
   No marks for headings 
   Display average – no matter how average is obtained, mark not for 
   formatting 
   Fourth mark goes for calculation, not formatting
```
//==========================================================================

#### **// Q 2.2.4 (5)**

```
 case 'C': 
     { 
      System.out.println("Enter the limit of water per day"); 
      double dayLimit = input.nextDouble();3
      System.out.println(household.toString());3
      System.out.println(" "); 
      System.out.println("The day on which the most water was 
      used: " + household.determineHighDay());3
     if (household.determineHighRisk(dayLimit)) √
      System.out.println("High-risk household"); 
      else 
     System.out.println("Not a high-risk household");
       break; 
       } 
      case 'Q': 
       \{ System.exit(0); 
        } // case 
      } // switch 
   } // while 
 } // main 
} // class 
//============================================================================= 
 [45] 
                                                            Q 2.2.4 
                                                            (1) Input dayLimit 
                                                            (1) Call toString 
                                                            (1) Call calculateHighDay() 
                                                            (1) If statement 
                                                            (1) Display correct message 
       dayLimit – integer or real 
       Second mark: For call of toString – no other way accepted to display 
       Third mark goes for calling method, not label. Accept with no label 
       Fourth mark: for calling the method as part of an if or assign statement 
       Fifth mark: displaying message – mark for two messages with else or second 
       if
```
#### **QUESTION 3: JAVA PROGRAMMING**

**NOTE: This is only a sample – learners may answer this question in any way they see fit. Make use of the generalised rubric in the mark sheets for marking.**

```
TestQuestion3XXXX.java 
//QUESTION 3.1 
    import java.io.*; 
    import java.util.*; 
     public class TestCallCentre 
    { 
     public void createSuggestionsFile() 
      { 
        try 
\{ PrintWriter out = new PrintWriter (new FileWriter ("Suggestions.txt")); 
 } 
        catch(IOException e)
\{ System.out.println("Suggestion File Error!!!" + e.getMessage()); 
 } 
      } 
//============================================================================= 
//QUESTION 3.2 (6) 
 public static boolean validateAccNum(String accNo) \checkmark\{boolean validNo = false:if (accNo.length() == 7 \sqrt{\&&&&\\mtext{Character.} is \text{letter (accNo.} chart(0)))}\{validNo =true; \checkmark } 
          return validNo; 3 
       } 
                                                           Q 3.2 
                                                           (1) Method heading 
                                                           (1) Initialise Boolean value 
                                                           (2) if statement 
                                                           (1) Change Boolean value 
                                                           (1) Return value 
                                                 Q 3.1 
                                                 Code was given in Afrikaans Java version. 
                                                 2 marks allocated in Question 3.3
```
Accept: if … else instead of initializing Boolean Accept: Any correct code to obtain the first character Accept: One statement in method returning Boolean, e.g. return (accNo.length()&& ……………………….);

#### //======================================================================

#### **//QUESTION 3.3 (24) + 2**

```
Copyright reserved Please turn over the Copyright reserved Please turn over the Please turn over the Please turn over the Please turn over the Please turn over the Please turn over the Please turn over the Please turn
String [] refNumbers = new String [100]; 
String [] query = new String [100]; 
int countRefNumbers =0; 
int countComplaints = 0; 
int countAccounts = 0; 
public void referenceNumbers() 
       { 
         createSuggestionsFile(); \checkmark try 
            {
```

```
Scanner sc = new Scanner (new FileReader\checkmark ("Data.txt"));\checkmarkwhile (\text{sc}.\text{hasNext}))\checkmark\{String line = sc.nextLine();
          int psnColon = line.indexOf(":");\checkmarkint lastPsnColon = line.lastIndexOf(":");\checkmarkString accNo = line.substring(psnColon+1,lastPsnColon);\checkmark int psnHash = line.indexOf("#"); 
          String date = line.substring(lastPsnColon+1,psnHash); √
          String querie = line.substring(psnHash+1); \checkmarkchar type =line.charAt(0); \checkmarkif (validateAccNum(accNo)) \checkmark\{if (type == 'S') \checkmark { 
              try 
\{ PrintWriter out = new PrintWriter(new FileWriter 
                                 ("Suggestions.txt", true)); √
              out.println(line.substring(psnColon+1)); \checkmarkout.close();
 } 
              catch(IOException e) 
\{ System.out.println("Suggestion Error!!!" 
                                      +e.getMessage()); 
 } 
             }//if 
             else 
\{ type = Character.toUpperCase(type); 
              switch(type)\{case 'C': countComplaints++;\checkmarkrefNumbers[countRefNumbers] =
                           "C"+countComplaints+"-"+accNo+"-"+date;3
                            break; 
              case 'A': countAccounts++; refNumbers[countRefNumbers] = 
                          "A" \checkmark+countAccounts+"-"+accNo+"-"+date;
                           break; 
                 }//switch 
              query[countRefNumbers] = querie;\checkmarkcountRefNumbers++; }//else 
               }//if 
               }//while 
           }//try 
               catch(FileNotFoundException e) 
\{ System.out.println("Error!!!"+e.getMessage()); 
 } 
          System.out.println("Reference Numbers\n================="); 
         for (int i = 0; i<countRefNumbers; i++)\checkmark { 
             System.out.println(refNumbers[i]);\checkmark }//for 
                                                                            Q 3.3 
                                                                           (1) Call Create Suggestions 
                                                                                file 
                                                                            (2) Open file Data.txt 
                                                                           (1) While not eof 
                                                                           (1) Read a line 
                                                                           (1) Extract type of issue 
                                                                           (1) Extract account Num 
                                                                           (1) Extract date 
                                                                            (1) Extract issue 
                                                                           (1) Call validateAccNo 
                                                                           (1) Check if suggestion 
                                                                           (1) Open file for writing 
                                                                           (1) Write suggestion to 
                                                                               file 
                                                                           (1) Close file 
                                                                           (1) Inside else Increase 
                                                                                ref number counter 
                                                                           (1) Extract first letter of 
                                                                               issue 
                                                                            (1) Check category 
                                                                           (2) Create ref number 
                                                                               for complaint 
                                                                           (2) Create ref number for 
                                                                               Account query 
                                                                           (1) Create issue reference 
                                                                               number 
                                                                           (1) Store reference 
                                                                               number in array 
                                                                            (1) Store query in array 
                                                                           (2) Display ref numbers
```
}

```
//============================================================================= 
//QUESTION 3.4 (8) 
   public void searchAccount() 
   { 
     Scanner kb = new Scanner (System.in);
      System.out.println("Enter the account number to query"); 
      String accNumber = kb.next(); 
     boolean found = false; \checkmark System.out.println(); 
     if !(\text{validateAccNum}(accNumber)) \checkmark System.out.println("Invalid account number 
                                        entered");\checkmark else 
 { 
      for (int i = 0; i< countRefNumbers; i^{++})\checkmark { 
        if (refNumbers[i].contains(accNumber)) \checkmark\{ System.out.println(refNumbers[i]+"\t"+ 
                                            query[i]); \checkmarkfound =true; \checkmark }//if 
       }//for 
      if (!found)
      { 
        System.out.println("No issues have been reported for account
                                   number:"+accNumber);
 } 
     } // else 
   } 
//====================================================================== 
public static void main (String [] args) 
      \{ TestCallCentre obj = new TestCallCentre(); 
         Scanner input = new Scanner(System.in);
         char ch = ' ';
         while (ch != 'Q')\{ System.out.println(); 
              System.out.println(" Menu"); 
              System.out.println(" "); 
              System.out.println(" Option A"); 
              System.out.println(" Option B"); 
              System.out.println(" "); 
             System.out.println(" Q - QUIT");
              System.out.println(" "); 
                                                             Q 3.4 
                                                             (1) Initialise Boolean 
                                                                 variable 
                                                             (1) Validate accNumber 
                                                             (1) Loop
                                                             (1) Check if num 
                                                                 entered matches 
                                                                 ref num in array 
                                                             (1) Display ref num and 
                                                                 query 
                                                             (1) Change Boolean to true 
                                                             (1) Display message if 
                                                                 input value not found 
                                                             (1) Display message if 
                                                                 invalid acc num is 
   Accept: Open Suggestion file once above while, not inside loop. 
   While reading from file with \{ \} = 1 mark, no marks with no \{ \}Accept any part of the text written to the Suggestions file. 
   Accept the whole word for checking purposes. 
   Accept using text files instead of arrays 
   Accept: if(refNumbers[i].indexOf(accNumber)>-1) 
   Accept: Extract the account number and then compare
```

```
System.out.print(" Your choice? ");
           ch = input.nextLine().toUpperCase().charAt(0); 
           boolean optionA = false; 
          if (ch == 'A')\{ obj. referenceNumbers(); 
           optionA = true; 
 } 
          if ( ch == 'B')\{ if (!(optionA) 
           { 
           System.out.println("\n\nFirst choose Option A ");<br>}
 } 
           else 
            { 
              obj.searchAccount(); 
 } 
 } 
         if (ch == 'O') { 
         System.exit(0);<br>}
 } 
        }/// while
      } 
   }//class 
//======================================================================
```
#### **[40]**

#### **END OF SECTION B: JAVA**

- **120 TOTAL SECTION B: 120** 
	- **GRAND TOTAL: 120**

#### **ADDENDUM A**

#### **QUESTION 1: DELPHI – PROGRAMMING AND DATABASE**

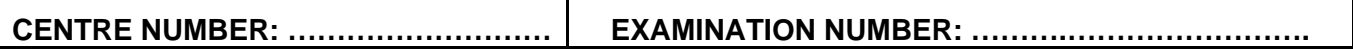

**QUESTION 1: DELPHI – MARKING GRID** 

**In general:** 

#### **Subtract only 1 mark for a common error made throughout all SQL's. If no mark allocated in memo but a mistake was made, subtract a maximum of one mark**

Τ

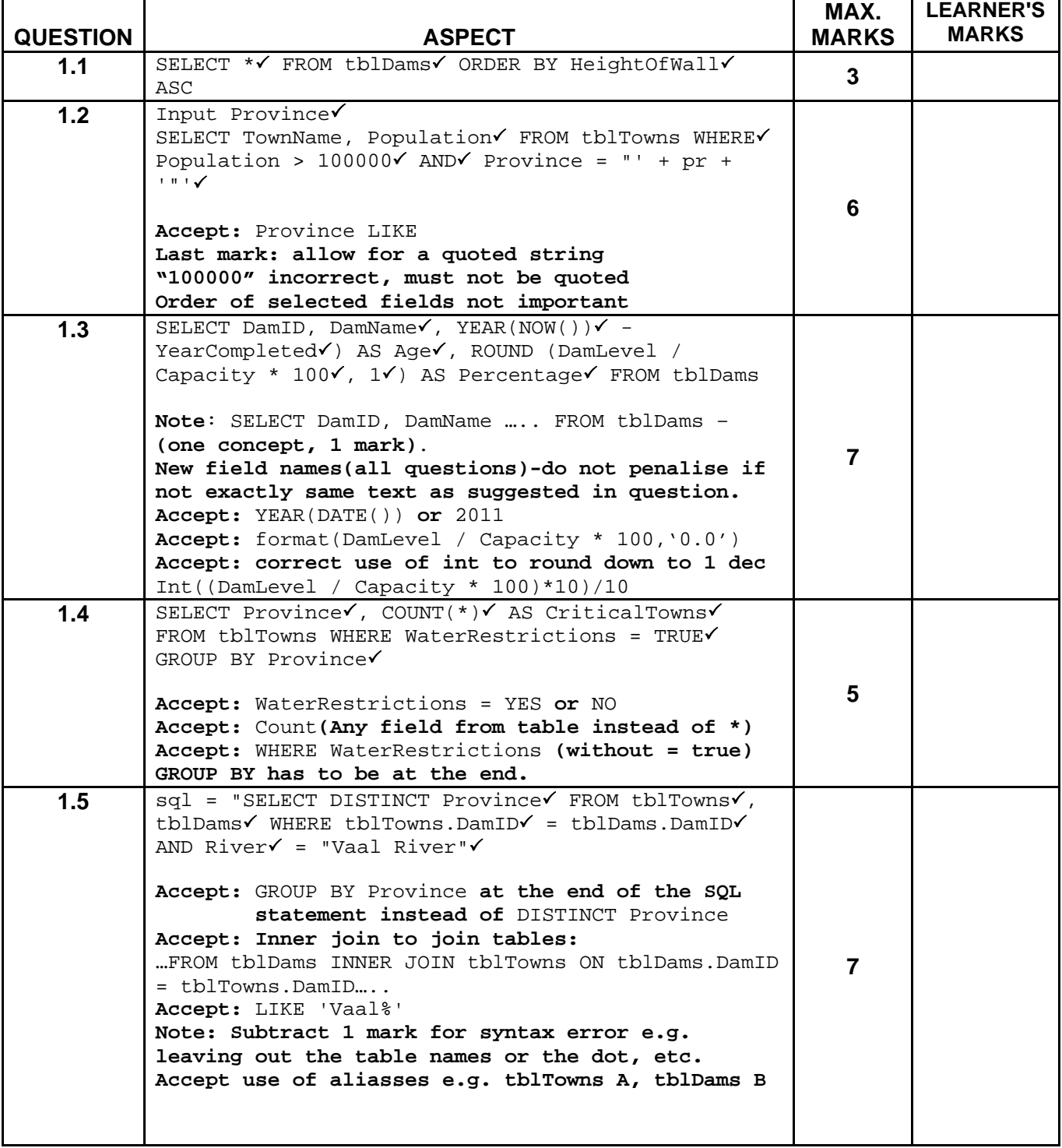

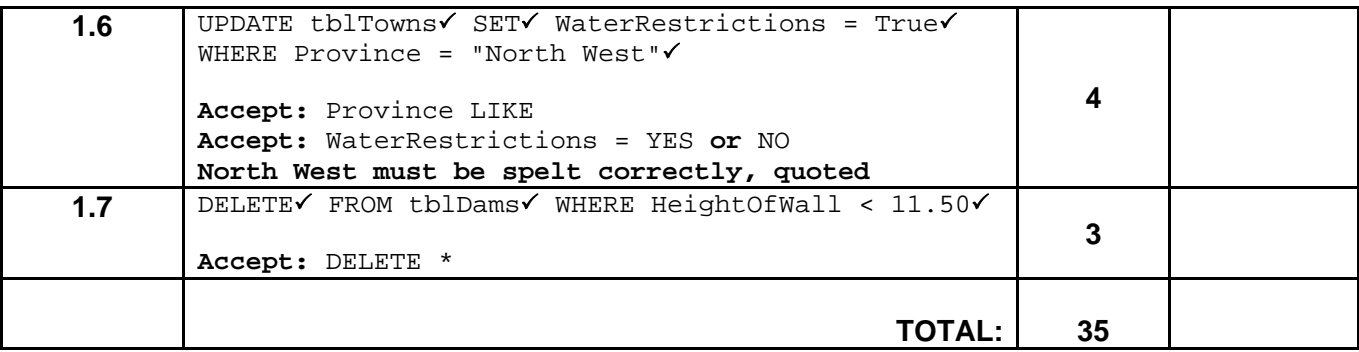

٦

#### **ADDENDUM B**

#### **QUESTION 2: DELPHI – OBJECT-ORIENTED PROGRAMMING**

## **(Mark in conjunction with the comments in the model answer on pages 4 - 8)**

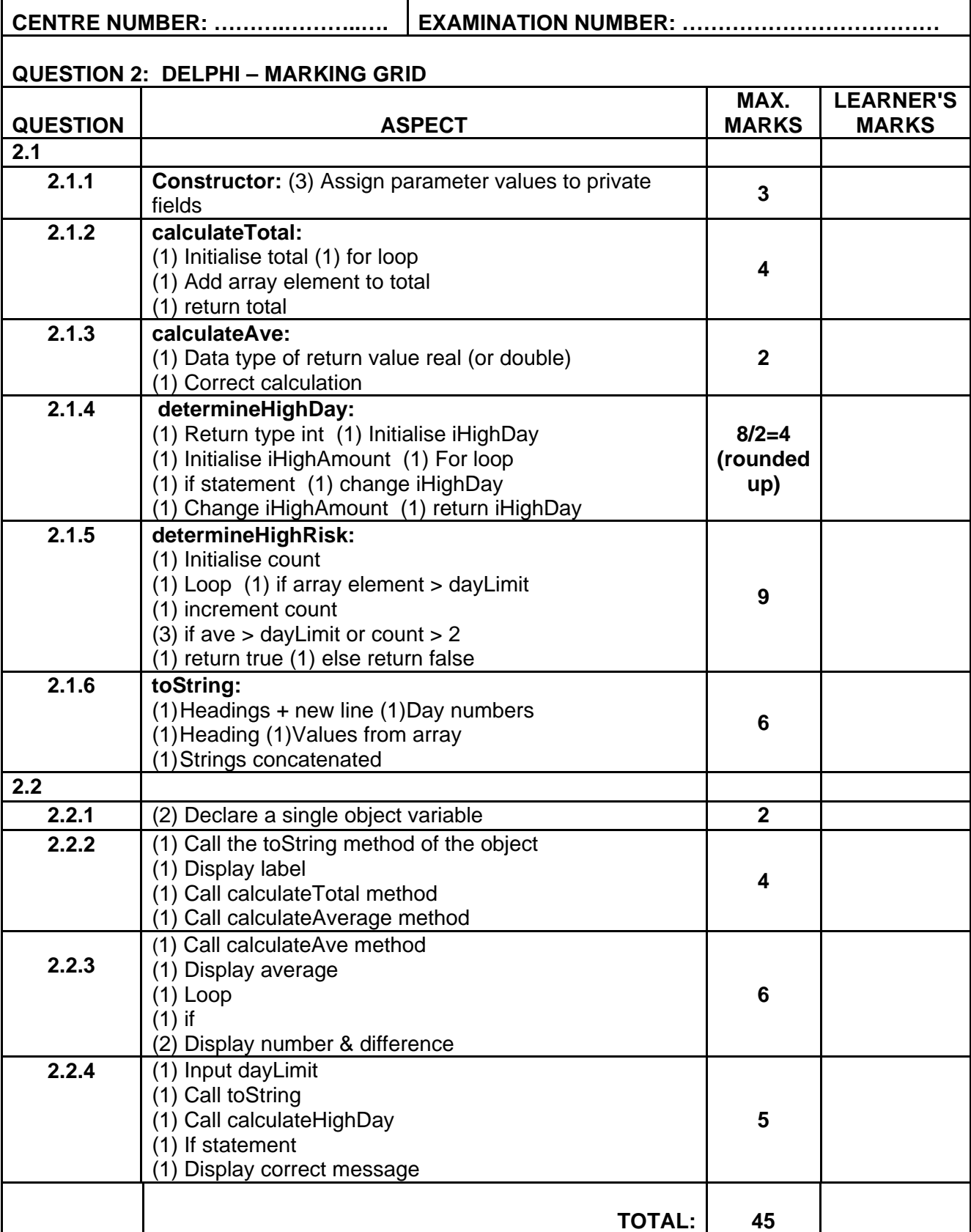

 $\overline{\phantom{0}}$ 

#### **ADDENDUM C**

#### **QUESTION 3: DELPHI PROGRAMMING**

## **(Mark in conjunction with the comments in the model answer on pages 9 - 13)**

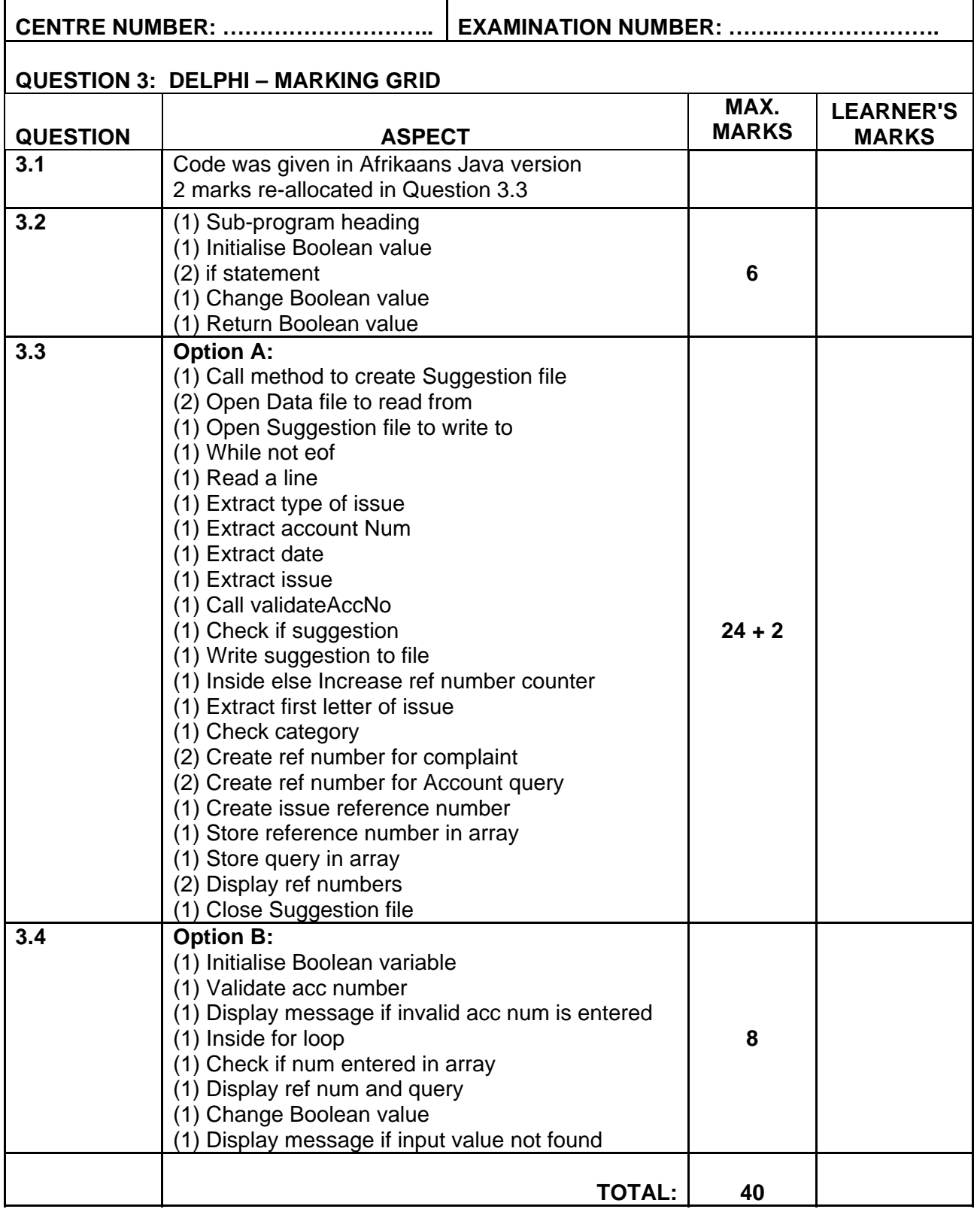

#### **ADDENDUM D**

#### **QUESTION 1: JAVA – PROGRAMMING AND DATABASE**

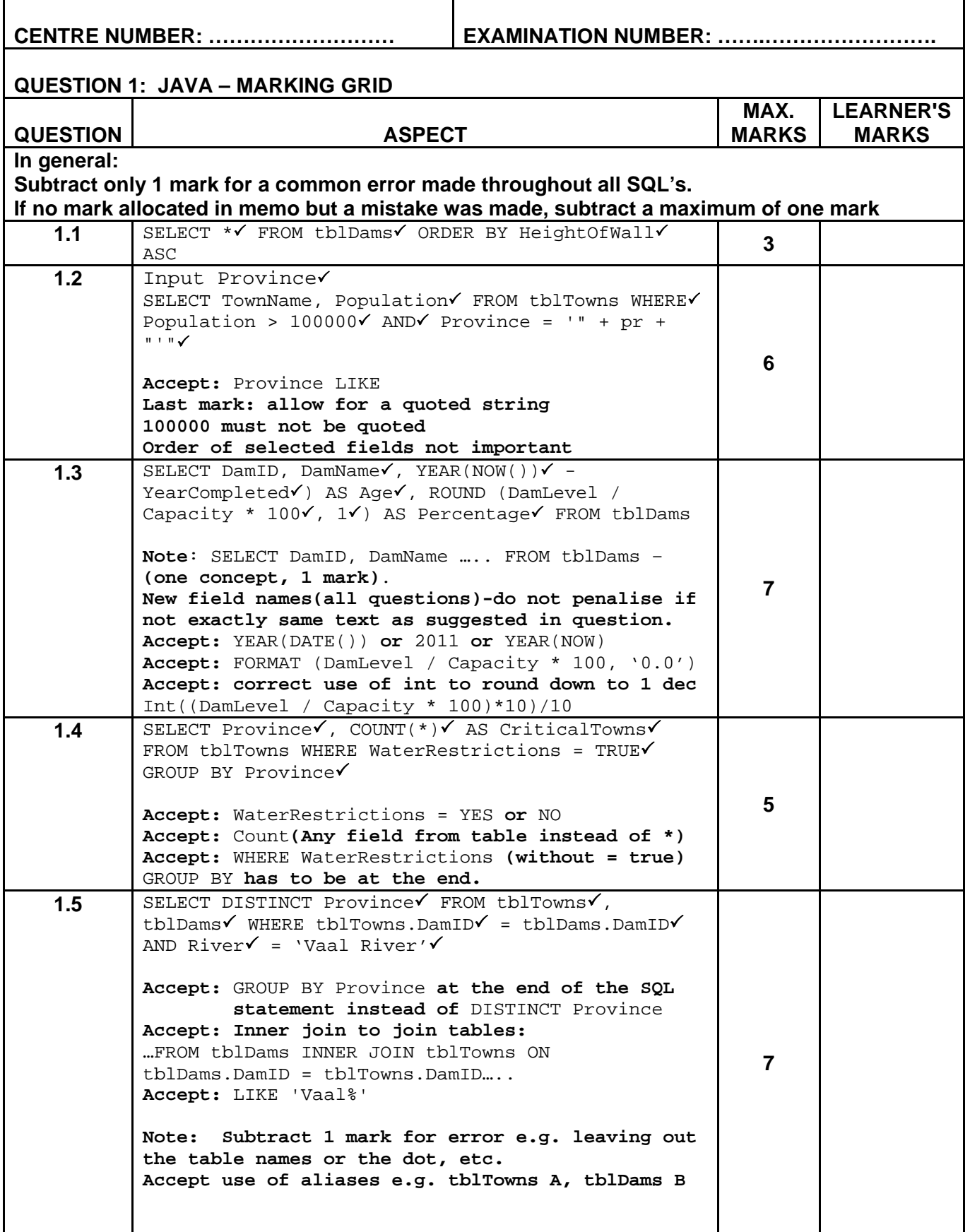

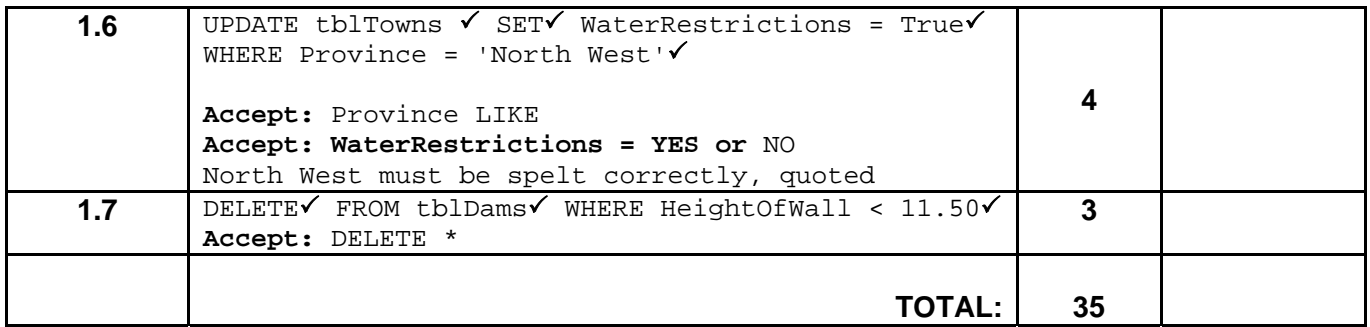

#### **ADDENDUM E**

#### **QUESTION 2: JAVA – OBJECT-ORIENTED PROGRAMMING**

#### **(Mark in conjunction with the comments in the model answer on pages 14 - 18)**

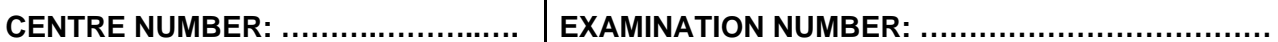

Τ

#### **QUESTION 2: JAVA – MARKING GRID**

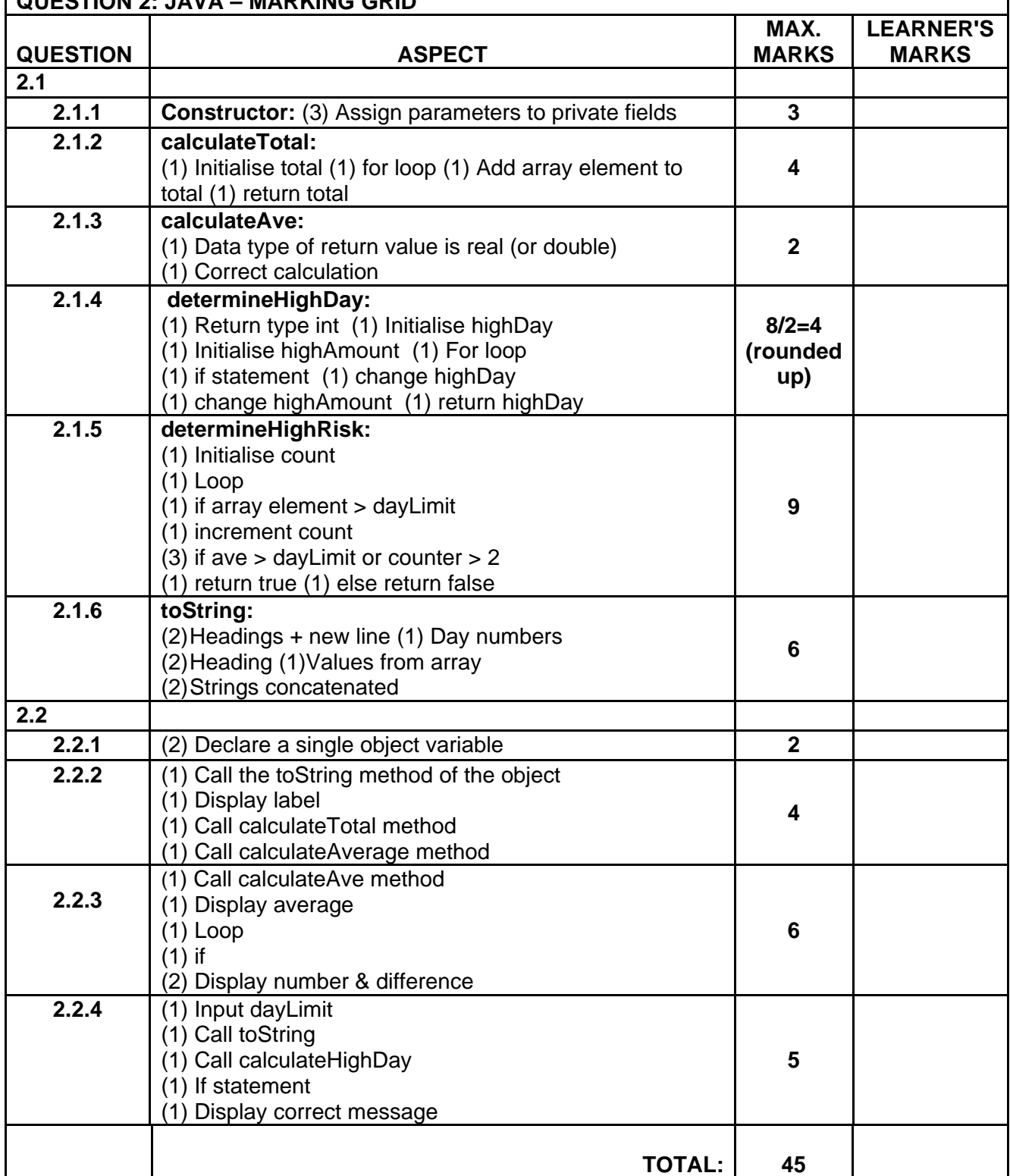

ä

#### **ADDENDUM F**

#### **QUESTION 3: JAVA – PROGRAMMING**

### **(Mark in conjunction with the comments in the model answer on pages 19 - 22)**

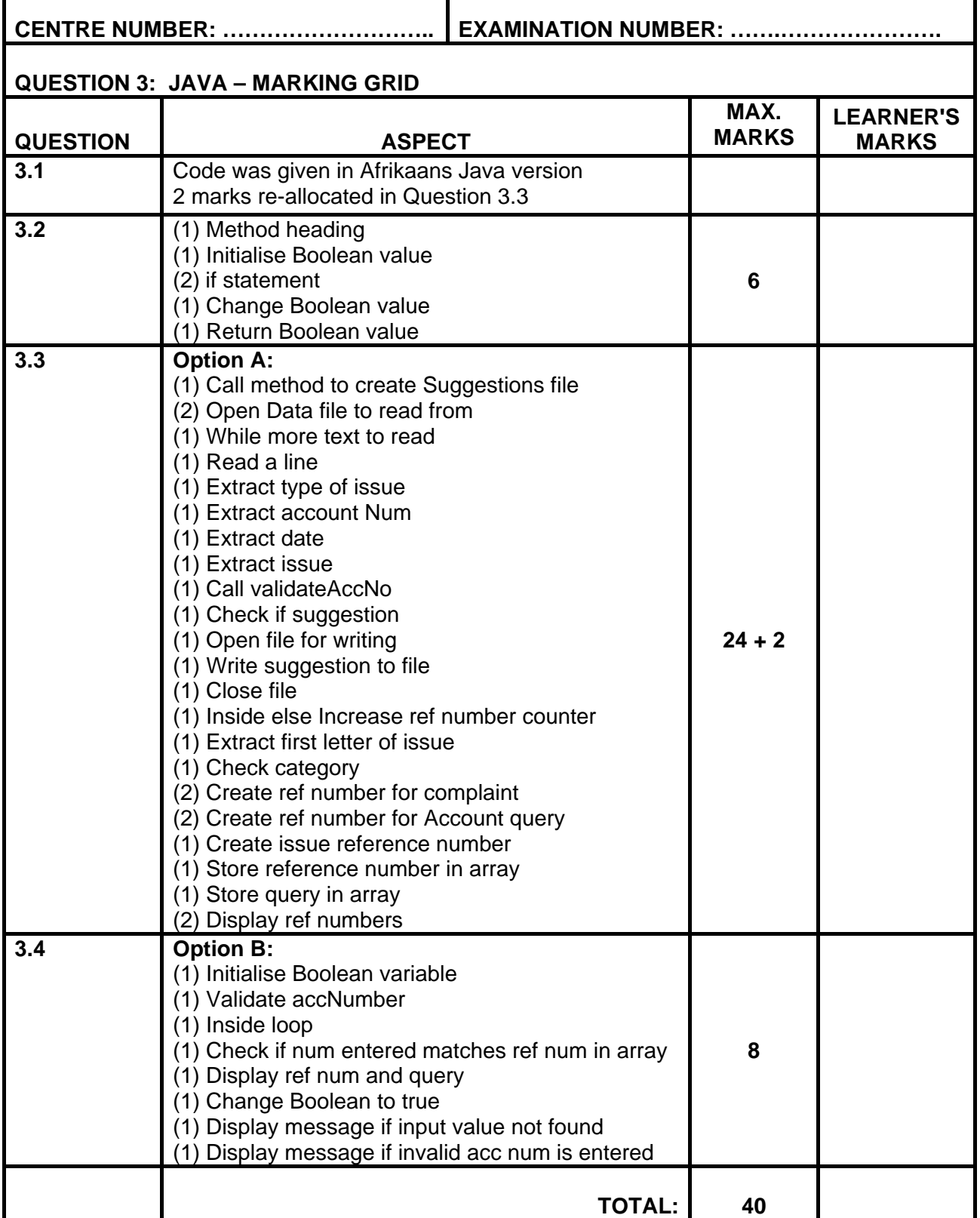

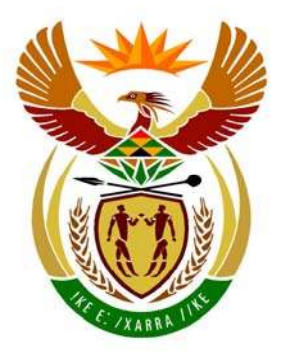

# basic education

Department: **Basic Education REPUBLIC OF SOUTH AFRICA** 

**NATIONAL SENIOR CERTIFICATE**

**GRADE 12** 

### **INFORMATION TECHNOLOGY P2**

---------------

**NOVEMBER 2011** 

**MARKS: 180** 

œ n. n. 'n

**TIME: 3 hours** 

**This question paper consists of 19 pages.** 

Copyright reserved **Please** turn over

#### **INSTRUCTIONS AND INFORMATION**

1. This question paper consists of FIVE sections subdivided as follows:

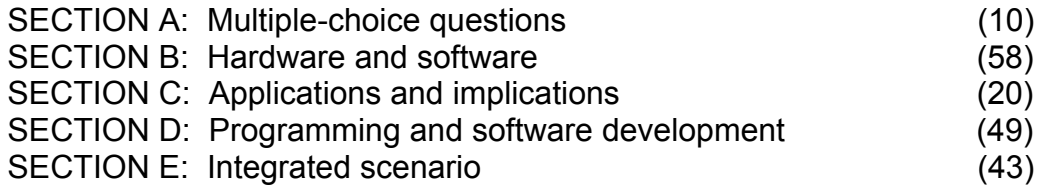

- 2. Answer ALL the questions.
- 3. Read ALL the questions carefully.
- 4. Number the answers correctly according to the numbering system used in this question paper.
- 5. Write neatly and legibly.

### **SECTION A: MULTIPLE-CHOICE QUESTIONS**

#### **QUESTION 1**

Various options are given as possible answers to the following questions. Choose the answer and write only the letter (A–D) next to the question number (1.1–1.10) in the ANSWER BOOK.

- 1.1 Copyrighted software provided to a user at no cost is known as …
	- A shareware.
	- B freeware.
	- C wrap ware.
- D adware. (1)
- 1.2 The maximum amount of data that can be transmitted over an electronic communication channel during a given period of time is known as …
	- A bandwidth.
	- B a connection.
	- C protocol.
	- D frequency. (1)
- 1.3 A … is a recorded audio file stored on a website that can be downloaded to a computer or a portable media player.
	- A blog<br>B wiki
	- wiki
	- C podcast
- D portal (1)
- 1.4 The procedure followed to identify the identity of the sender of an e-mail is known as a digital …
	- A handshake.
	- B signature.
	- C certificate.
	- D fingerprint. (1)
- 1.5 … is the name of a well-known and widely used open-source operating system used on desktop computers.
	- A Windows Vista
	- B Linux
	- C Unix
- D Symbian (1)

- 1.6 An operating-system process that sends documents to be printed to a buffer instead of directly to the printer is called …
	- A spoofing.<br>B buffering.
	- B buffering.<br>C spooling
	- spooling.
	- D formatting. (1)
- 1.7 Which ONE of the following software items does NOT allow a user to perform maintenance-type tasks on a computer?
	- A Defragmenter
	- B Uninstaller
	- C Windows Explorer
- D Compiler (1)
	-
- 1.8 In object-oriented programming, which ONE of the following will NOT be regarded as a suitable object to create in a program for a library?
	- A Book
	- B Librarian
	- C Price of a book
	- D Member of the library (1)
- 1.9 Which ONE of the following files will probably contain some music?
	- A abc.pdf<br>B abc.wav
	- abc.wav
	- C abc.doc
- D abc.jpeg (1)
- 1.10 The component that uses battery power to store the configuration information of a computer is known as the …
	- A BIOS.
	- B RAM.
	- C CMOS.
- $D$  OS. (1)
	-
	- **TOTAL SECTION A: 10**

**SCENARIO** 

Yellowdale Secondary School held an ICT expo week. Schools and leading IT industry specialists were invited to create an exhibit or to give a presentation at the expo.

One of the themes for the learners was: Design a modern computer that will improve the overall performance of your school's IT laboratory (lab).

Each of the participants was assigned a stall in the school hall equipped with the required hardware to display or exhibit their presentations.

You are a Grade 12 IT learner and were appointed as a member of the judging panel, in order to advise the panel on the various aspects of ICT.

### **SECTION B: HARDWARE AND SOFTWARE**

#### **QUESTION 2**

2.1 The statement above the first stall read:

'For any electronic computing device to be functional, it requires a motherboard with at least a CPU!'

This group of learners presented the design below for their modern motherboard. (Refer to DIAGRAM 1.)

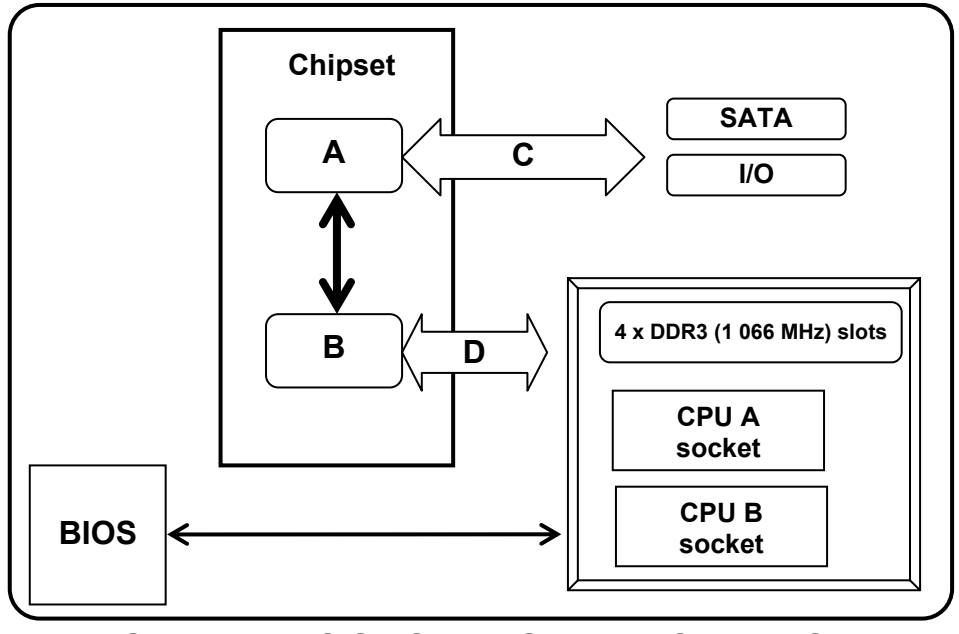

**DIAGRAM 1: DESIGN OF A MODERN MOTHERBOARD** 

- 2.1.1 Why does a motherboard need a chipset? (2)
- 2.1.2 The basic design principles for chipsets were followed. Identify the TWO parts of the chipset by writing down the names of component A and component B. (2)

2.1.3 Structures C and D are different bus types.

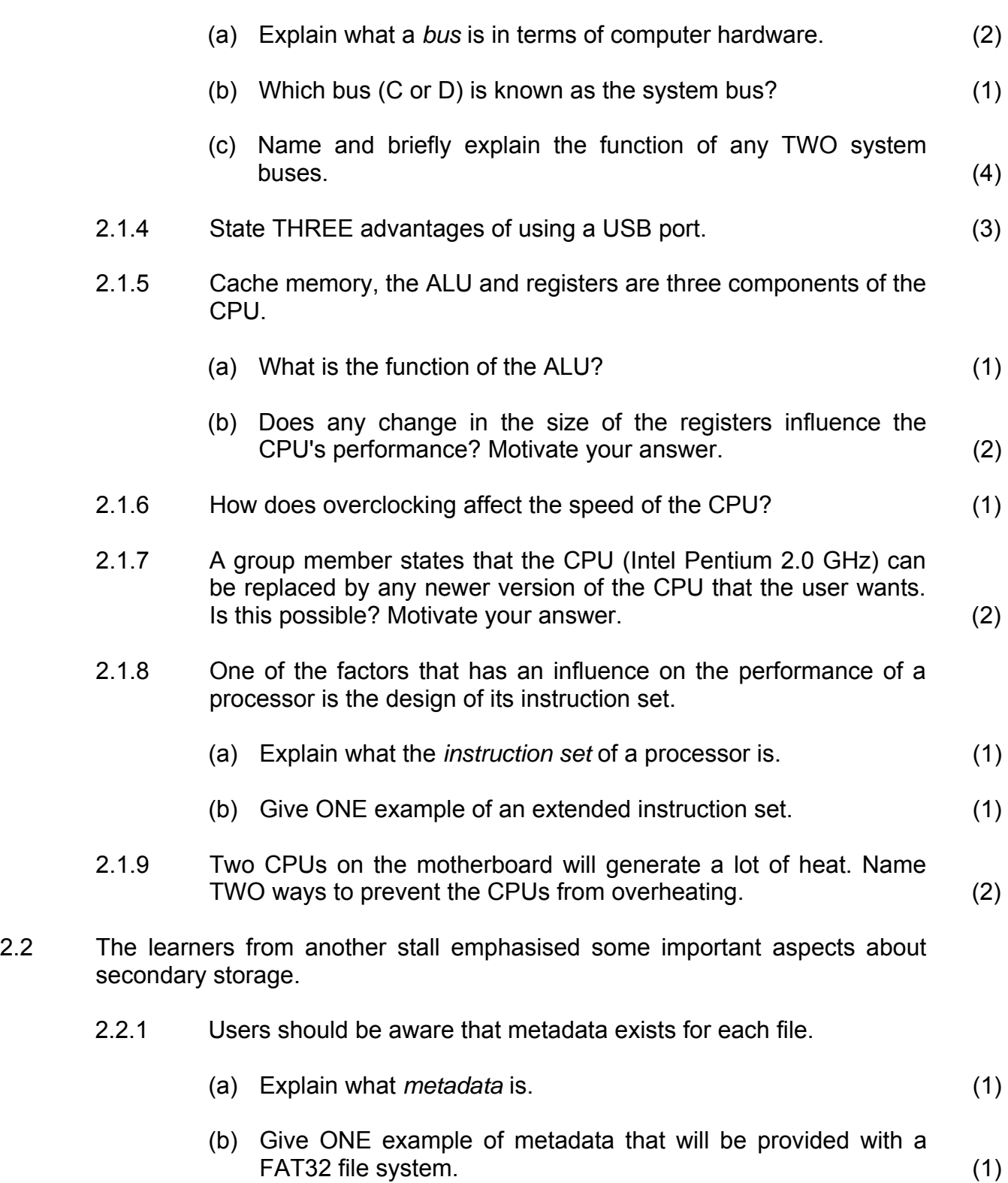
2.2.2 DIAGRAMS 2a and 2b below show the properties of a zipped file saved on an NTFS file system.

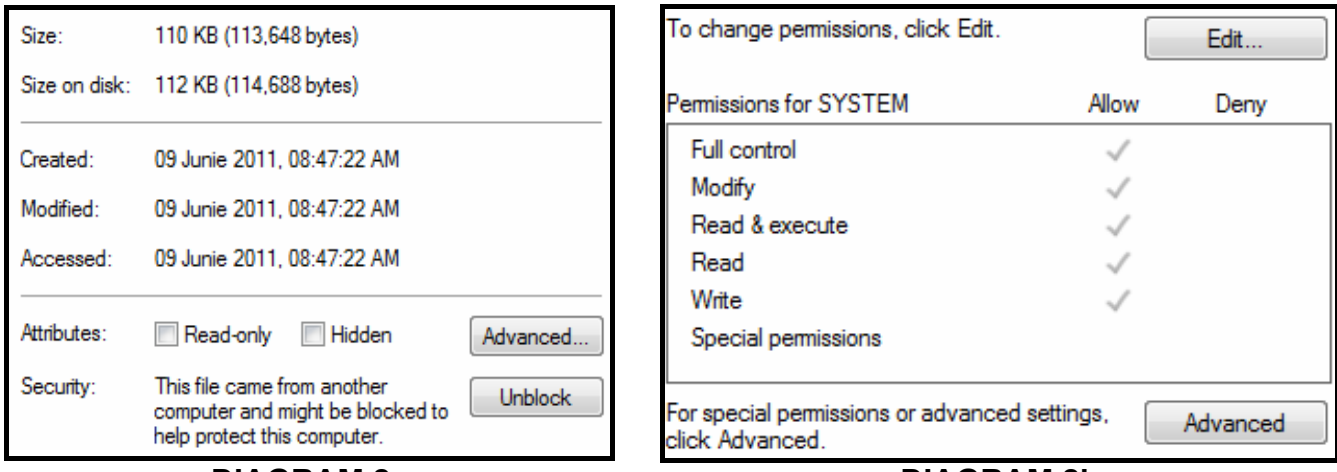

**DIAGRAM 2a DIAGRAM 2b** 

- (a) State TWO advantages of using an NTFS file system over using a FAT32 file system. (2)
- (b) Using DIAGRAM 2a, briefly explain why there is a difference in the size of the file (110 kB) and the size of the file on the hard drive  $(112 \text{ kB})$ . (2)
- (c) Changing the 'Hidden' attribute of a file to 'true' will not always prevent other users from modifying the file.

Suggest TWO other ways in which one can prevent other users from modifying a file. (2)

 2.2.3 DIAGRAM 3 below is a representation of the management console of the hard drive of a computer.

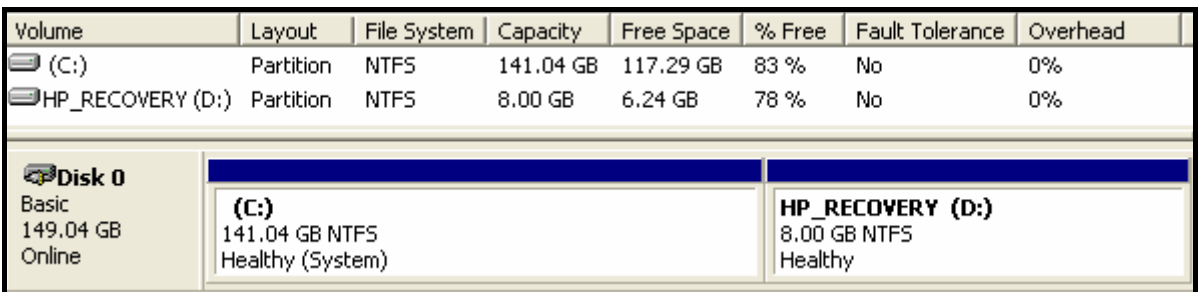

#### **DIAGRAM 3: MANAGEMENT OF DISK 0**

- (a) Explain what is meant by the term partition. (1)
	-
- (b) State TWO advantages of having the hard drive partitioned. (2)
- (c) Partitioning should take place before the logical formatting of the hard drive is done. Explain the purpose of the logical formatting of a hard drive. (2)

- 2.2.4 Hard drives store a huge amount of data. For some users, like banks, their data is critical and therefore RAID technology is often used.
	- (a) What is RAID technology? (1)
	- (b) Briefly explain how RAID Level 5 works. (2)
- 2.3 The computers in the IT lab are currently networked, as shown in DIAGRAM 4 below. Another group of learners recommends the use of a star topology for the IT lab's network.

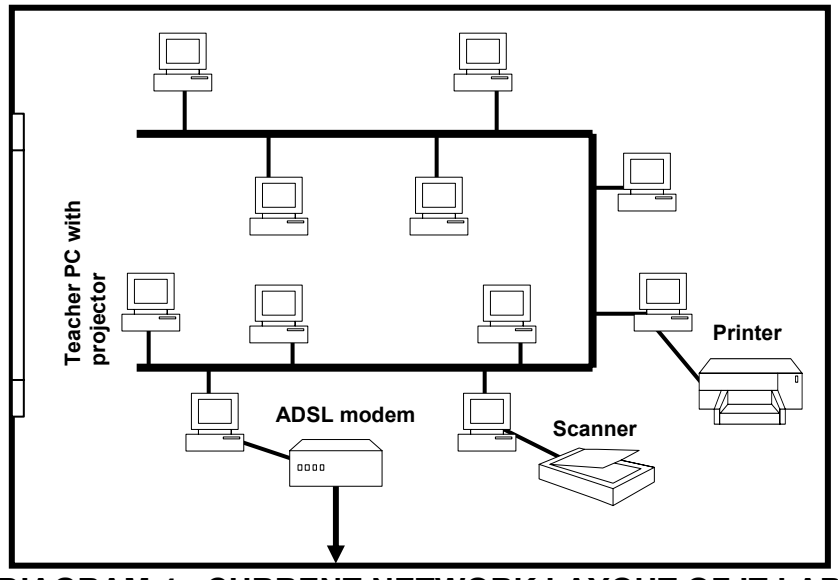

**DIAGRAM 4: CURRENT NETWORK LAYOUT OF IT LAB** 

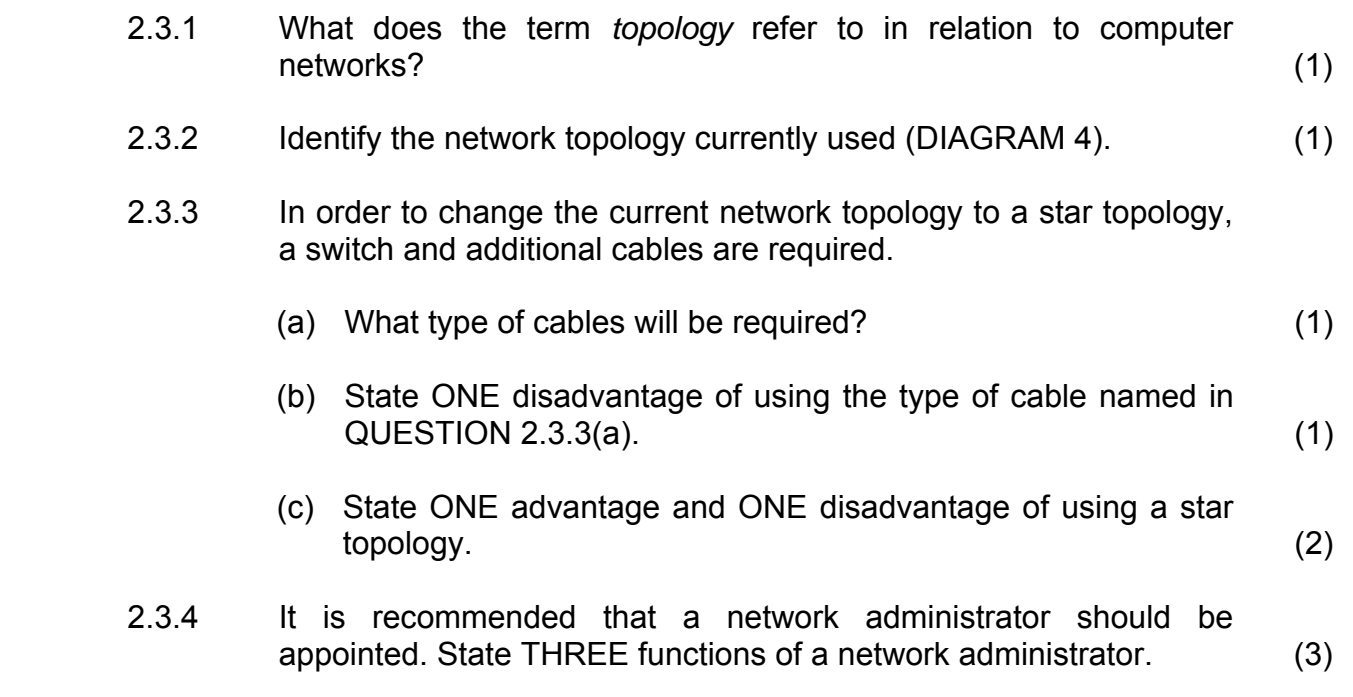

- 2.3.5 One of the members proposed the use of thin clients.
	- (a) What is meant by a thin-client computer network? (1)
	- (b) State TWO disadvantages of a thin-client computer network. (2)
- 2.4 One of the groups indicated that the software requirements of the IT lab needed to be addressed.
	- 2.4.1 Is a device driver part of system software or application software? (1)
	- 2.4.2 The school acquired a computer with a 32-bit bus system. The principal wants to install a 64-bit multithreading operating system on this computer.
		- (a) What is meant by the term multithreading? (2)
		- (b) Give ONE reason why is it not advisable to install the new 64-bit operating system on the computer acquired by the school.  $\mathsf{school.} \tag{1}$
	- 2.4.3 'Why pay for software?'

The statement above is one of the slogans of the stall.

State TWO disadvantages of using open-source software in the network environment of the school. (2)

**TOTAL SECTION B: 58** 

#### **SECTION C: APPLICATIONS AND IMPLICATIONS**

#### **QUESTION 3: e-COMMUNICATION**

One of the groups of learners was requested to man an e-communication stall at the expo where visitors can get information and advice on e-communication issues.

3.1 The use of the Internet is an essential part of life today. Prospective Internet users often have questions on how to get connected to the Internet.

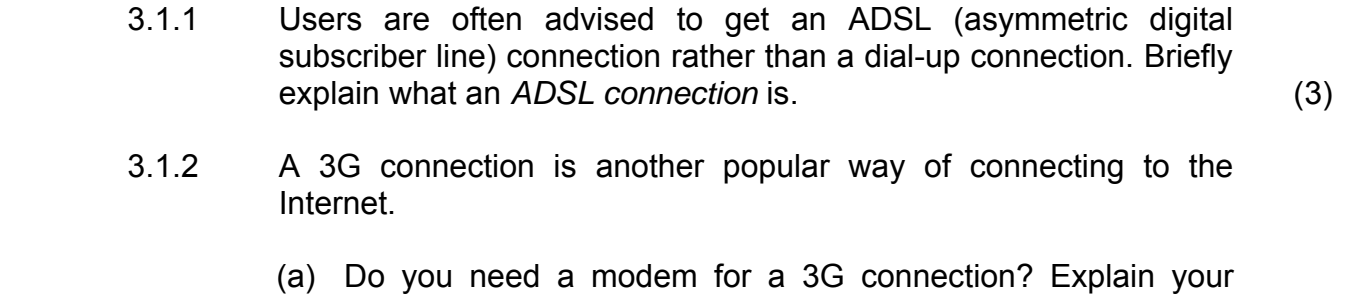

- answer. (1)
- (b) What type of technology is used with a 3G connection? (1)
- 3.1.3 It is possible for someone else to use your Internet connection if you have a wireless connection. How can you detect that this is taking place? (1)
- 3.2 E-mail is one of the most popular uses of the Internet, but users are often frustrated by the lack of netiquette. What is netiquette? Give an example as part of your answer. (2)
- 3.3 Businesses cannot be competitive today without doing business electronically (e-commerce). Security is always an issue when conducting business electronically.
	- 3.3.1 Briefly explain how the secure socket layer (SSL) can ensure that private electronic communication takes place. (2)
- 3.3.2 All web pages do not use SSL. Why not? (1) **[11]**

## **QUESTION 4: SOCIAL AND ETHICAL ISSUES**

The learners manning the e-communication stall have to make computer users aware of the responsible use of computers when communicating via electronic media.

- 4.1 Many companies monitor or intercept employees' e-mail messages. Do you think this practice is acceptable? Briefly motivate your answer. (2)
- 4.2 Computer users often have to spend long hours working on their computers.
	- 4.2.1 Name TWO possible effects that working long hours on a computer could have on a person's health. (2)
	- 4.2.2 Computer users should be aware of ergonomics. Explain what ergonomics is. (2)
- 4.3 It is estimated that about 1 billion computers were discarded during 2010. E-waste, such as old computers, contains toxic elements.

Suggest TWO ways in which e-waste can be dealt with more effectively in order to avoid pollution. (2)

4.4 In several recent high-profile cases, major news sources have published purposefully altered photos. Explain why this practice can be regarded as  $frac{1}{1}$ 

**[9]** 

#### **TOTAL SECTION C: 20**

#### **SECTION D: PROGRAMMING AND SOFTWARE DEVELOPMENT**

#### **QUESTION 5: ALGORITHMS AND PLANNING**

The organisers of the expo have recruited a team of software developers, analysts and engineers to coordinate academic games and activities to encourage local learners to improve their knowledge of software design concepts. Learners from different schools have been invited to interact with these experts and to participate in these activities.

5.1 The first activity is a matching exercise that learners have to complete. The learner that completes the exercise first, with all the answers correct, will be rewarded with a special prize.

> Choose a description from COLUMN B that matches a term in COLUMN A. Write only the letter (A–E) next to the question number (5.1.1–5.1.5) in the ANSWER BOOK, for example 5.1.6 F.

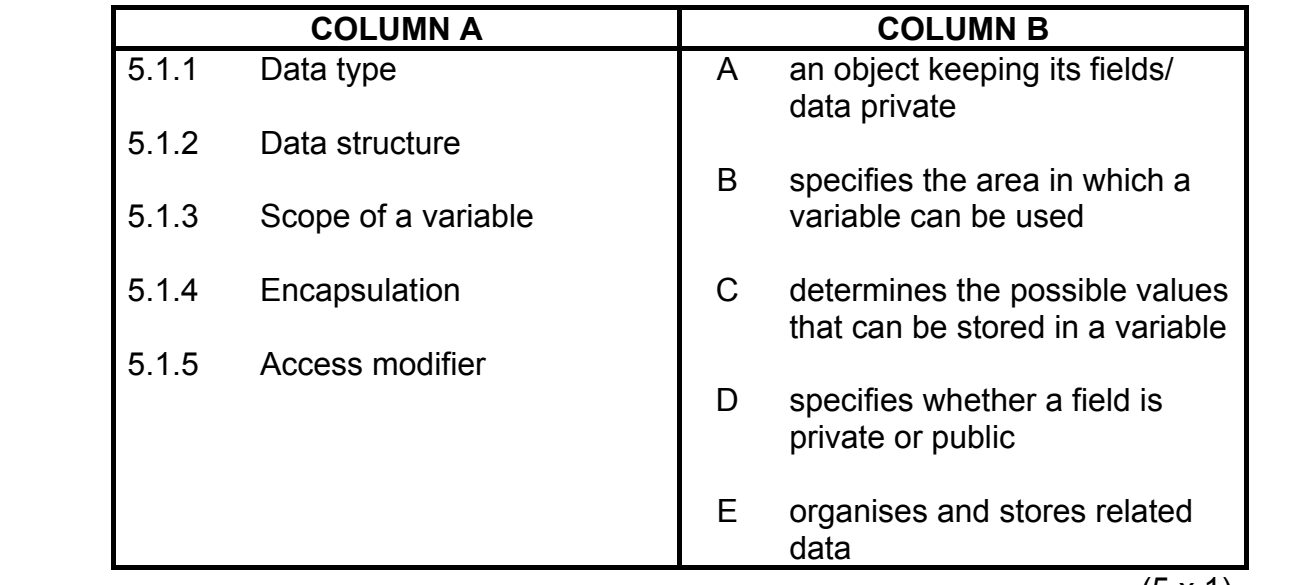

- $(5 \times 1)$  (5)
- 5.2 The software developers emphasise the importance of modular programming in an object-oriented environment.

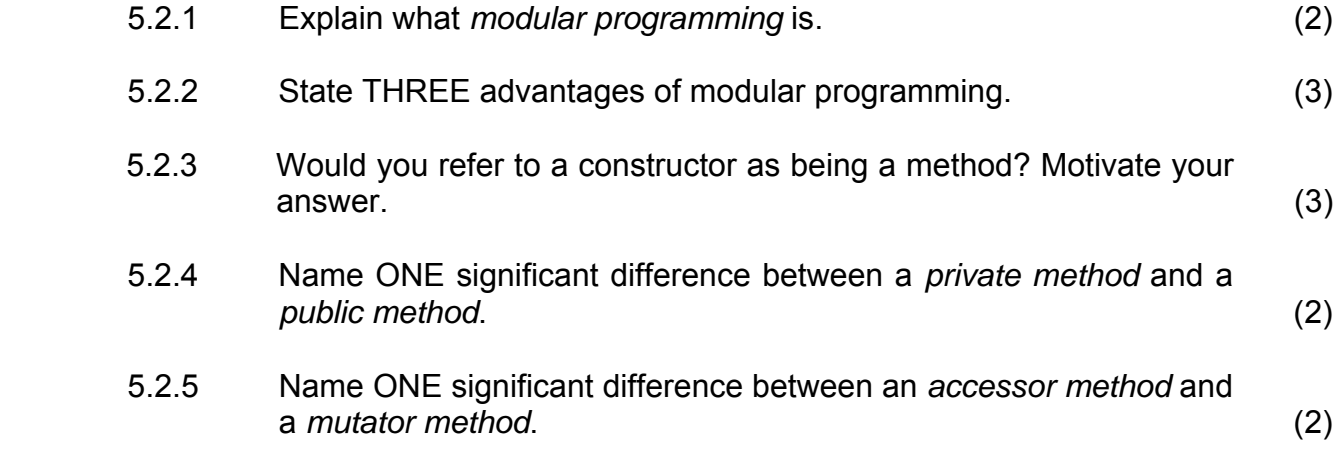

- 5.3 As one of the activities, the learners have been divided into groups where each group will be given a topic related to programming. The learners in each group will need to formulate questions related to that specific topic. Your group has been given the topic of error handling and debugging.
	- 5.3.1 Name the THREE common types of errors in programming. (3)
	- 5.3.2 Explain the concept exception handling. (2)
	- 5.3.3 Give TWO reasons why validation of data entered into a program is necessary. (2)
	- 5.3.4 Normal test data often does not reveal possible incorrect outputs of a program.

Name TWO types of test data that will assist in ensuring correct outputs. (2)

- 5.3.5 Name TWO good programming practices that may be followed to make the debugging of a program easier. (2)
- 5.4 The IT expo has a variety of stalls to keep the community entertained for the duration of the expo. A database has been designed to store information on the different stalls at the expo. The database contains two tables, namely **tblCategories** and **tblStalls**, which are related. Below are screen shots of the content of the two tables in the database.

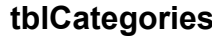

 **tblCategories tblStalls** 

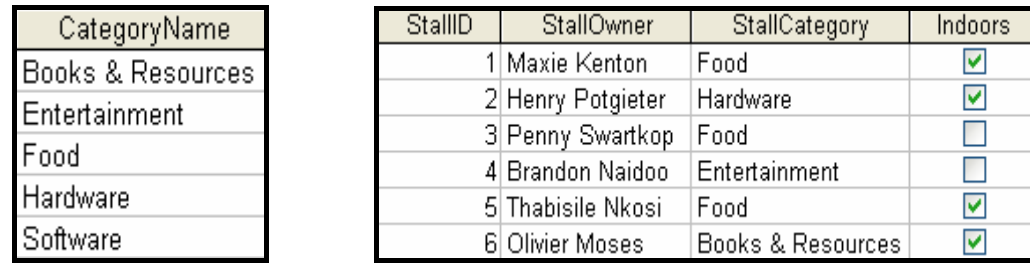

- 5.4.1 Name the type of relationship between the **tblCategories** and **tblStalls** tables. (1)
- 5.4.2 Which field in the **tblStalls** table would you suggest as a suitable foreign key? (1)

 5.4.3 The data capturer is attempting to enter a new record into the **tblStalls** table. The data to be captured are as follows:

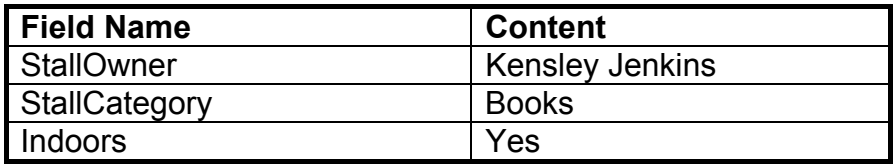

The following error message is displayed after the record has been captured:

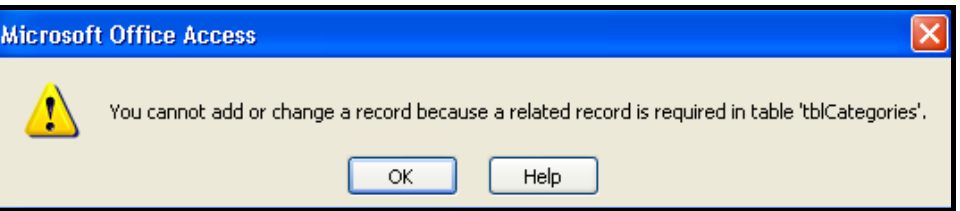

- (a) Explain the reason for this error.
	- (b) There are a number of ways of preventing the capturing of incorrect data in this example. Name TWO ways. (2)
	- (c) Name the term that enforces the input of correct data when using multiple tables with relationships.
	- 5.4.4 All categories of stalls are not represented at the expo. For example, there are no stalls representing the software category. The expo director wants a list of all the stall categories that are represented.

The list should appear as follows:

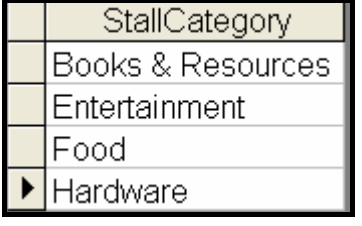

Indicate whether the following statement is TRUE or FALSE. Write only 'true' or 'false'.

Any ONE of the SQL statements below may be used to display the list given above.

- $SQL1 \rightarrow$  SELECT DISTINCT StallCategory FROM tblStalls
- $SQL2 \rightarrow$  SELECT StallCategory FROM tblStalls GROUP BY StallCategory (2)
- 5.4.5 State ONE significant advantage of storing data in a database rather than in a text file. (1)

(2)

(1)

- 5.5 Computer experts emphasise the importance of the planning stages in programming. One way to plan effectively is to write out an algorithm.
	- 5.5.1 Explain what an algorithm is. (1)
	- 5.5.2 Explain why an algorithm designed in pseudocode should not be programming language specific. (2)
	- 5.5.3 A certain university is awarding bursaries to Grade 12 learners to pursue a career in Information Technology.

The learners must adhere to the following criteria:

- 1. They must be younger than 19 years of age.
- 2. They must have a minimum of 4 distinctions in Grade 12.
- 3. One of the distinctions must be in either Mathematics or Information Technology.

**NOTE:** A mark of 80 or more is required for a distinction.

Study the given segment of pseudocode used to test the conditions stated in the criteria.

IF age  $\leq$  19 AND mathsMark  $\geq$  80 (a) ... infoTechMark  $\geq$  80 (b) … totalDistinctions (c) … 4

Write only the correct answer next to the letters (a), (b) and (c) in your ANSWER BOOK to complete the statement above correctly. (3)

 5.5.4 The expo director is interested in how well the expo was received. The algorithm on the next page was written to count the number of people that rated the expo as either of a high standard or of a low standard.

> Any ticket holders at the expo can enter their ticket numbers and a rating. The number 1 is used for a high-standard rating and the number 0 for a low-standard rating. The algorithm will display the total number of high ratings and low ratings separately. Input is terminated when a value of 0 is entered for the ticket number.

Study the algorithm below.

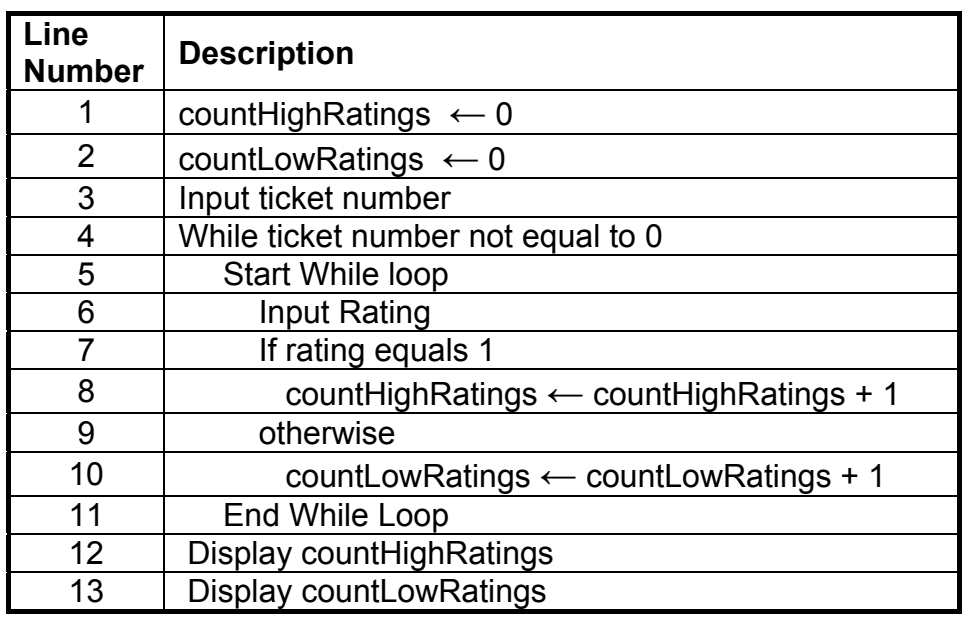

- (a) Explain why a conditional loop is necessary for this application. (1)
- (b) Give a reason why the algorithm given above will be caught in an infinite loop. (2)
- (c) A single statement needs to be inserted to ensure a successful output.
	- (i) Write out the single statement that is required. (1)
	- (ii) Write down the line numbers between which the required statement should be inserted. (1)

#### **TOTAL SECTION D: 49**

#### **SECTION E: INTEGRATED SCENARIO**

#### **QUESTION 6**

6.1 The following heading appears above one of the stalls:

'Why amateur radio endures in a world of tweets'

The excerpt below appears on a poster.

 Somehow it makes little sense that amateur radio continues to thrive in the age of Twitter, Facebook and iPhones. It attracts 60% more users than thirty years ago.

In an article published in Wired UK, David Rowan writes:

'For a start, there is the thrill in establishing a magical person-to-person longdistance radio conversation that no commodified Internet communication can compete with.'

There are also radio amateurs who are techno buffs; they want to touch anything that is technologically new. Radio amateurs were amongst the first to use voice over Internet protocol, linking radio, the Internet and computers into a global communications network, called EchoLink.

[Adapted from EngineerIT, March 2011]

- 6.1.1 Sending an e-mail or a tweet to another person in another country requires the use of different software.
	- (a) Name a software application that is required to send an e-mail. (1)
	- (b) State TWO differences between an e-mail and a tweet, other than the software required. (2)
- 6.1.2 An iPhone is classified as a smart phone.

List THREE distinctive features of a mobile phone for it to be classified as a smart phone. (3)

- 6.1.3 Facebook and Skype are some of the buzzwords used when discussing social networking.
	- (a) Explain the term social networking. (2)
	- (b) Briefly explain how the use of Facebook can impact negatively on the social life of a teenager. State TWO facts. (2)
	- (c) What is a communication protocol? (2)
	- (d) What type of communication protocol is used by Skype? (1)

- 6.2 Linking computers in a global communications network impacts on different sectors of the economy differently.
	- 6.2.1 State THREE advantages of a global communications network for the education sector. (3)
	- 6.2.2 List THREE career options that arose as a result of connecting computers in a global network. (3)
	- 6.2.3 The use of computers for criminal intent is on the increase. The terms below are used to describe people that are a threat to computer systems.

For each term:

- Explain the term. What is it?
- Give a brief description of how such a person can cause damage to another person.
- (a) Cyber terrorist (2) (b) Cyber extortionist (2)
- (c) Script kiddie (2)
- (d) Wardriver (2)
- 6.2.4 The concepts (a) and (b) below are associated with threats to a computer system.

For each concept, choose TWO security measures from the list below that will protect the computer system against that specific threat. You may use each security measure only ONCE.

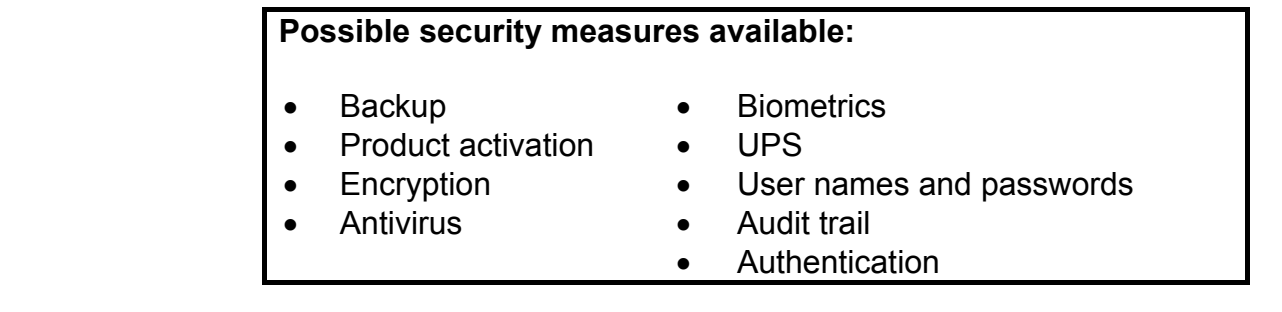

- (a) Unauthorised access to confidential information (2)
	- (b) Back doors (2)
		-
- 6.2.5 Honeypots help to secure a company's network. Explain how this is accomplished. (2)

6.3 An illegal recording of someone else's work is called piracy.

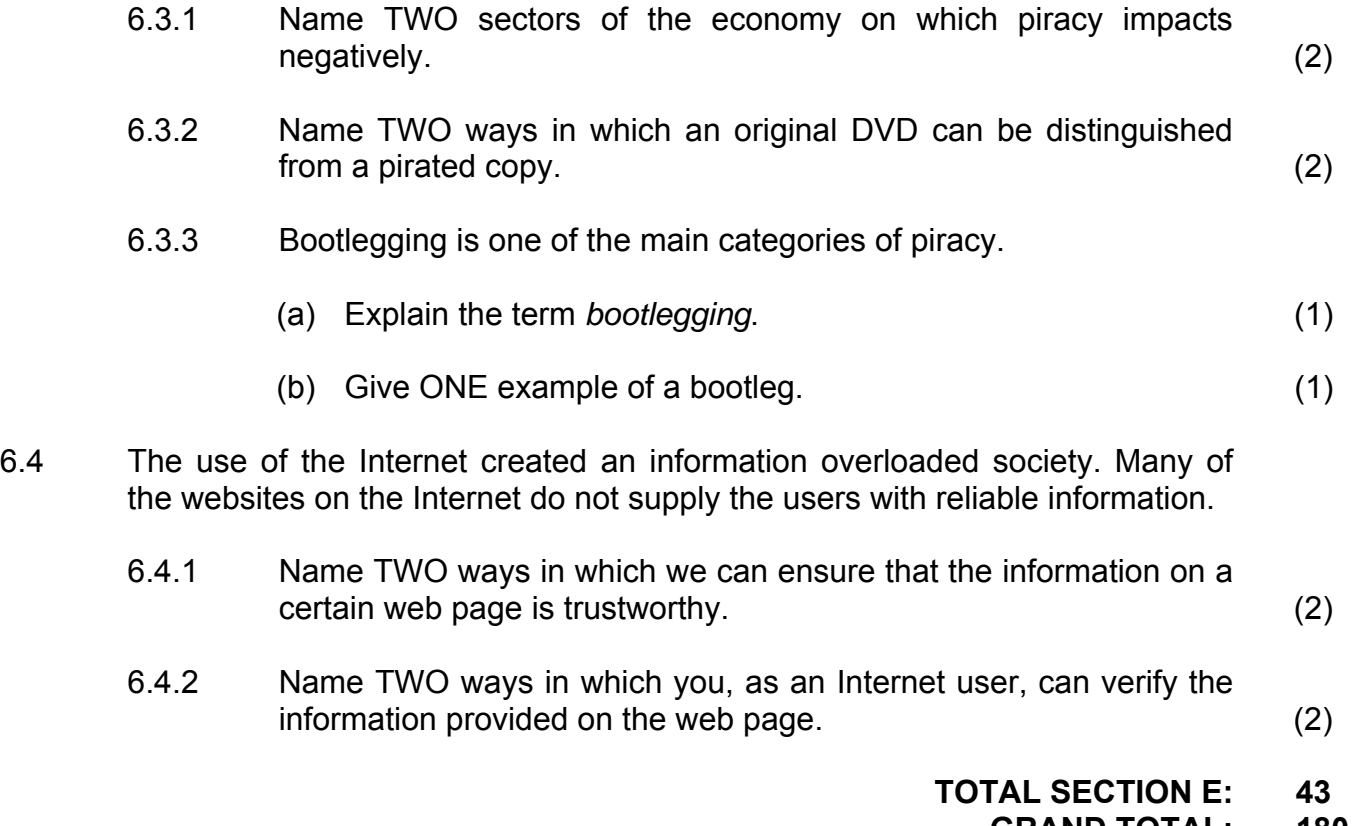

**GRAND TOTAL: 180** 

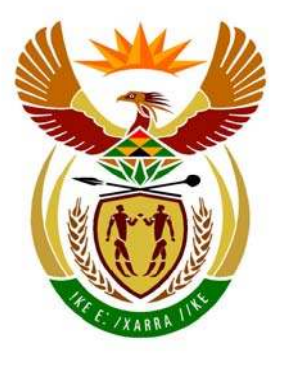

# basic education

Department: **Basic Education REPUBLIC OF SOUTH AFRICA** 

**NATIONAL SENIOR CERTIFICATE**

**GRADE 12** 

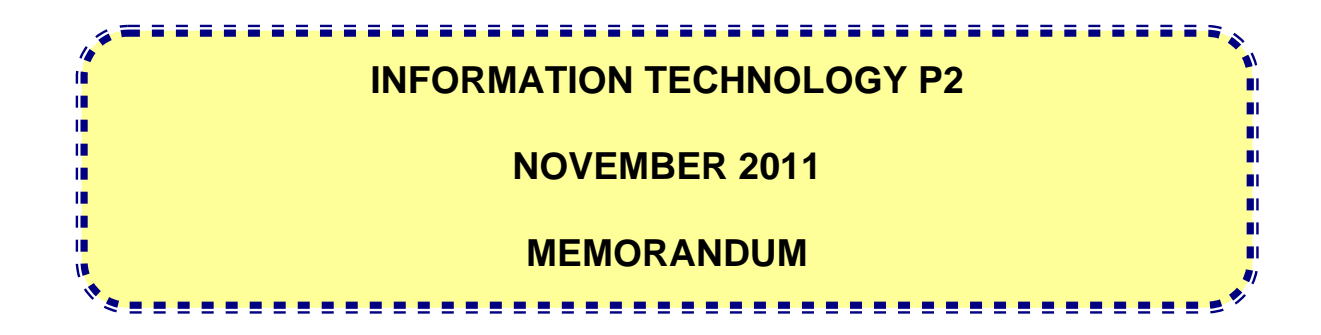

**MARKS: 180** 

**This memorandum consists of 18 pages.** 

### **SECTION A: MULTIPLE-CHOICE QUESTIONS**

### **QUESTION 1**

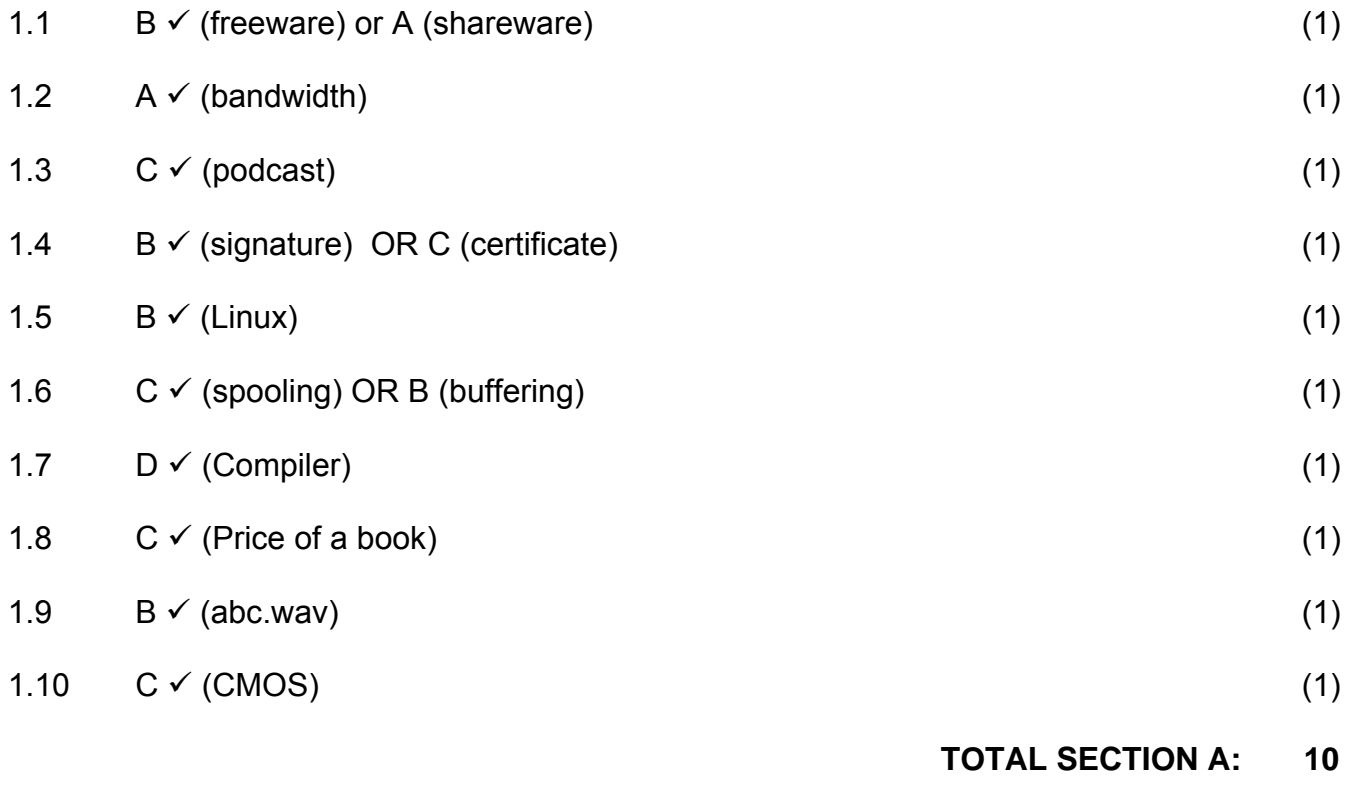

#### **SECTION B: HARDWARE AND SOFTWARE**

#### **QUESTION 2**

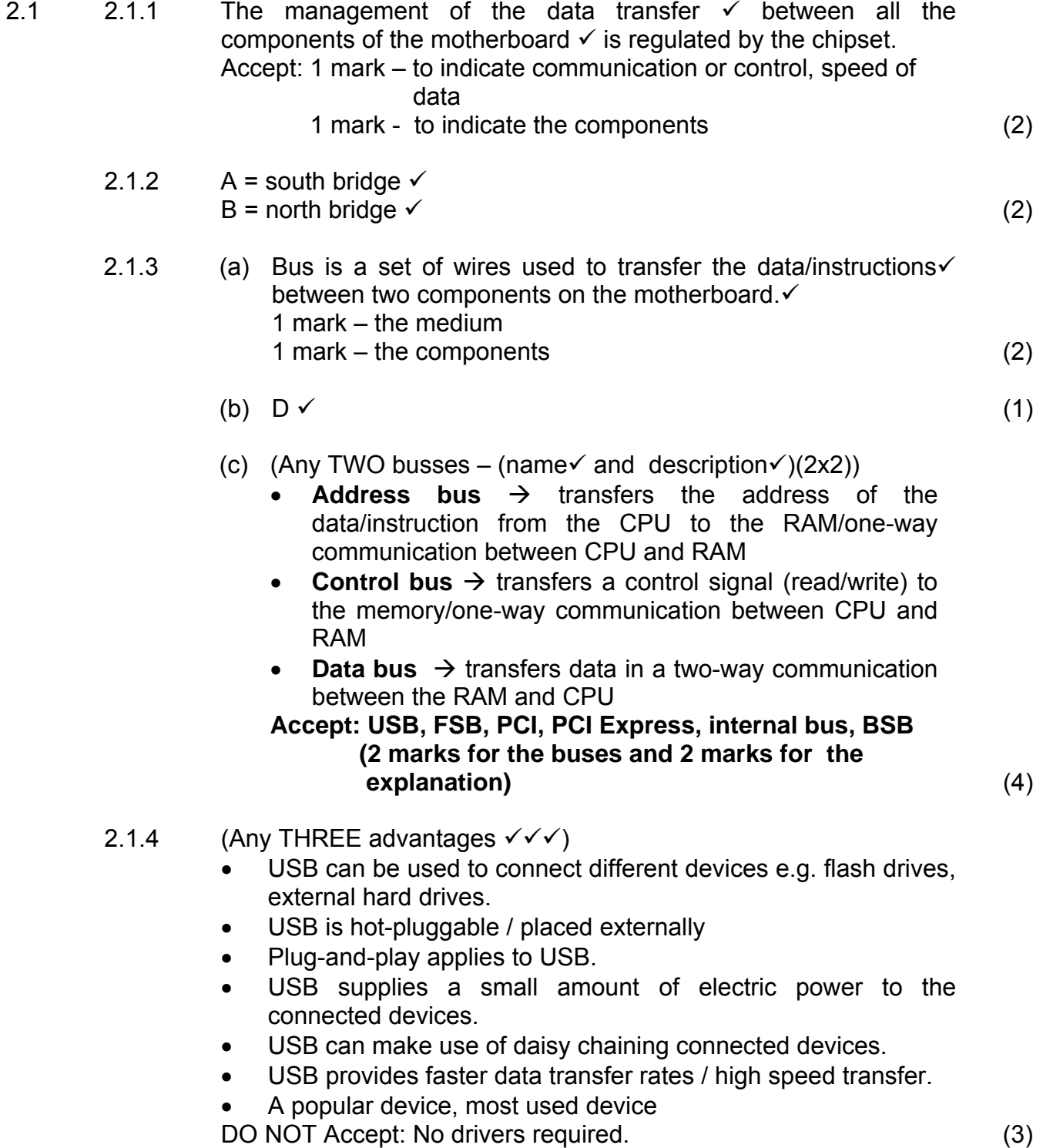

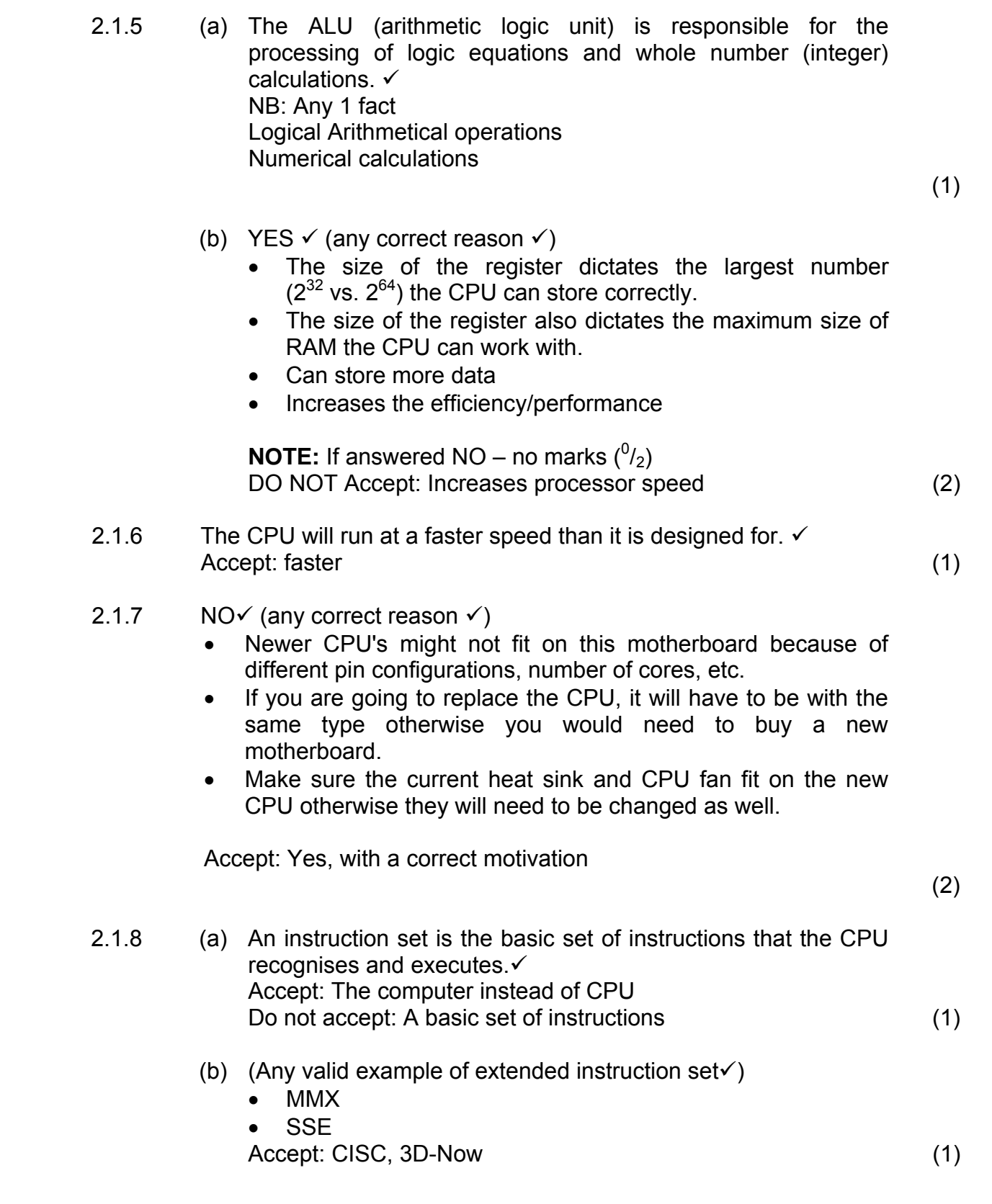

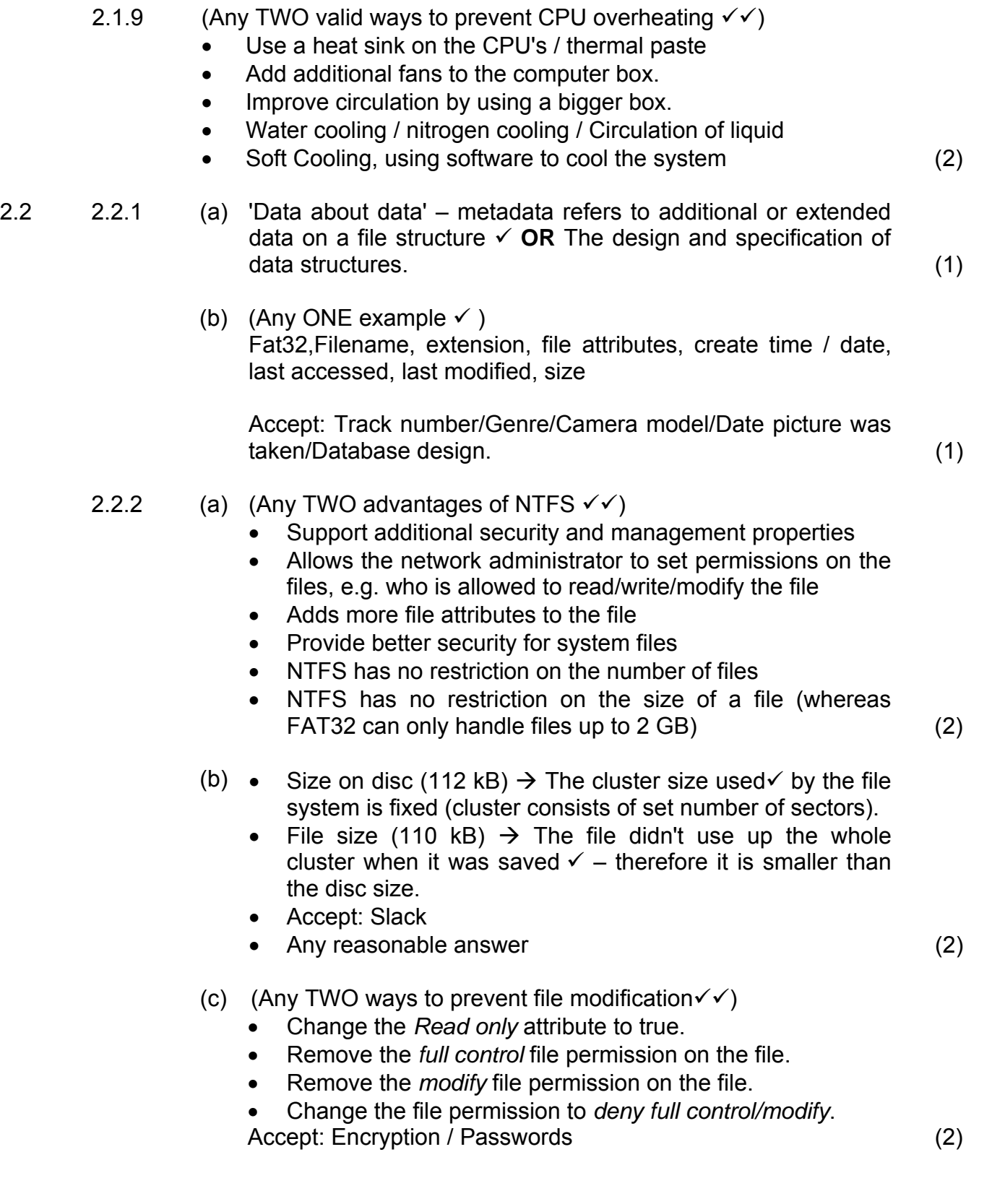

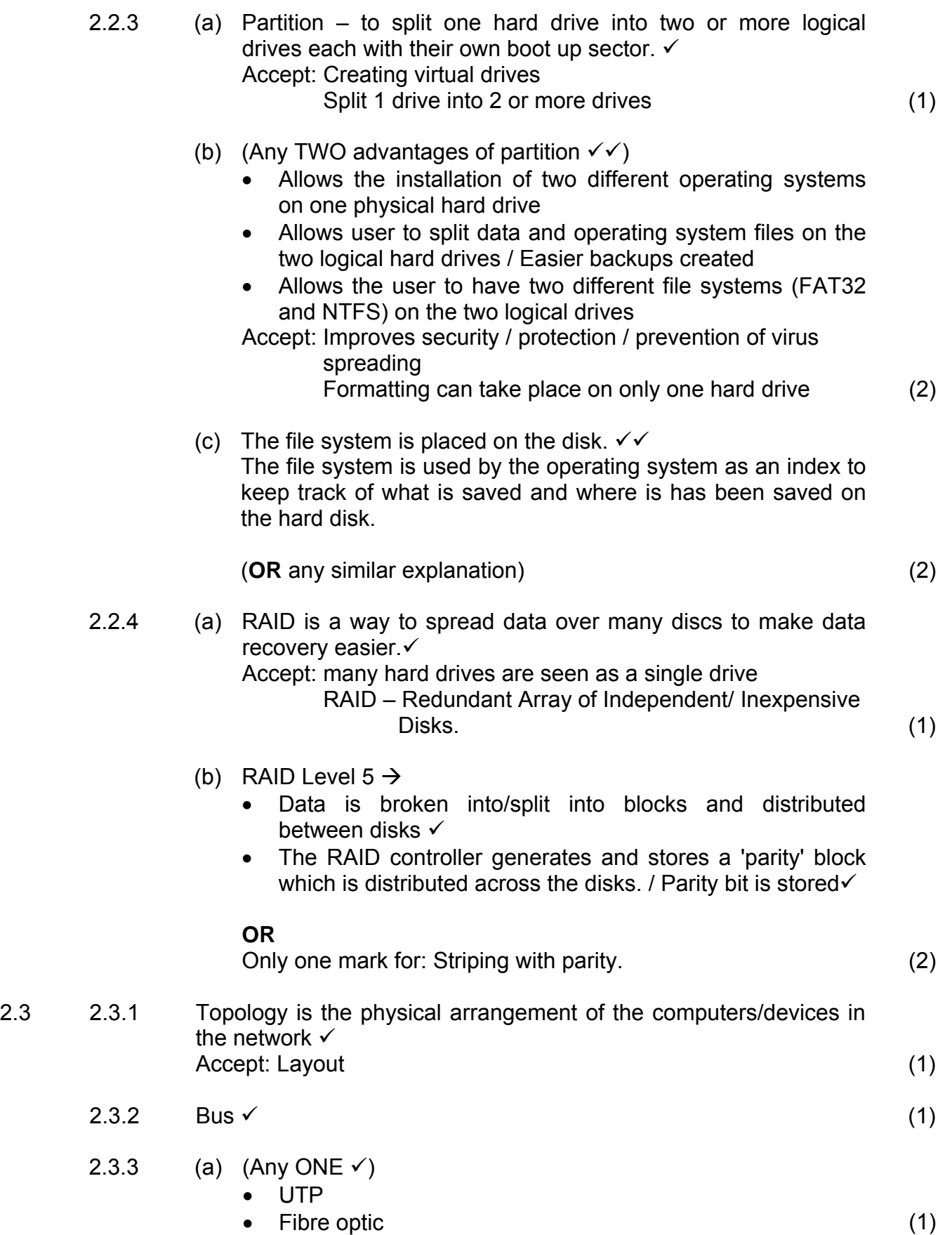

Copyright reserved **Please** turn over

- (b) **UTP** (Any ONE disadvantage  $\checkmark$ )
	- Susceptible to EMR or eavesdropping / Crosstalk
	- Signal strength can decrease rapidly with cable length
	- Accept: Limited bandwidth/slower than fibre optic

**OR** 

#### **Fibre optic** (Any ONE disadvantage)

- High cost to install
- Difficult to install needs network technician (1)

#### (c) (Any ONE **ADVANTAGE** of star topology  $\checkmark$ )

- Easy to add new computers
- Easy to troubleshoot network
- Accept: Computers are still operational if 1 workstation malfunctions. Faster than a bus topology. Improves security.

#### (Any ONE **DISADVANTAGE** of star topology 9)

- If the central hub/switch fails the entire network is down.
- A lot of cabling is required to set up the network. (2)
- 2.3.4 (Any THREE functions network administrator  $\checkmark\checkmark\checkmark$ )
	- Creates user accounts
	- Deletes user accounts
	- Maintenance of user accounts
	- Set up security
	- Maintain data integrity
	- Install/Uninstall programs
	- Making of backups/Implementing a backup policy
	- Development of network
	- Network documentation
	- Accept: Any reasonable explanation (3)
- 2.3.5 (a) Thin-client computer network is a network where application software, data and processing occurs on the server rather than on the client  $PC \checkmark$ Accept: The client/computer is dependent on the server. (1)

- (b) (Any TWO disadvantages of a thin-client computer network  $\checkmark$ 
	- A powerful server needs to be bought.
	- Use of multimedia is restricted.
	- Less flexible on certain operating systems the programs need computers with their own resources to execute and will not run on thin clients.
	- Accept: The computers cannot run as standalone computers
	- Accept: Slower than fat clients
	- Accept: Clients can only use software from the server. (2)
- 2.4 2.4.1 System software  $\checkmark$  (1)
	- 2.4.2 (a) Multithreading  $\rightarrow$  When a program is broken up into different threads $\checkmark$ , which run independently $\checkmark$ , seemingly at the same time. Accept: Example only – 1 mark (2)

- (b) (Any valid reason)  $\checkmark$ 
	- The bus size of the computer (32-bit) and the bus size the OS (64-bit) is capable of addressing is different.
	- The 64-bit OS will not function.
	- Accept: Problem obtaining 64 bit drivers / software Accept: any valid explanation (1)
- 2.4.3 (Any TWO disadvantages of open-source software in a school network $\checkmark\checkmark$ )
	- Risk of no support / Nobody is responsible if something goes wrong
	- Higher skills required to use some of the software
	- Different versions of the same software are available on the Internet
	- Source code of software is available the learners may obtain access to sensitive information/data in a school network
	- **Security**
	- Reliability
	- Does not support all software
	- Compatibility problems (2)

#### **TOTAL SECTION B: 58**

#### **SECTION C: APPLICATIONS AND IMPLICATIONS**

#### **QUESTION 3: e-COMMUNICATION**

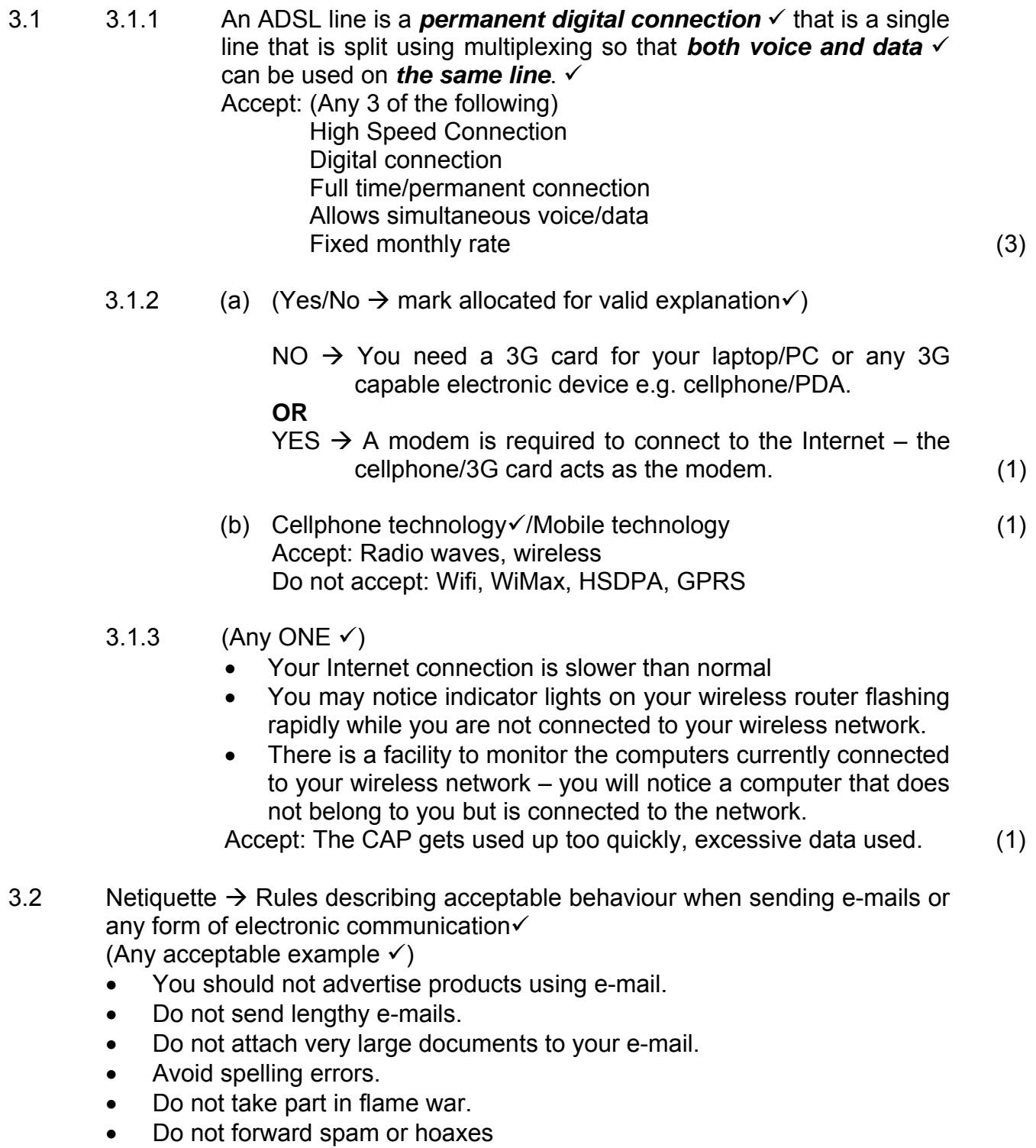

- Do not use only capital letters, etc.
- Do not accept: general comments, must be linked to electronic communication. (2)

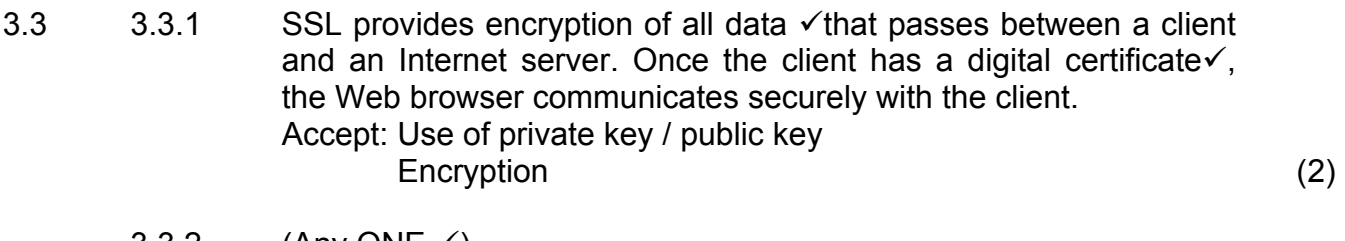

- $3.3.2$  (Any ONE  $\checkmark$ ) SSL is:
	- More processor intensive
	- Bandwidth intensive
	- Accept: Cost implications Not always required (1)

**[11]** 

#### **QUESTION 4: SOCIAL AND ETHICAL ISSUES**

- 4.1 YES/NO  $\checkmark$  and any valid reason  $\checkmark$ 
	- Yes  $\rightarrow$  Any acceptable motivation such as the company pays for the e-mail service and has the right to monitor the use of the e-mail service.
	- $No \rightarrow$  Intercepting the e-mails violates the privacy of the employee.

(**OR** any other acceptable answer) (2)

- 4.2  $4.2.1$  (Any TWO  $\checkmark\checkmark$ )
	- Vision can be affected computer-vision syndrome tired, blurry, burning, itchy eyes
	- Computer-related repetitive strain injury (RSI)
	- Carpal-tunnel syndrome inflammation of the nerves that connect the forearm to the palm or the wrist

Accept: Anti-social

 Overweight and unfit Back/joint related problems (2)

 4.2.2 Ergonomics – the science of incorporating comfort, efficiency and safety into the design  $\checkmark$  in relation to the human body $\checkmark$ Accept: User friendly devices – 1 mark (2)

- 4.3 (Any TWO valid suggestions on e-waste  $\checkmark\checkmark$ )
	- Recycle old computers.
	- Put legislation in place that enforces a more aggressive approach towards e-waste.
	- Force computer companies to be responsible for collecting and recycling their products. Accept: Extending the use/re – use of computers Accept: Temporary storage for later disposal (2)
- 4.4 You are deceiving the public.  $\checkmark$  (1)

#### **[9]**

#### **TOTAL SECTION C: 20**

#### **SECTION D: PROGRAMMING AND SOFTWARE DEVELOPMENT**

#### **QUESTION 5: ALGORITHMS AND PLANNING**

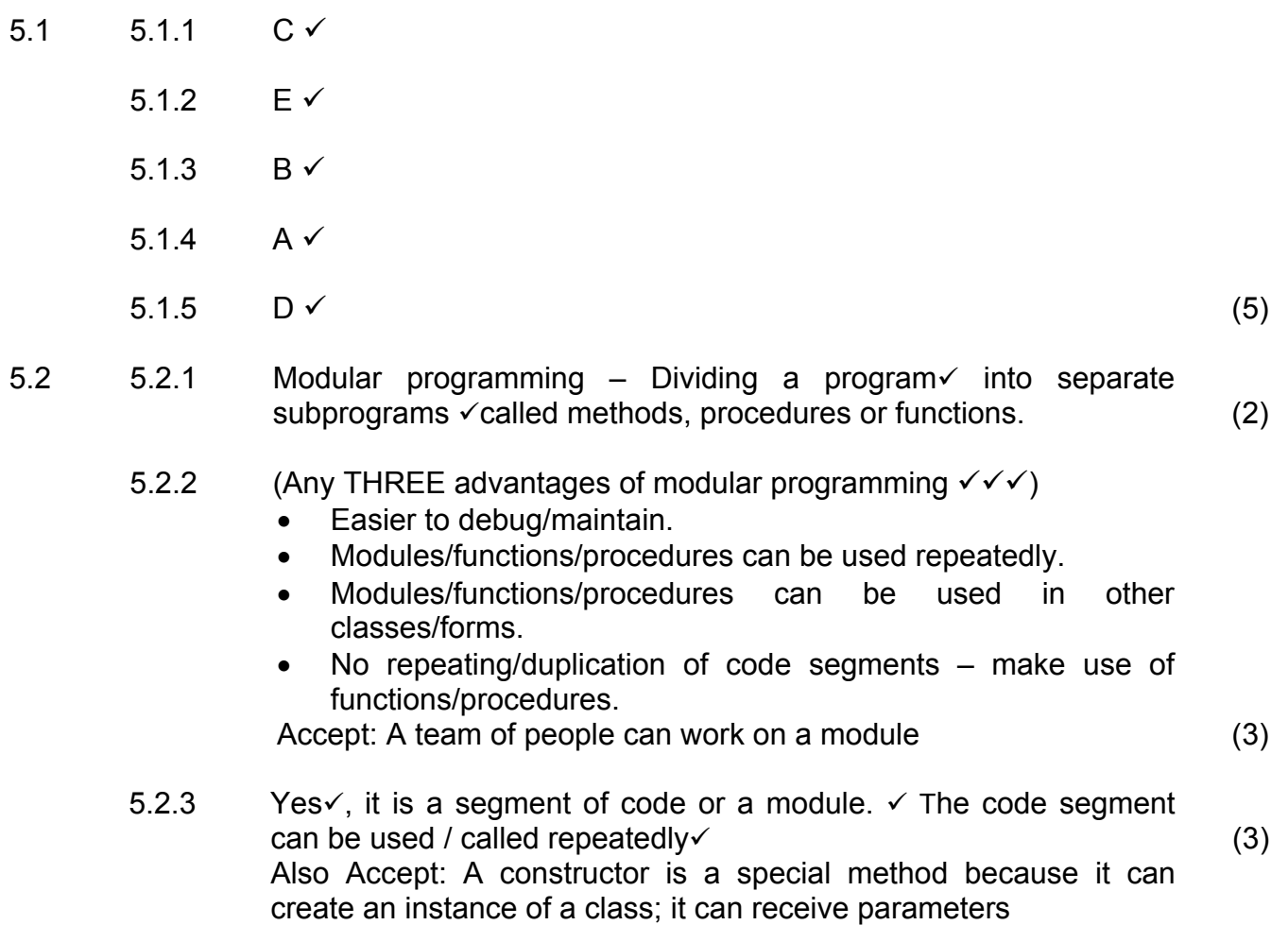

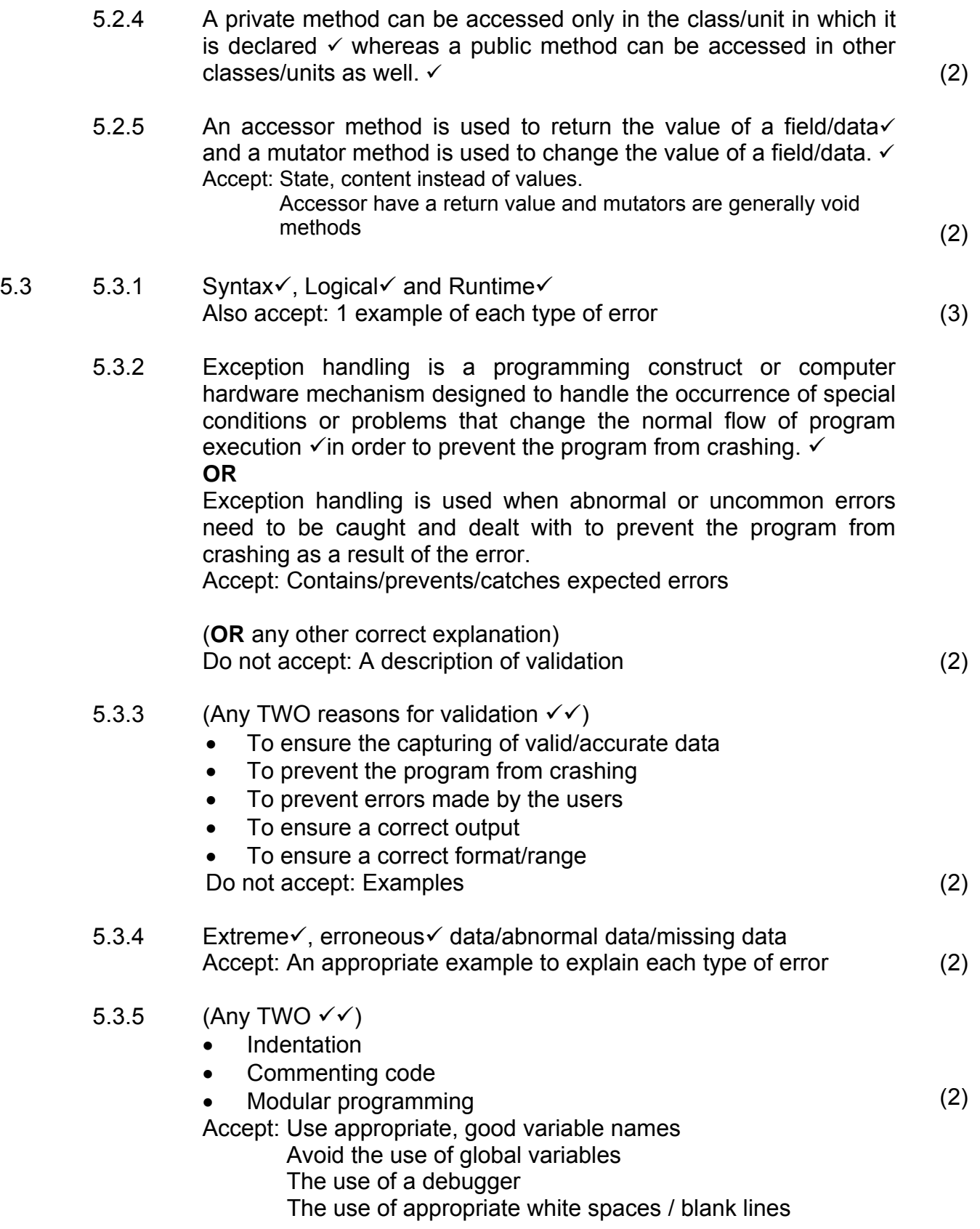

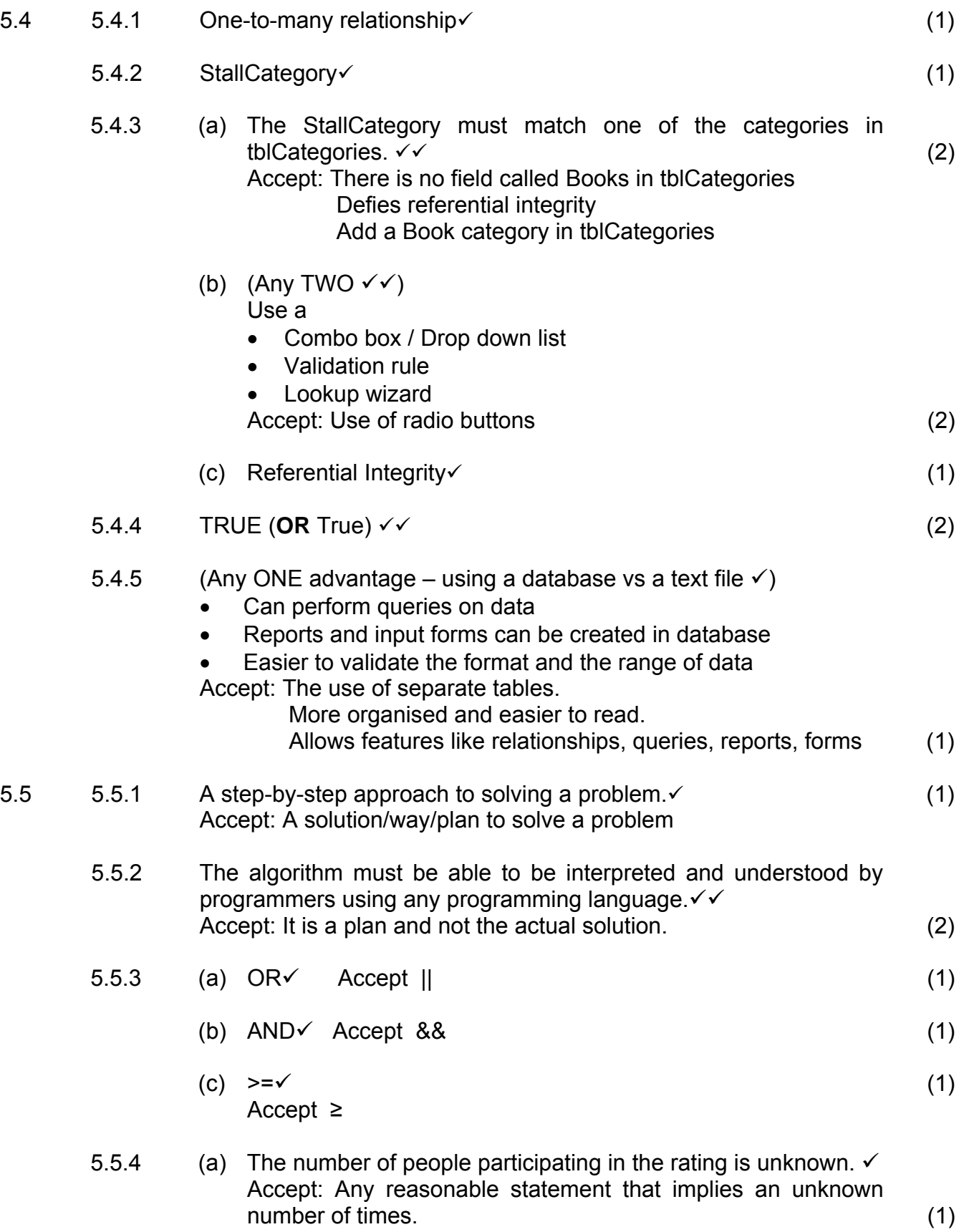

- (b) (Any ONE of the following reasons  $\checkmark\checkmark$ )
	- The value of the ticket number is not being changed inside the loop.
	- The ticket number remains the same throughout the algorithm, resulting in Step 4 always being true. (2)
- (c) (i) Input ticket number  $\checkmark$ 
	- (ii) (Any ONE of the following places  $\checkmark$ )
		- Between Line 10 and Line 11 (inside the while-loop)

(2)

#### **TOTAL SECTION D: 49**

#### **SECTION E: INTEGRATED SCENARIO**

#### **QUESTION 6**

- 6.1 6.1.1 (a) Any e-mail software  $\checkmark$ e.g. MS Outlook, GMail, yahoo, Outlook Express, Internet Explorer Accept: open-source e-mail clients (1)
	- (b) (Any TWO valid differences  $\checkmark\checkmark$ )
		- A tweet is restricted to 140 characters whereas the size of an e-mail message is not restricted.
		- A tweet is public by default whereas an e-mail is sent to a specific user.
		- A tweet must be shorter
		- A tweet cannot have an attachment
		- A tweet identifies users to follow
		- A email is a more formal form of communicating (2)
	- 6.1.2 (Any THREE properties of a smart phone  $\checkmark\checkmark\checkmark$ )
		- Allows you to display maps
		- Listen to music portable media player
		- Receives and sends e-mail
		- Share photos and videos built-in camera
		- Provides PDA capabilities such as running applications
		- GPS capabilities
		- Touch Screen
		- Has a more powerful/advanced operating system than a normal phone
		- Has more memory
		- Allows for Internet access
		- Instant messaging (3)
	- 6.1.3 (a) Social networking refers to virtual communities that communicate over the Internet.  $\checkmark\checkmark$ Tool, application or website where relationships or connectedness is explicitly defined. Also Accept: People and friends instead of a virtual community Any indication of social communication (2)
		- (b) (Any TWO valid negative impacts  $\checkmark\checkmark$ )
			- Learners don't learn social skills
			- No interpersonal relationships
			- Internet bullying
			- Identity theft
			- Distribution of pornography
			- Accept: School work is neglected

Antisocial

- (c) Communication protocol is a set of rules controlling the communication  $\checkmark$  between two or more devices using a  $comm$  communication medium.  $\checkmark$  (2)
- (d)  $\text{VolP} \checkmark$  (1)

#### 6.2 6.2.1 (Any THREE valid advantages for education sector  $\checkmark \checkmark \checkmark$ )

- Not restricted to a classroom situation making long-distance video conferencing possible
- Access to research material is easier
- Can easily communicate with other 'experts' in the same field of study
- Examinations can be conducted in various centres across the world at the same time, e.g. Microsoft certifications (3)
- 6.2.2 (Any THREE valid careers in networking  $\checkmark\checkmark\checkmark$ )
	- Network administrators
	- Network technician
	- Website designers
	- Webmasters
	- Database administrators
	- Graphical designers
	- Hackers
	- Security specialists, etc (3)
- 6.2.3. All candidates will be awarded 8 marks for this question.
	- 6.2.3 (a) Cyber terrorist
		- Someone who uses the Internet/network to destroy or damage computers for political / religious reasons.  $\checkmark$
		- The extensive damage might destroy a nation's air-traffic control system, electricity-generating companies or a telecommunications infrastructure.  $\checkmark$  (2)
		- (b) Cyber extortionist
			- Someone who uses e-mail as a vehicle for extortion.  $\checkmark$
			- These perpetrators send a company a threatening e-mail message indicating they will expose confidential information, exploit a security flaw, or launch an attack that will compromise the company's network if they are not paid a sum of money.  $\checkmark$  (2)
		- (c) Script kiddie
			- Has the same intent as a cracker but does not have the technical skills and knowledge.  $\checkmark$
			- Script kiddies are often teenagers who use prewritten hacking and cracking programs to break into computers.  $\checkmark$  (2)

- (d) Wardriver
	- Intrusion technique in which an individual attempts to detect wireless networks via their mobile devices while driving a vehicle through areas they suspect have a wireless network.  $\checkmark$
	- The damage caused to other people range from using Internet data cap; having access to confidential material, etc. $\checkmark$  (2)

#### 6.2.4 (a) (Any TWO from the list provided  $\checkmark$ )

(Unauthorised access to confidential information)

- Biometrics
- User names and passwords
- Encryption (2)
- (b) All candidates to be awarded 2 marks for this question.

(Any TWO from the list provided  $\checkmark\checkmark$ ) (Back doors)

- $\bullet$  Backup $\checkmark$
- Audit trail  $\checkmark$
- Authentication (2)
- 6.2.5 A honeypot is a vulnerable computer that is set up to entice an intruder to break into it.  $\checkmark\checkmark$

**NOTE:** Any of the following for only ONE mark:

- Honeypots are used by companies so they can analyse an attack.
- These computers, which appear real to the intruder, actually are separated safely from the company's network.

Accept: A trap set up to allow users unauthorised access. (2)

- 6.3 6.3.1 (Any TWO valid sectors  $\checkmark\checkmark$ )
	- Moviemakers
	- Musicians
	- Publishers

Accept: Entertainment / software / books (2)

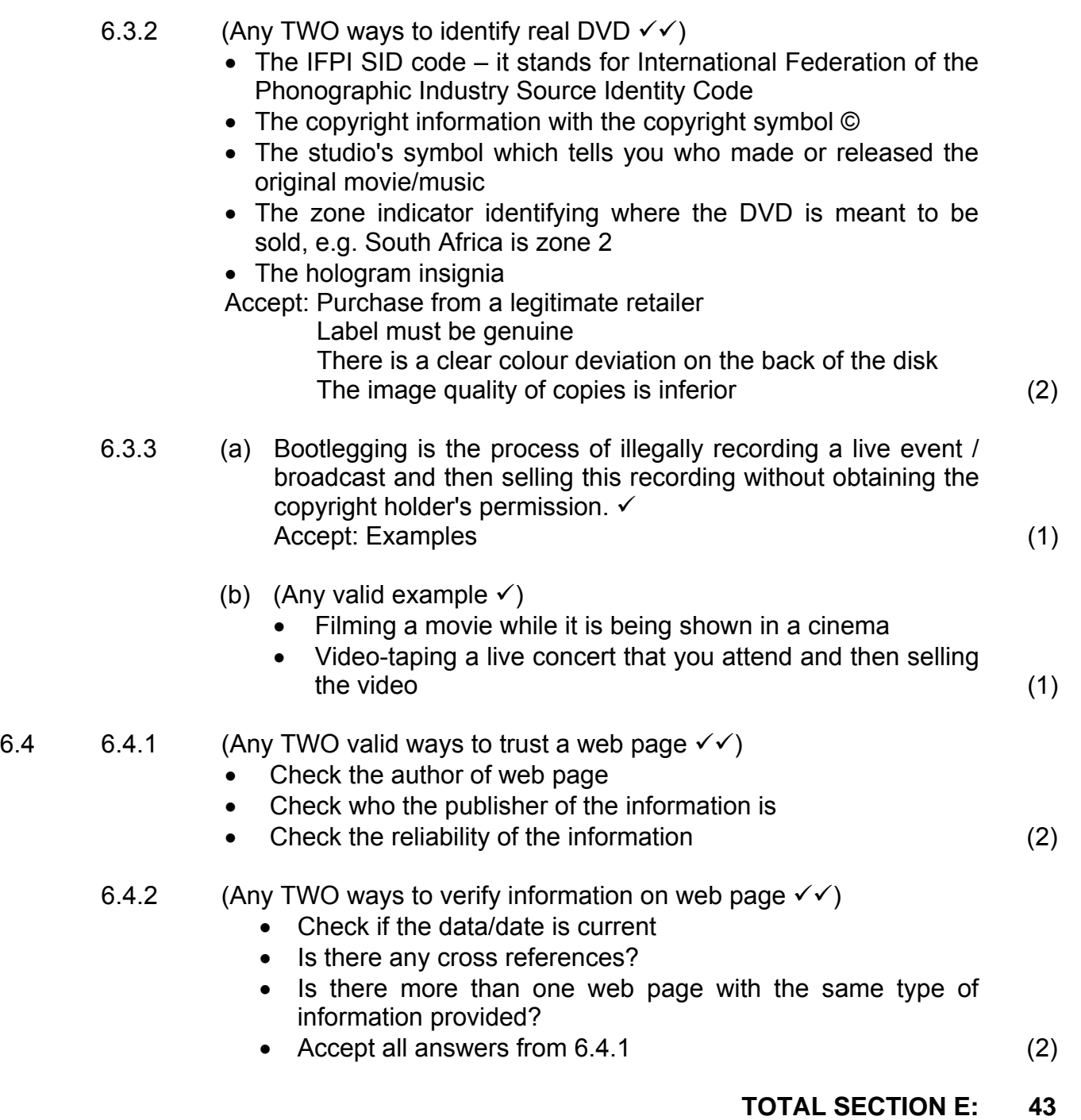

**GRAND TOTAL: 180** 

NB: Do not mark the following: 6.2.3 and 6.2.4(b)